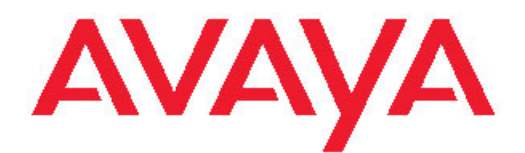

# **Configuration — BGP Services Avaya Virtual Services Platform 9000**

3.2 NN46250-507, 03.02 April 2012

All Rights Reserved.

#### **Notice**

While reasonable efforts have been made to ensure that the information in this document is complete and accurate at the time of printing, Avaya assumes no liability for any errors. Avaya reserves the right to make changes and corrections to the information in this document without the obligation to notify any person or organization of such changes.

#### **Documentation disclaimer**

"Documentation" means information published by Avaya in varying mediums which may include product information, operating instructions and performance specifications that Avaya generally makes available to users of its products. Documentation does not include marketing materials. Avaya shall not be responsible for any modifications, additions, or deletions to the original published version of documentation unless such modifications, additions, or deletions were performed by Avaya. End User agrees to indemnify and hold harmless Avaya, Avaya's agents, servants and employees against all claims, lawsuits, demands and judgments arising out of, or in connection with, subsequent modifications, additions or deletions to this documentation, to the extent made by End User.

#### **Link disclaimer**

Avaya is not responsible for the contents or reliability of any linked Web sites referenced within this site or documentation provided by Avaya. Avaya is not responsible for the accuracy of any information, statement or content provided on these sites and does not necessarily endorse the products, services, or information described or offered within them. Avaya does not guarantee that these links will work all the time and has no control over the availability of the linked pages.

#### **Warranty**

Avaya provides a limited warranty on its Hardware and Software ("Product(s)"). Refer to your sales agreement to establish the terms of the limited warranty. In addition, Avaya's standard warranty language, as well as information regarding support for this Product while under warranty is available to Avaya customers and other parties through the Avaya Support Web site: [http://support.avaya.com.](http://support.avaya.com) Please note that if you acquired the Product(s) from an authorized Avaya reseller outside of the United States and Canada, the warranty is provided to you by said Avaya reseller and not by Avaya.

#### **Licenses**

THE SOFTWARE LICENSE TERMS AVAILABLE ON THE AVAYA WEBSITE, [HTTP://SUPPORT.AVAYA.COM/LICENSEINFO/](http://www.avaya.com/support/LicenseInfo) ARE APPLICABLE TO ANYONE WHO DOWNLOADS, USES AND/OR INSTALLS AVAYA SOFTWARE, PURCHASED FROM AVAYA INC., ANY AVAYA AFFILIATE, OR AN AUTHORIZED AVAYA RESELLER (AS APPLICABLE) UNDER A COMMERCIAL AGREEMENT WITH AVAYA OR AN AUTHORIZED AVAYA RESELLER. UNLESS OTHERWISE AGREED TO BY AVAYA IN WRITING, AVAYA DOES NOT EXTEND THIS LICENSE IF THE SOFTWARE WAS OBTAINED FROM ANYONE OTHER THAN AVAYA, AN AVAYA AFFILIATE OR AN AVAYA AUTHORIZED RESELLER; AVAYA RESERVES THE RIGHT TO TAKE LEGAL ACTION AGAINST YOU AND ANYONE ELSE USING OR SELLING THE SOFTWARE WITHOUT A LICENSE. BY INSTALLING, DOWNLOADING OR USING THE SOFTWARE, OR AUTHORIZING OTHERS TO DO SO, YOU, ON BEHALF OF YOURSELF AND THE ENTITY FOR WHOM YOU ARE INSTALLING, DOWNLOADING OR USING THE SOFTWARE (HEREINAFTER REFERRED TO INTERCHANGEABLY AS "YOU" AND "END USER"), AGREE TO THESE TERMS AND CONDITIONS AND CREATE A BINDING CONTRACT BETWEEN YOU AND AVAYA INC. OR THE APPLICABLE AVAYA AFFILIATE ( "AVAYA").

#### **Copyright**

Except where expressly stated otherwise, no use should be made of materials on this site, the Documentation, Software, or Hardware provided by Avaya. All content on this site, the documentation and the Product provided by Avaya including the selection, arrangement and design of the content is owned either by Avaya or its licensors and is protected by copyright and other intellectual property laws including the sui generis rights relating to the protection of databases. You may not modify, copy, reproduce, republish, upload, post, transmit or distribute in any way any content, in whole or in part, including any code and software unless expressly authorized by Avaya. Unauthorized reproduction, transmission, dissemination, storage, and or use without the express written consent of Avaya can be a criminal, as well as a civil offense under the applicable law.

#### **Third-party components**

Certain software programs or portions thereof included in the Product may contain software distributed under third party agreements ("Third Party Components"), which may contain terms that expand or limit rights to use certain portions of the Product ("Third Party Terms"). Information regarding distributed Linux OS source code (for those Products that have distributed the Linux OS source code), and identifying the copyright holders of the Third Party Components and the Third Party Terms that apply to them is available on the Avaya Support Web site:<http://support.avaya.com/Copyright>.

#### **Trademarks**

The trademarks, logos and service marks ("Marks") displayed in this site, the Documentation and Product(s) provided by Avaya are the registered or unregistered Marks of Avaya, its affiliates, or other third parties. Users are not permitted to use such Marks without prior written consent from Avaya or such third party which may own the Mark. Nothing contained in this site, the Documentation and Product(s) should be construed as granting, by implication, estoppel, or otherwise, any license or right in and to the Marks without the express written permission of Avaya or the applicable third party.

Avaya is a registered trademark of Avaya Inc.

All non-Avaya trademarks are the property of their respective owners, and "Linux" is a registered trademark of Linus Torvalds.

#### **Downloading Documentation**

For the most current versions of Documentation, see the Avaya Support Web site: <http://support.avaya.com>.

#### **Contact Avaya Support**

Avaya provides a telephone number for you to use to report problems or to ask questions about your Product. The support telephone number is 1-800-242-2121 in the United States. For additional support telephone numbers, see the Avaya Web site: [http://support.avaya.com.](http://support.avaya.com)

### **Contents**

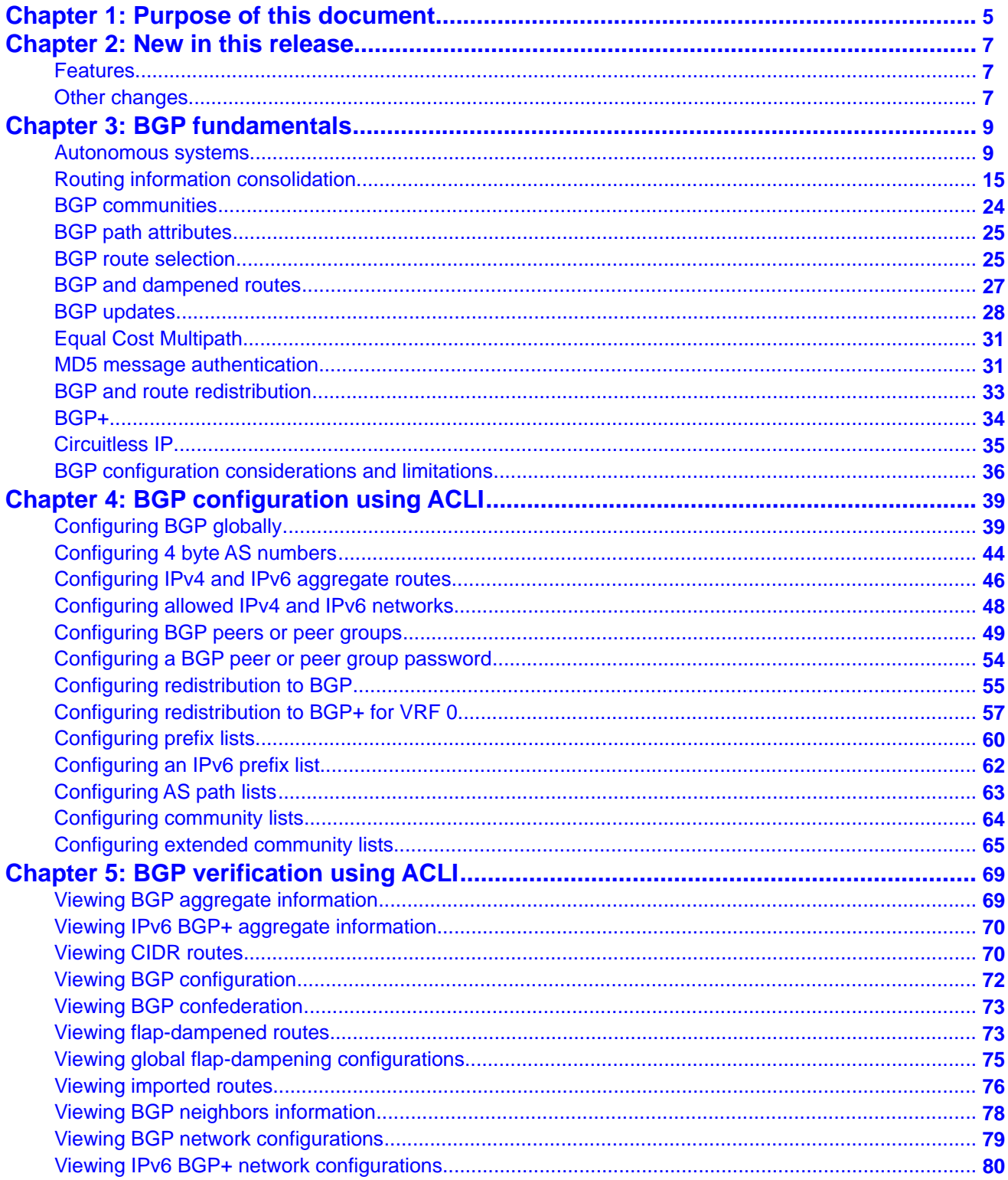

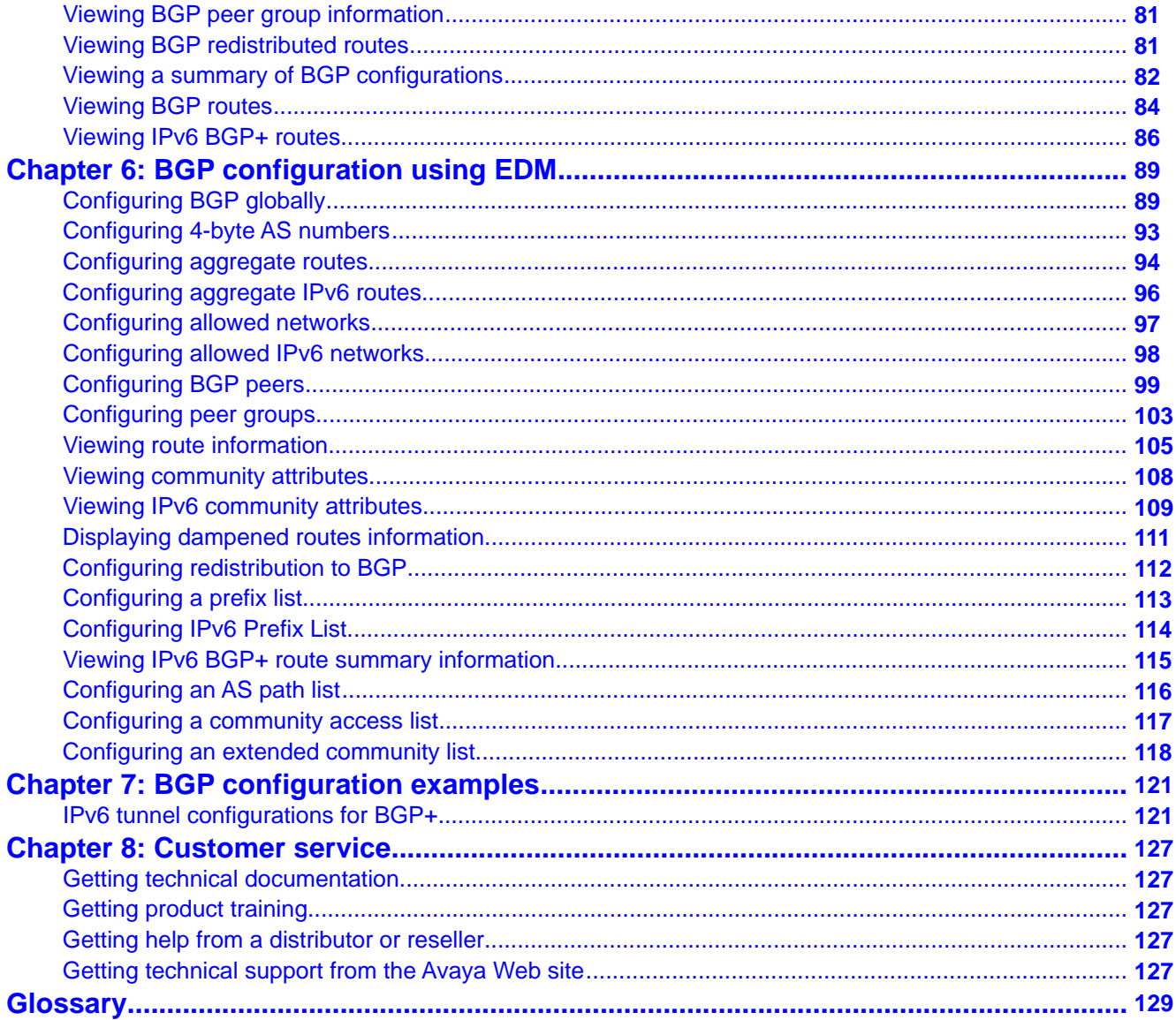

# <span id="page-4-0"></span>**Chapter 1: Purpose of this document**

This document describes the conceptual and procedural information to configure Border Gateway Protocol (BGP) services on Avaya Virtual Services Platform 9000.

Following operations are supported by BGP:

- IPv4
- IPv6
- 4 byte AS
- IPv6 Prefix-list
- Peer groups
- Redistribution

Purpose of this document

# <span id="page-6-0"></span>**Chapter 2: New in this release**

The following sections detail what's new in *Avaya Virtual Services Platform 9000 Configuration — BGP Services*, NN46250–507 for Release 3.2.

### **Features**

See the following sections for feature-related changes:

#### **4–byte AS support**

In release 3.2, the Virtual Services Platform 9000 supports both 2-byte and 4-byte AS numbers. The 4-byte AS number is a limited deployment for BGP. You can configure a BGP peer to operate in the old 2-byte AS mode or in the new 4-byte mode. For more information about 4– byte AS support for BGP, see [BGP 4 byte AS support](#page-12-0) on page 13.

#### **BGP+**

VSP 9000 Release 3.2 extends the BGPv4 process to support the exchange of IPv6 routes using BGPv4 peering. BGP+ is an extension of BGPv4 for IPv6. For more information on BGP +, see [BGP+](#page-33-0) on page 34.

### **Other changes**

See the following sections for information about changes that are not feature-related:

#### **Glossary**

A glossary of related terms is added to the end of this document.

#### **Grouping of the chapters**

The chapters are grouped according to the description of the feature to improve clarity. The Fundamentals chapter is placed in the beginning, followed by the configuration of the feature chapters by using ACLI and EDM interfaces.

#### **ACLI Commands**

Examples for ACLI commands exist for most commands in the document.

### **Introduction chapter and navigation**

Introduction chapter is renamed to Purpose of the document that states the purpose of referring to that document. Navigation is removed to reduce the length of the document.

#### **Terminology**

Terminology no longer exists in a separate document. Terminology for this document is in a glossary at the end of this document.

#### **Updates**

Resulting from WI 988778, document version 03.02 was issued to include

- improvements to the BGP+ tunnel section in the BGP fundamentals chapter
- improvements to the IPv6 tunnel configurations for BGP+ content at the beginning of the BGP configuration examples chapter
- 2 minor changes to the iBGP+ peership on CLIP between two VSP 9000 switches with IPv6 tunneling example in the BGP configuration examples chapter

# <span id="page-8-0"></span>**Chapter 3: BGP fundamentals**

Border Gateway Protocol (BGP) is an inter-domain routing protocol that provides loop-free routing between autonomous systems (AS) or within an AS.

For information about how to use the Avaya command line interface (ACLI), and Enterprise Device Manager (EDM), see *Avaya Virtual Services Platform 9000 User Interface Fundamentals, NN46250-103*.

### **Autonomous systems**

An AS is a group of routers and hosts run by a single technical administrator that has a single, clearly defined routing policy. Each AS uses a unique AS number assigned by the appropriate Internet Registry entity. LANs and WANs that interconnect by IP routers form a group of networks called an internetwork. For administrative purposes, internetworks divide into boundaries known as autonomous systems.

The following figure shows a sample internetwork segmented into three autonomous systems.

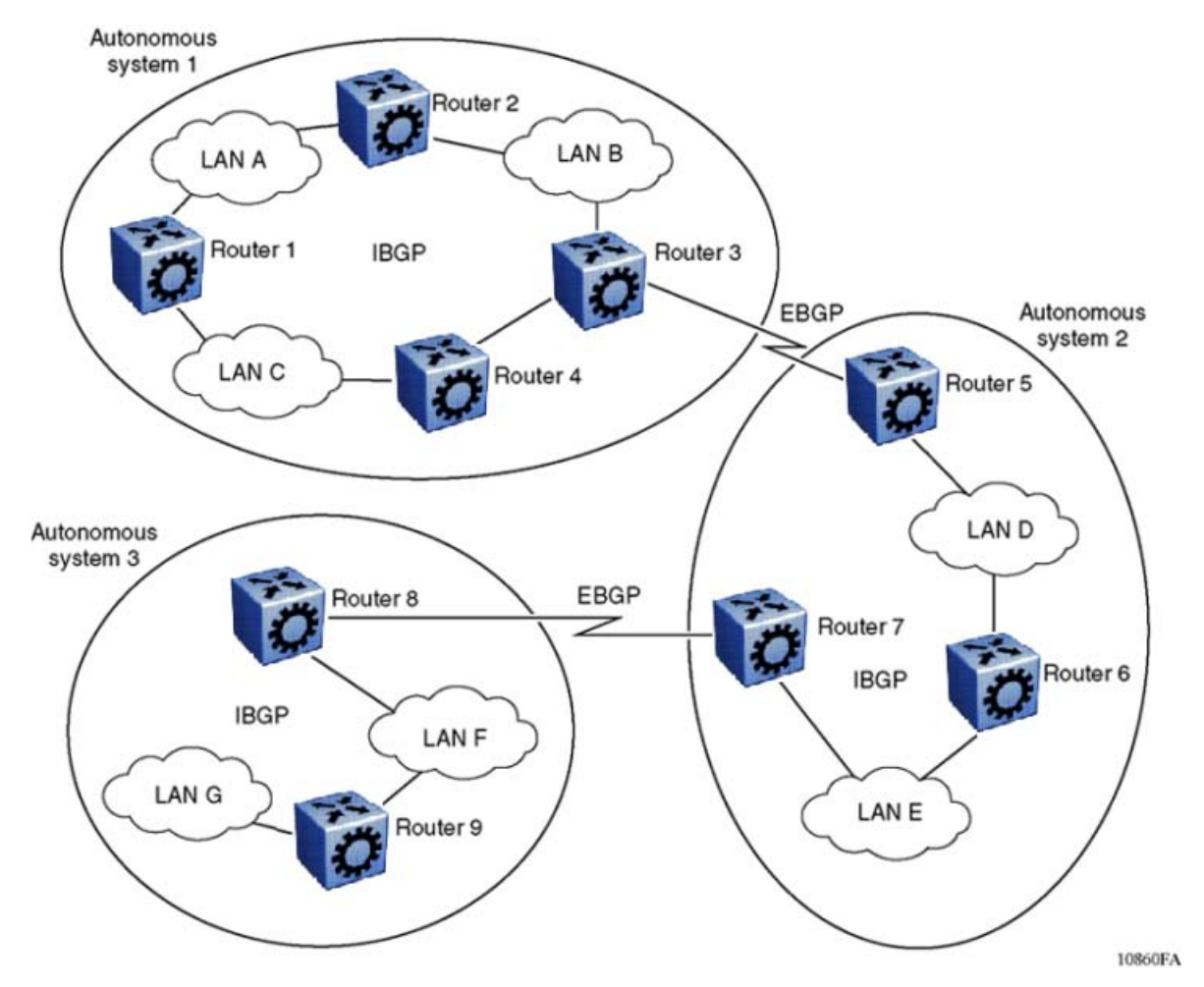

**Figure 1: Internetwork segmented into three autonomous systems**

BGP exchanges information between ASs as well as between routers within the same AS. As shown in Figure 1: Internetwork segmented into three autonomous systems on page 10, routers that are members of the same AS and exchange BGP updates run internal BGP (IBGP), and routers that are members of different ASs and exchange BGP updates run external BGP (EBGP).

### **Internal and external BGP routing**

Avaya Virtual Services Platform 9000 supports both IBGP intra-AS routing and EBGP external-AS routing. With IBGP, each router within an AS runs an interior gateway protocol (IGP), such as Routing Information Protocol (RIP) or Open Shortest Path First (OSPF). The IBGP information, along with the IGP route to the originating BGP border router, determines the next hop to use to exchange information with an external AS. Each router uses IBGP exclusively to determine reachability to external ASs. After a router receives an IBGP update destined for an external AS, it passes the update to IP for inclusion in the routing table only if a viable IGP route to the correct border gateway is available.

BGP speakers in different ASs use EBGP communicate routing information.

### <span id="page-10-0"></span>**BGP speaker**

BGP routers employ an entity within the router, referred to as a BGP speaker, which transmits and receives BGP messages and acts upon them. BGP speakers establish a peer-to-peer session with other BGP speakers to communicate.

All BGP speakers within an AS must be fully meshed. The following figure shows a BGP network with fully-meshed BGP speakers.

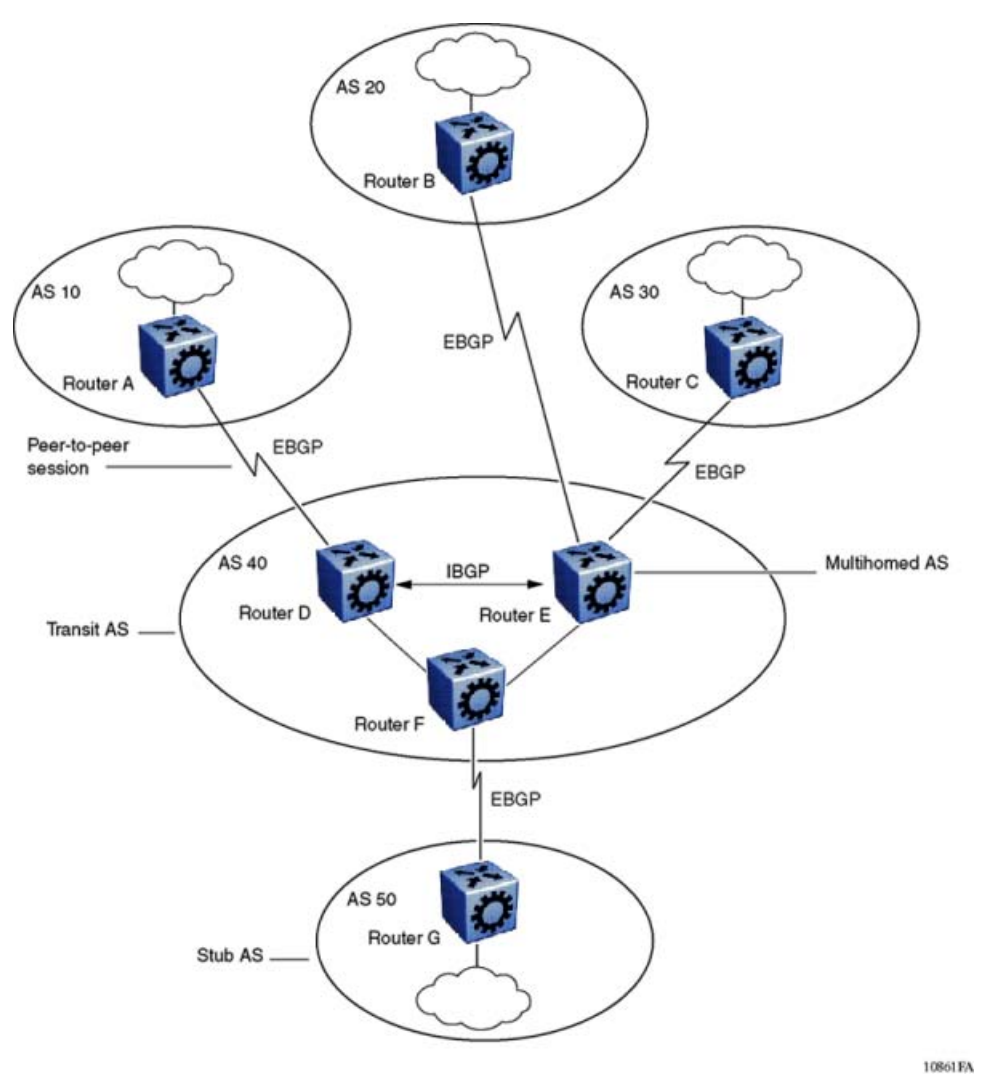

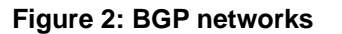

### **Transit AS**

An AS with more than one BGP speaker can use IBGP to provide a transit service for networks located outside the AS. An AS that provides this service is a transit AS. As shown in Figure 2: BGP networks on page 11, AS 40 is the transit AS. AS 40 provides information about the internal networks, as well as transit networks, to the remaining ASs. The IBGP connections between routers D, E, and F provide consistent routing information to the ASs.

#### **Stub and multihomed autonomous systems**

As shown in [Figure 2: BGP networks](#page-10-0) on page 11, an AS can include one or more BGP speakers that establish peer-to-peer sessions with BGP speakers in other ASs to provide external route information for the networks within the AS.

A stub AS has a single BGP speaker that establishes a peer-to-peer session with one external BGP speaker. In this case, the BGP speaker provides external route information only for the networks within its own AS.

A multihomed AS has multiple BGP speakers.

#### **Peers**

BGP uses Transmission Control Protocol (TCP) as a transport protocol. When two routers open a TCP connection to each other for the purpose of exchanging routing information, they form a peer-to-peer relationship. In [Figure 2: BGP networks](#page-10-0) on page 11, Routers A and D are BGP peers, as are Routers B and E, C and E, F and G, and Routers D, E, and F.

Although Routers A and D run EBGP, Routers D, E, and F within AS 40 run IBGP. The EBGP peers directly connect to each other, while the IBGP peers do not. As long as an IGP operates and allows two neighbors to logically communicate, the IBGP peers do not require a direct connection.

Because all BGP speakers within an AS must be fully meshed logically, the IBGP mesh can grow to large proportions and become difficult to manage. You can reduce the number of peers within an AS by creating confederations and route reflectors.

BGP peers exchange complete routing information only after the peers establish a connection. Thereafter, BGP peers exchange routing updates. An update message consists of a network number, a list of autonomous systems that the routing information passed through (the AS path), and other path attributes that describe the route to a set of destination networks. When multiple paths exist, BGP compares the path attributes to choose the preferred path. Even if you disable BGP, the system logs all BGP peer connection requests. For more information about update messages, see [BGP updates](#page-27-0) on page 28.

#### **Supernet advertisements**

BGP has no concept of address classes. Each network listed in the network layer reachability information (NLRI) portion of an update message contains a prefix length field, which describes the length of the mask associated with the network. The prefix length field allows for both supernet and subnet advertisement. The supernet advertisement is what makes classless interdomain routing (CIDR) possible (see [CIDR and aggregate addresses](#page-14-0) on page 15).

#### **Bandwidth and maintenance reduction**

BGP provides two features that reduce the high bandwidth and maintenance costs associated with a large full-mesh topology:

- confederations
- route reflectors

The following section describes confederations and route reflectors.

### <span id="page-12-0"></span>**BGP 4 byte AS support**

Each Autonomous System (AS) must have its own unique number. Because the 2-byte AS numbering scheme is unable to meet the increasing demand, Avaya supports 4-byte AS numbers. This feature is enabled by supporting RFC4893, BGP Support for Four-octet AS Number Space.

VSP 9000 supports the following three types of peer relationships as a result of 4 byte AS support:

- Old peer to old peer
- Old peer to new peer
- New peer to new peer

An old peer is the one that supports 2–byte AS numbers only and new peer is the one that supports both 2–byte AS numbers and 4–byte AS numbers.

RFC4893 supports two new path attributes:

- AS4\_PATH contains the AS path encoded with a 4-octet AS number.
- AS4-AGGR is a new aggregator attribute that carries a 4-octect AS number.

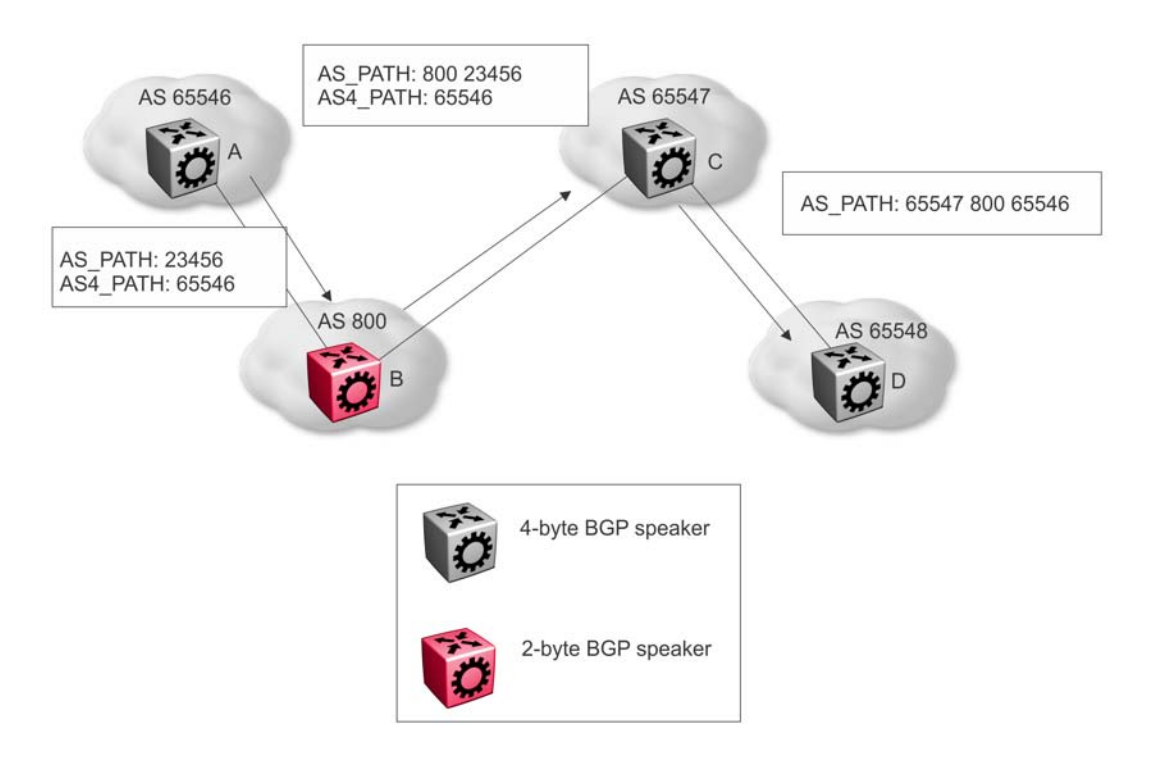

The preceding figure shows an example of how VSP 9000 uses the AS4\_PATH attribute in a mixed environment. The figure illustrates how a 2-byte BGP speaker interoperates with a 4 byte BGP speaker.

Router B is a 2-byte BGP speaker. Router A substitutes AS\_PATH with the AS\_TRANS, a 2 octet AS number defined by RFC4893 for backward compatibility, and encodes the 4-byte AS into AS4\_PATH in BGP updates it sends to router B.

Router B does not understand the AS4\_PATH but does preserve the information and sends it to router C.

Router C is a 4-byte BGP speaker. Router C merges the information received in AS\_PATH and AS4\_PATH, and encodes the 4-byte AS when it sends the AS\_PATH information to router D.

#### **Old peer to old peer**

When the peer relationship between an old peer and another old peer is established, 4 byte AS numbers contained in the AS4\_PATH and AS4\_AGGREGATOR are transited to other peers.

#### **Important:**

Attention: Do not assign 23456 as an AS number. The Internet Assigned Numbers Authority (IANA) reserved this number for the AS\_TRANS attribute and BGP uses it to facilitate communication between peer modes. AS\_TRANS uses a 2-byte AS format to represent a 4 byte AS number. The VSP 9000 switch interprets the AS\_TRANS attribute and propagates it to other peers.

#### **New peer to new peer**

The new BGP speaker establishes its 4 byte AS support through BGP capability advertisement. A BGP speaker that announces such capability and receives it from its peer, uses 4 byte AS numbers in AS\_PATH and AGGREGATOR attributes and assumes these attributes received from its peer are encoded in 4 byte AS numbers.

The new BGP attributes AS4\_PATH and AS4\_AGGREGATOR received from the new BGP speaker between the new BGP peers in the update message is discarded.

#### **Old peer to new peer**

An old BGP speaker and a new BGP speaker can form peering relationship only if the new BGP speaker is assigned a 2 byte AS number. This 2 byte number can be any global unique AS number or AS\_TRANS.

New BGP speaker sends AS path information to the old BGP speaker in AS\_PATH attribute as well as AS4 PATH attribute. If the entire AS PATH consists of only 2 byte AS numbers then the new BGP speaker does not send AS4\_PATH information.

The 4-byte AS number feature does not in any way restrict the use or change the way you configure 2-byte AS numbers. You can also configure 2-byte AS or 4 byte AS numbers in AS path lists, community lists, and route policies.

### **BGP 4–byte AS Number notation**

BGP 4–byte AS numbers are represented in two ways: AS Plain and AS dot. The default form of representing the AS numbers is AS Plain while you have an option to configure AS dot. AS Plain form of representation is preferred over AS dot representation as a large amount of network providers find the AS dot notation incompatible with the regular expressions used by <span id="page-14-0"></span>them. In case of any issues, troubleshooting and analyzing also gets difficult with AS dot notation.

### **BGP AS Number Format – AS Plain**

![](_page_14_Picture_167.jpeg)

#### **Table 1: Default Asplain 4-Byte Autonomous System Number Format**

### **BGP AS Number Format - ASdot**

#### **Table 2: Asdot 4-Byte Autonomous System Number Format**

![](_page_14_Picture_168.jpeg)

For more information on configuring 4 byte AS numbers, see [Configuring 4 byte AS](#page-43-0) [numbers](#page-43-0) on page 44.

# **Routing information consolidation**

Use the information in this section to understand how to reduce the size of routing tables.

#### **CIDR and aggregate addresses**

Classless interdomain routing (CIDR) is an addressing scheme (also known as supernetting) that eliminates the concept of classifying networks into class types. Earlier addressing schemes identified five classes of networks: Class A, Class B, Class C, Class D, and Class E. *Avaya Virtual Services Platform 9000 Configuration — BGP Services, NN46250-507* does not discuss Classes D (used for multicast) and E (reserved and currently not used).

Network 195.215.0.0, an illegal Class C network number, becomes a legal supernet when represented in CIDR notation as 195.215.0.0/16. The /16 is the prefix length and expresses the explicit mask that CIDR requires. In this case, the addition of the prefix /16 indicates that the subnet mask consists of 16 bits (counting from the left).

Using this method, supernet 195.215.0.0/16 represents 195.215.0.0 255.255.0.0. The following table shows the conversion of prefix length to subnet mask.

![](_page_15_Picture_210.jpeg)

#### **Table 3: CIDR conversion**

![](_page_16_Picture_149.jpeg)

Use CIDR to assign network prefixes of arbitrary lengths, as opposed to the obsolete class system, which assigned prefixes as even multiples of an octet.

For example, you can assign a single routing table supernet entry of 195.215.16/21 to represent 8 separate Class C network numbers: 195.215.16.0 through 195.215.23.0.

#### **Supernet addressing**

You can create a supernet address that covers an address range.

For example, to create a supernet address that covers an address range of 192.32.0.0 to 192.32.9.255, perform the following steps:

1. Convert the starting and ending address range from dotted-decimal notation to binary notation (see the following figure).

![](_page_16_Figure_8.jpeg)

#### **Figure 3: Binary notation conversion**

2. Locate the common bits in both ranges. Ensure that the remaining bits in the start range are zeros, and the remaining bits in the end range are all ones. In this example, the remaining bits in the end range are not all ones.

- 3. If the remaining bits in the end range are not all ones, you must recalculate to find the IP prefix that has only ones in the remaining bits in the end range.
- 4. Recalculate to find a network prefix that has all ones in the remaining end range bits (see the following figure). In this example, 192.32.7.255 is the closest IP prefix that matches the common bits for the start range.

![](_page_17_Figure_3.jpeg)

#### **Figure 4: First aggregate and prefix length**

- 5. The 21 bits that match the common bits form the prefix length. The prefix length is the number of binary bits that form the explicit mask (in dotted-decimal notation) for this IP prefix.
- 6. The remaining aggregate is formed from 192.32.8.0 to the end range, 192.32.9.255.

As shown in Figure 4: First aggregate and prefix length on page 18, the resulting first aggregate 192.32.0.0/21 represents all of the IP prefixes from 192.32.0.0 to 192.32.7.255.

The following figure shows the results after forming the remaining aggregate from 192.32.9.0 to the end range, 192.32.9.255.

The resulting aggregate 192.32.8.0/23 represents all of the IP prefixes from 192.32.8.0 to 192.32.9.255.

![](_page_18_Figure_1.jpeg)

#### **Figure 5: Last aggregate and prefix length**

The final result of calculating the supernet address that ranges from 192.32.00 to 192.32.9.255 is as follows:

192.32.0.0 (with mask) 255.255.248.0 = 192.32.0.0/21

192.32.8.0 (with mask) 255.255.254.0 = 192.32.8.0/23

#### **Aggregate routes**

Eliminating the idea of network classes provides an easy method to aggregate routes. Rather than advertise a separate route for each destination network in a supernet, BGP uses a supernet address to advertise a single route (called an aggregate route) that represents all the destinations. CIDR also reduces the size of the routing tables used to store advertised IP routes.

The following figure shows an example of route aggregation using CIDR. In this example, a single supernet address 195.215.0.0/16 advertises 256 separate Class C network numbers 195.215.0.0 through 195.215.255.0.

![](_page_19_Figure_1.jpeg)

#### **Figure 6: Aggregating routes with CIDR**

#### **Confederations**

A BGP router configured for IBGP establishes a peer-to-peer session with every other IBGP speaker in the AS. In an AS with a large number of IBGP speakers, this full-mesh topology can result in high bandwidth and maintenance costs.

As shown in the following example, a full-mesh topology for an AS with 50 IBGP speakers requires 1225 internal peer-to-peer connections:

Example:

 $n \times (n-1)/2 = n$  IBGP sessions

where:

 $50 \times (50-1)/2 = 1225$  number of unique IBGP sessions

You can reduce the high bandwidth and maintenance costs associated with a large full-mesh topology by dividing the AS into multiple smaller ASs (sub-ASs), and then group them into a single confederation (see the following figure).

![](_page_20_Figure_1.jpeg)

#### **Figure 7: Confederations**

As shown in the preceding figure, each sub-AS is fully meshed within itself and has EBGP sessions with other sub-ASs in the same confederation.

Although the peers in different ASs have EBGP sessions with the various sub-AS peers, they preserve the next-hop, Multi-Exit Discriminator (MED), and local preference information and exchange routing updates as if they were IBGP peers. All of the ASs retain a single interior gateway protocol (IGP). When the confederation uses its own confederation identifier, the group of sub-ASs appear as a single AS (with the confederation identifier as the AS number).

#### **Route reflectors**

Another way to reduce the IBGP mesh inherent in an AS with a large number of IBGP speakers is to configure a route reflector. Using this method, when an IBGP speaker needs to communicate with other BGP speakers in the AS, the speaker establishes a single peer-topeer route reflector client session with the IBGP route reflector.

In an AS, more than one route reflector cluster can exist and more than one route reflector in a cluster. When more than one reflector exists in a cluster, take care to prevent route loops.

The following figure shows a simple IBGP configuration with three IBGP speakers (routers A, B, and C). Without route reflectors, after Router A receives an advertised route from an external neighbor, it must advertise the route to Routers B and C.

![](_page_21_Figure_3.jpeg)

#### **Figure 8: Fully meshed AS with IBGP speakers**

Routers B and C do not readvertise the IBGP learned routes to other IBGP speakers. BGP does not allow routers to pass routes learned from internal neighbors on to other internal neighbors, which avoids routing information loops.

As shown in the following figure, when you configure an internal BGP peer (Router B) as a route reflector, all of the IBGP speakers do not need to be fully meshed. In this case, the assigned route reflector passes IBGP learned routes to a set of IBGP neighbors.

![](_page_22_Figure_1.jpeg)

#### **Figure 9: AS with route reflector**

After Router B, the route reflector, receives routes from Router A (the IBGP speaker), it advertises them to router C. Conversely, after the route reflector receives routes from internal peers, it advertises those routes to Router A. Routers A and C do not need an IBGP session.

Route reflectors separate internal peers into two groups: client peers and nonclient peers. The route reflector and its clients form a cluster. The client peers in the cluster do not need to be fully meshed, and do not communicate with IBGP speakers outside their cluster. Nonclient peers must be fully meshed with each other.

The following figure shows a cluster, where Router A is the route reflector in a cluster with client routers B, C, and D. Routers E, F, and G are fully meshed, nonclient routers.

<span id="page-23-0"></span>![](_page_23_Figure_1.jpeg)

**Figure 10: Route reflector with client and nonclient peers**

## **BGP communities**

You can group destinations into communities to simplify policy administration. A community is a group of destinations that share a common administrative property.

Use community control routing policies with respect to destinations. Create communities when you have more than one destination and want to share a common attribute.

The following list identifies specific community types:

- Internet—advertise this route to the Internet community
- no advertise—do not advertise to BGP peers including IBGP peers
- no export—do not advertise destinations outside of a BGP confederation
- no export subconfed—do not advertise to external BGP peers, even within the same confederation.

You can use a community to control which routing information to accept, prefer, or distribute to other BGP neighbors. If you specify the append option in the route policy, the router adds the specified community value to the existing value of the community attribute. Otherwise, the specified community value replaces a previous community value.

# <span id="page-24-0"></span>**BGP path attributes**

You can create policies that control routes, work with default routing, control specific and aggregated routes, and manipulate BGP path attributes.

Four categories of BGP path attributes exist:

- Well-known mandatory attributes must be in every BGP update message.
- Well-known discretionary attributes can be in a BGP update message.
- Optional transitive attributes are accepted and passed to other BGP peers.
- Optional non-transitive attributes can be either accepted or ignored, but must not pass along to other BGP peers.

Border routers that utilize built-in algorithms or manually configured polices to select paths use path attributes. BGP uses the following path attributes to control the path a BGP router chooses:

- origin (well-known mandatory)
- AS path (well-known mandatory)
- next hop (well-known mandatory)
- MED attribute (optional non-transitive)
- local preference (well-known discretionary)
- atomic aggregate (well-known discretionary)
- aggregator (optional transitive)
- community (optional transitive)

For more information about path attributes in BGP updates, see [Path attributes](#page-28-0) on page 29.

### **BGP route selection**

A BGP router determines the best path to a destination network. This path is then eligible for use in the IP forwarding table and the router also advertises the path to its EBGP peers. To choose the best of multiple BGP routes to a destination, the router executes a best path algorithm.

The algorithm chooses a route in the following order:

• highest weight

Weight is a locally significant parameter associated with each BGP peer. You can use the weight to influence which peer paths the router uses.

• highest local preference

The local preference has global significance within an AS. You can manipulate the preference using route policies to influence path selection.

• prefer locally originated paths

The router prefers a path locally originated using the network, redistribution, or aggregate command over a path learned through a BGP update. The router prefers local paths sourced by network or redistribute commands over local aggregates sourced by the aggregate address command.

• shortest AS path

The AS path parameter specifies the ASs that the network prefix traversed. The AS path commonly determines the best path. For example, a router can choose a path based on whether the network passed through a specific AS. You can configure a route policy to match the AS, and then modify the local preference. Also, you can pad the AS path before the AS advertises it to a peer AS, so that downstream routers are less like to prefer the advertised network path.

• lowest origin type

The order of preference is IGP, EGP, INC (incomplete).

• lowest MED

The MED parameter influences the preferred path from a remote AS to the advertising AS. This parameter applies when there are multiple exit points from the remote AS to the advertising AS. A lower MED value indicates a stronger path preference than a higher MED value. By default, the MED attribute is ignored as specified by the BGP global parameter Always Compare MED except when the routes come from the same AS. This parameter must be enabled for MEDs to be compared (and for this step of the best path algorithm to execute).

The router compares MEDs regardless of what the first (neighboring) AS specified in the AS\_PATH. Deterministic MED, when enabled, means that the first AS of the multiple paths must be the same. Paths received with no MED are assigned a MED of 0, unless the global BGP parameter Missing Is Worst is enabled. If so, received paths are assigned a MED of 4 294 967 294. Missing is Worst is enabled by default. The router changes paths received with a MED of 4 294 967 295 to 4 294 967 294 before insertion into the BGP table.

If you enable the BGP global parameter to compare MED values within a confederation, the system compares MEDs for all paths that consist only of AS\_CONFED\_SEQUENCE (paths originated within the local confederation). This parameter is disabled by default.

• lowest IGP metric to the BGP next-hop

<span id="page-26-0"></span>If multiple paths exist whose BGP next-hop is reachable through an IGP, the path with the lowest IGP metric to the BGP next-hop is chosen.

• prefer external paths (learned by EBGP) over internal paths (IBGP)

The system prefers external paths over internal paths

• if Equal Cost Multipath (ECMP) is enabled, insert up to four paths in the routing table

If you enable ECMP, multiple BGP learned routes that use the same metric to different IP next-hops are installed in the IP forwarding table for traffic load-balancing purposes.

• lowest router ID

The lowest router ID, or Circuitless IP (CLIP) address, is preferred.

## **BGP and dampened routes**

Virtual Services Platform 9000 supports route dampening (route suppression). When you use route dampening, a route accumulates penalties each time the route fails. After the accumulated penalties exceed a threshold, the router no longer advertises the route. The router enters the suppressed routes into the routing table only after the accumulated penalty falls below the reuse threshold.

Route flap dampening suppresses the advertisement of the unstable route until the route becomes stable.

Dampening applies only to routes that are learned through an EBGP. Route flap dampening prevents routing loops and protects IBGP peers from having higher penalties for routes external to the AS.

The following paragraph describes the algorithm that controls route flaps.

After the route flaps the first time

- the router creates a route history entry
- a timer starts (180 seconds)

If the route does not flap again, the router uses this timer to delete the history entry after the 180 seconds expires.

After the route flaps a second time

• The penalty is recalculated based on the decay function.

If the penalty is greater than the cut-off value (1536), the route is suppressed and the reuse time is calculated based on the reuse time function.

• The reuse timer starts.

After the reuse time expires, the suppressed route is announced again (the reuse time is recalculated if the route flaps again). The penalty decays slower for withdrawn routes than <span id="page-27-0"></span>for update routes. The route history entry is kept longer if the route is withdrawn. For update history, the delete time is 90 seconds and the withdrawn history delete time is 180 seconds.

# **BGP updates**

BGP uses update messages to communicate information between two BGP speakers. The update message can advertise a single feasible route to a peer, or withdraw multiple unfeasible routes from service.

The following figure shows the format of an update message.

![](_page_27_Picture_105.jpeg)

#### **Figure 11: Update message format**

This section describes how BGP uses the update message fields to communicate information between BGP speakers.

#### **Withdrawn routes length**

The withdrawn routes length parameter (referred to in RFC1771 as the Unfeasible Routes Length field) indicates the total length of the withdrawn routes field in octets. The withdrawn routes length field calculates the length of the NLRI field. For example, a value of 0 indicates that no routes are withdrawn from service, and that the withdrawn routes field is not present in this update message.

#### **Withdrawn routes**

The withdrawn routes parameter is a variable-length parameter that contains a list of IP prefixes for routes that are withdrawn from service. The following figure shows the format of an IP prefix.

![](_page_27_Picture_106.jpeg)

#### **Figure 12: IP Prefix format**

The length indicates the number of bits in the prefix (also called the network mask).

For example, 195.215.0.0/16 is equivalent to 195.215.0.0 255.255.0.0 (the /16 indicates the number of bits in the length parameter to represent the network mask 255.255.0.0).

<span id="page-28-0"></span>The prefix parameter contains the IP address prefix itself, followed by enough trailing bits to make the length of the whole field an integer multiple of 8 bits (1 octet).

### **Total path attributes length**

The total path attributes length parameter indicates the total length of the path attributes parameter in octets.

The total path attributes length calculates the length of the NLRI parameter. For example, a value of 0 indicates that no NLRI field is present in this update message.

#### **Path attributes**

The path attributes parameter is a variable-length sequence of path attributes that exists in every BGP update. The path attributes contain BGP attributes associated with the prefixes in the NLRI parameter.

For example, the attribute values allow you to specify the prefixes that the BGP session can exchanged, or which of the multiple paths of a specified prefix to use.

The attributes carry the following information about the associated prefixes:

- the path origin
- the AS paths through which the prefix is advertised
- the metrics that display degrees of preference for this prefix

The following figure shows the encoding used with the path attribute parameter.

![](_page_28_Picture_13.jpeg)

#### **Figure 13: Path attribute encoding**

#### **Attribute type**

As shown in the following figure, the attribute type is a two-octet field that comprises two subfields: attribute flags and attribute type code.

#### **Figure 14: Attribute Type fields**

The attribute flags parameter is a bit string that contains four binary values that describe the attribute, and four unused bits. The bit descriptions (from the high-order bit to the low-order bit) are

- The high-order bit (bit 0) is the optional bit. When this bit is set (the value is 1), the attribute is optional. When this bit is clear (the value is 0), the attribute is well-known. Well-known attributes must be recognized by all BGP implementations and, when appropriate, passed on to BGP peers. Optional attributes are not required in all BGP implementations.
- The second high-order bit (bit 1) is the transitive bit. For well-known attributes, this bit must be set to 1. For optional attributes, it defines whether the attribute is transitive (when set to 1) or non-transitive (when set to 0).
- The third high-order bit (bit 2) is the partial bit. The partial bit defines whether the information in the optional transitive attribute is partial (when set to 1) or complete (when set to 0). For well-known attributes and for optional non-transitive attributes the partial bit must be set to 0.
- The fourth high-order bit (bit 3) is the extended length bit. The extended length bit defines whether the attribute length is one octet (when set to 0) or two octets (when set to 1). The attribute flag can use the extended length only if the length of the attribute value is greater than 255 octets.
	- If the extended length bit of the attribute flags octet is set to 0, the third octet of the path attribute contains the length of the attribute data in octets.
	- If the extended length bit of the attribute flags octet is set to 1, then the third and the fourth octets of the path attribute contain the length of the attribute data in octets.
- The lower-order four bits of the attribute flags octet are unused. The lower-order four bits must be zero (and must be ignored when received).

The attribute type code parameter contains the attribute type code, as defined by the Internet Assigned Numbers Authority (IANA). The attribute type code uniquely identifies the attribute from all others. The remaining octets of the path attribute represent the attribute value and are interpreted according to the attribute flags and the attribute type code parameters.

The following table shows the supported attribute type codes.

![](_page_29_Picture_177.jpeg)

#### **Table 4: BGP mandatory path attributes**

<span id="page-30-0"></span>![](_page_30_Picture_124.jpeg)

#### **Attribute length**

The attribute length can be one or two octets in length, depending on the value of the extended length parameter in the attributes flag field.

This parameter indicates the length of the attribute value field.

#### **Attribute value**

The attribute value contains the actual value of the specific attribute. The system implements the attribute value according to the values in the attribute flags and the attribute type code parameters.

#### **NLRI**

The NLRI parameter is a variable length field that contains a list of prefixes. The packet size that BGP speakers can exchange limits the number of prefixes in the list.

# **Equal Cost Multipath**

Equal Cost Multipath (ECMP) support allows a BGP speaker to perform route or traffic balancing within an AS by using multiple equal-cost routes submitted to the routing table by OSPF, RIP, or static routes. For more information about ECMP, see *Avaya Virtual Services Platform 9000 Configuration — IP Routing, NN46250-505*.

### **MD5 message authentication**

Authenticate BGP messages by using Message Digest 5 (MD5) signatures. After you enable BGP authentication, the BGP speaker verifies that the BGP messages it receives from its peers are actually from a peer and not from a third party masquerading as a peer.

BGPv4 TCP MD5 message authentication provides the following features:

- A TCP MD5 signature can exist for BGP peers. You can configure authentication and secret keys for each peer. Peers configured with common secret keys can authenticate each other and exchange routing information.
- The switch can concurrently have BGP peers with authentication enabled and other BGP peers with authentication disabled.
- The switch always encrypts the secret keys.

After you enable BGPv4 TCP MD5 authentication, the router computes an MD5 signature for each TCP packet based on the TCP packet and an individual peer secret key. The router adds this MD5 signature to the TCP packet that contains a BGP message and sends it with the packet, but it does not send the secret key.

The receiver of the TCP packet also knows the secret key and can verify the MD5 signature. A third party that tries to masquerade as the sender, however, cannot generate an authentic signature because it does not know the secret key.

In ACLI commands, the term password refers to the secret key. The secret keys provide security. If the keys are compromised, then the authentication itself is compromised. To prevent this, the switch stores the secret keys in encrypted form.

### **MD5 signature generation**

BGP peers calculate MD5 signatures in BGP messages based on the following elements:

- TCP pseudo-header
- TCP header, excluding options
- TCP segment data
- TCP MD5 authentication key

If TCP receives an MD5 authentication key, it reduces its maximum segment size by 18 octets, which is the length of the TCP MD5 option. TCP adds an MD5 signature to each transmitted packet. The peer inserts the resulting 16-byte MD5 signature into the following TCP options: kind=19, length=18.

#### **MD5 signature verification**

After the switch receives a packet, it performs three tests. The following table lists the tests and the event message that TCP logs if a test fails.

#### **Table 5: MD5 signature verification rules on BGP TCP packets**

![](_page_31_Picture_182.jpeg)

<span id="page-32-0"></span>![](_page_32_Picture_152.jpeg)

If a packet passes a test, it proceeds to the next test. After a packet passes all three tests, TCP accepts the packet and sends it to BGP.

If a packet fails a test, the switch logs an event, increments the count of TCP connection errors (wfTcpConnMd5Errors), and discards the packet. The TCP connection remains open.

# **BGP and route redistribution**

Redistribution imports routes from one protocol to another. Redistribution sends route updates for a protocol-based route through another protocol. For example, if OSPF routes exist in a router and they must travel through a BGP network, then configure redistribution of OSPF routes through BGP. This sends OSPF routes to a router that uses BGP.

Virtual Services Platform 9000 can redistribute routes

- on an interface basis
- on a global basis between protocols on a single VRF instance (intraVRF)
- between the same or different protocols on different VRF instances (interVRF)

Configure interface-based redistribution by configuring a route policy and apply it to the interface. Configure the match parameter to the protocol from which to learn the routes.

You can redistribute routes on a global basis, rather than on an interface basis. Use the **ip bgp redistribute** command to accomplish the (intraVRF) redistribution of routes through BGP, so that BGP redistribution occurs globally on all BGP-enabled interfaces. This redistribution does not require a route policy, but you can use one for more control.

If you configure redistribution globally and on an interface, redistribution through the route policy takes precedence.

You can redistribute routes from a protocol in one VRF to BGP in another VRF. You can use a route policy for redistribution control. If you enable route redistribution between VRF instances, ensure that IP addresses do not overlap.

Use caution when you configure redistribution. An improperly configured parameter can cause the router to advertise learned EBGP routes out of your local AS. If this happens, the local AS can route other networks.

Do not use redistribution if you peer to an Internet Service Provider (ISP) and do not want traffic to transit your local AS.

When you redistribute OSPF routes into BGP, route priorities can create routing loops. Because BGP has a higher route preference than OSPF external type 1 and 2 routes, if you

<span id="page-33-0"></span>redistribute OSPF external type 1 and 2 routes into BGP, the router uses the BGP routes, which can cause a routing loop.

Virtual Services Platform 9000 supports route redistribution between BGP, RIP, OSPF, direct, static, IPv6–direct, IPv6–static, and OSPFv3 routes. For more information about RIP and OSPF route redistribution, see *Avaya Virtual Services Platform 9000 Configuration — OSPF and RIP, NN46250-506*.

# **BGP+**

VSP 9000 extends the BGPv4 process to support the exchange of IPv6 routes using BGPv4 peering. BGP+ is an extension of BGPv4 for IPV6.

Note that the VSP 9000 BGP+ support is not an implementation of BGPv6. Native BGPv6 peering uses the IPv6 Transport layer (TCPv6 ) for establishing the BGPv6 peering, route exchanges, and data traffic. Native BGPv6 peering is not supported.

VSP 9000 supports the exchange of BGP+ reachability information over IPv4 transport. To support BGP+, the VSP 9000 switch supports two BGP protocol extensions, standards RFC 4760 (multi-protocol extensions to BGP) and RFC 2545 (MP-BGP for IPv6). These extensions allow BGPv4 peering to be enabled with IPv6 address family capabilities.

The VSP 9000 implementation of BGP+ uses an existing TCPv4 stack to establish a BGPv4 connection. Optional, nontransitive BGP properties are used to transfer IPv6 routes over the BGPv4 connection. Any BGP+ speaker has to maintain at least one IPv4 address to establish a BGPv4 connection.

Different from IPv4, IPv6 introduces scoped unicast addresses, identifying whether the address is global or link-local. When BGP+ is used to convey IPv6 reachability information for interdomain routing, it is sometimes necessary to announce a next hop attribute that consists of a global address and a link-local address. For BGP+, no distinction is made between global and site-local addresses.

The BGP+ implementation includes support for BGPv6 policies, including redistributing BGPv6 into OSPFv3, and advertising OSPFv3, static, and local routes into BGPv6 (through BGP+). It also supports the aggregation of global unicast IPv6 addresses and partial HA.

When configuring BGP+ on the router that is enabled only for IPv6 (the router does not have an IPv4 address), then BGP router ID must be manually configured for the router.

BGP+ does not support confederations. In this release, you can configure confederations for IPv4 routes only.

The basic configuration of BGP+ is the same as BGPv4 with one additional parameter added and some existing commands altered to support IPv6 capabilities. You can enable and disable IPv6 route exchange by specifying the address family attribute as IPv6. Note that an IPv6 tunnel is required for the flow of IPv6 data traffic.

<span id="page-34-0"></span>BGP+ is only supported on the global VRF instance.

### **BGP+ tunnel**

When you use BGP+ you must configure an IPv6 tunnel and static routes at BGP+ peers.

When BGP+ peers advertise route information, they use Update messages to advertise route information.

These RTM routes contain next-hop addresses from the BGP peer that the route was learned from.

The static routes correlate the next-hop addresses represented by the IPv4-Mapped IPv6 address to a specific outgoing interface.

#### **Example: static route in an IPv6 tunnel configuration for BGP+:**

Following is one way to express a static route in an IPv6–configured tunnel for BGP+:

ipv6 route 0:0:0:0:0:ffff:30.1.1.2/128 cost 1 tunnel 10 where 0:0:0:0:0:ffff:30.1.1.2 is the IPv4- Mapped IPv6 address of the BGP peer at 30.1.1.2

# **Circuitless IP**

Circuitless IP (CLIP) is a virtual (or loop back) interface that you do not associate with a physical port. You can use a CLIP interface to provide uninterrupted connectivity to your switch as long as an actual path exists to reach the device. For example, as shown in the following figure, a physical point-to-point link exists between R1 and R2 along with the associated addresses (195.39.1.1/30 and 195.39.1.2/30). Note also that an IBGP session exists between two additional addresses 195.39.128.1/32 (CLIP 1) and 195.39.128.2/32 (CLIP 2).

![](_page_34_Figure_12.jpeg)

#### **Figure 15: Routers with IBGP connections**

The system treats the CLIP interface like an IP interface and treats the network associated with the CLIP as a local network attached to the device. This route always exists and the circuit is always up because no physical attachment exists.

The router advertises routes to other routers in the domain either as external routes using the route-redistribution process or after you enable OSPF in a passive mode to advertise an OSPF internal route. You can configure only the OSPF protocol on the CLIP interface. After you create

<span id="page-35-0"></span>a CLIP interface, the system software programs a local route with the CPU as the destination ID. The CPU processes all packets destined to the CLIP interface address. The system treats other packets with destination addresses associated with this network (but not to the interface address) as if they are from an unknown host.

A circuitless IP or CLIP address is a logical IP address for network management, as well as other purposes. The CLIP is typically a host address (with a 32 bit subnet mask). Avaya recommends that you configure the OSPF router ID to the configured CLIP address. By default, the BGP router ID is automatically equivalent to the OSPF router ID.

For information about how to configure CLIP interfaces, see *Avaya Virtual Services Platform 9000 Configuration — IP Routing, NN46250-505*.

# **BGP configuration considerations and limitations**

Use the information in this section to help you configure BGP on the Avaya Virtual Services Platform 9000. The Virtual Services Platform 9000 supports BGPv4 as described in RFC1771.

#### **BGP implementation guidelines**

The following list provides guidelines to successfully implement BGP:

- BGP does not operate with an IP router in nonforwarding (host-only) mode. Make sure that the routers you want BGP to operate with are in forwarding mode.
- If you use BGP for a multihomed AS (one that contains more than a single exit point), Avaya recommends that you use OSPF for your IGP and BGP for your sole exterior gateway protocol, or use intra-AS IBGP routing.
- If OSPF is the IGP, use the default OSPF tag construction. Using EGP or modifying the OSPF tags makes network administration and proper configuration of BGP path attributes difficult.
- For routers that support both BGP and OSPF, the OSPF router ID and the BGP identifier must be the same IP address. The BGP router ID automatically uses the OSPF router ID.
- In configurations where BGP speakers reside on routers that have multiple network connections over multiple IP interfaces (the typical case for IBGP speakers), consider using the address of the circuitless (virtual) IP interface as the local peer address. In this configuration, you ensure that BGP is reachable as long as an active circuit exists on the router.
- By default, BGP speakers do not advertise or inject routes into the IGP. You must configure route policies to enable route advertisement.
- Coordinate routing policies among all BGP speakers within an AS so that every BGP border router within an AS constructs the same path attributes for an external path.
- Configure accept and announce policies on all IBGP connections to accept and propagate all routes. Make consistent routing policy decisions on external BGP connections.
## **Minimum requirements**

On the Virtual Services Platform 9000, you must configure the following minimum parameters:

- router ID
- local AS number
- enable BGP globally
- BGP neighbor peer session: remote IP addresses
- enable BGP peers
- When you use both BGP and OSPF, the OSPF and BGP router ID must be the same.

The router ID must be a valid IP address of an IP interface on the router or a CLIP address. BGP update messages use this IP address. By default, the BGP router ID automatically uses the OSPF router ID.

You cannot configure the BGP router ID if you configure BGP before you configured the OSPF router ID. You must first disable BGP, configure the OSPF route ID, and then enable BGP globally.

You can add BGP policies to the BGP peer configuration to influence route decisions. BGP policies apply to the peer through the ACLI soft-reconfiguration commands.

After you configure the Virtual Services Platform 9000 for BGP, some parameter changes can require you to enable or disable the BGP global state or the neighbor admin-state.

You can dynamically modify BGP policies. On the global level, the BGP redistribution command has an apply parameter that causes the policy to take effect after you issue the command.

## **BGP neighbor maximum prefix configuration**

By default, the maximum prefix parameter limits 12 000 NLRI messages for each neighbor. The maximum prefix parameter limits the number of routes that the Virtual Services Platform 9000 can accept.

The maximum prefix parameter prevents large numbers of BGP routes from flooding the network if you implement an incorrect configuration. You can assign a value to the maximum prefix limit, including 0 (0 means unlimited routes). When you configure the maximum prefix value, consider the maximum number of active routes that your equipment configuration can support.

## **BGP and OSPF interaction**

RFC1745 defines the interaction between BGP and OSPF when OSPF is the IGP within an autonomous system. For routers that use both protocols, the OSPF router ID and the BGP ID must be the same IP address. You must configure a BGP route policy to allow BGP advertisement of OSPF routes.

Interaction between BGPv4 and OSPF can advertise supernets to support CIDR. BGPv4 supports interdomain supernet advertisements; OSPF can carry supernet advertisements within a routing domain.

BGP fundamentals

# **Chapter 4: BGP configuration using ACLI**

## **About this task**

Configure the Border Gateway Protocol (BGP) using ACLI to create and maintain an interdomain routing system that guarantees loop-free routing information between autonomous systems (AS).

For information about how to configure route policies for BGP, see *Avaya Virtual Services Platform 9000 Configuration — IP Routing, NN46250-505*.

## **Configuring BGP globally**

### **Before you begin**

- To configure the suppress-map, advertise-map, or attribute-map options, the route policy for those options must exist.
- For initial BGP configuration, you must know the AS number.
- You must log on to Global Configuration mode in ACLI to configure the GlobalRouter.
- You configure BGP on a VRF instance the same way you configure the GlobalRouter, except that you must use VRF Router Configuration mode and the prefix **ip bgp**. The VRF must have an RP Trigger of BGP. Not all parameters are configurable on non0 VRFs.

#### **About this task**

Configure BGP globally to enable BGP on the switch and determine how BGP operates.

## **Procedure**

1. Specify the AS number and enable BGP:

router bgp [*WORD <0-11>*] [enable]

The AS number parameter only applies to VRF 0.

- 2. Access Router BGP Configuration mode: router bgp
- 3. Configure BGP variables or accept the default values.

## **Example**

Specify the AS number and enable BGP:

VSP-9012:1(config)#router bgp 3 enable Access Router BGP Configuration mode: VSP-9012:1(config)#router bgp VSP-9012:1(router-bgp)#

## **Variable definitions**

Use the data in the following table to use the router bgp command.

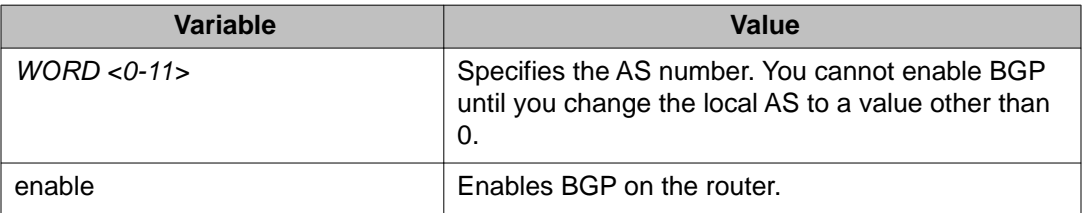

Use the data in the following table to use the BGP variables in BGP Router Configuration mode.

#### **Table 6: Variable definitions**

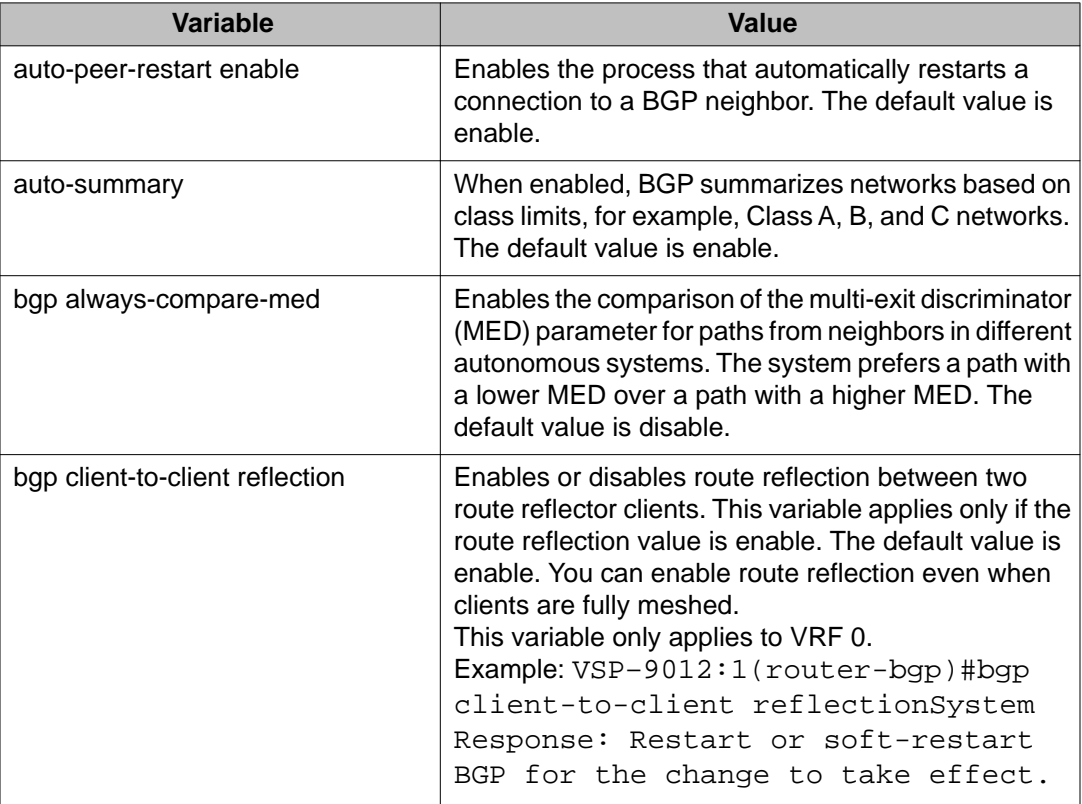

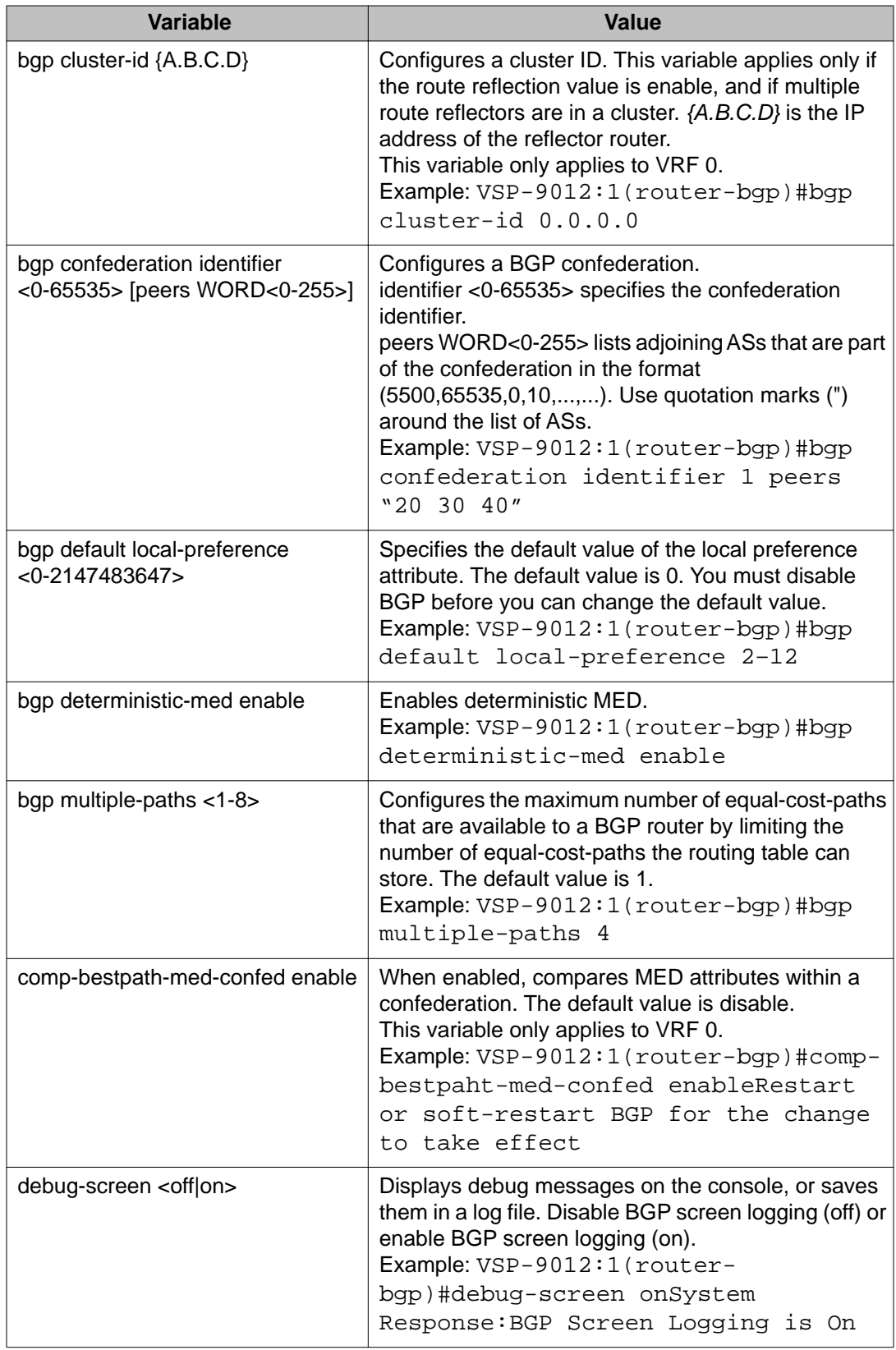

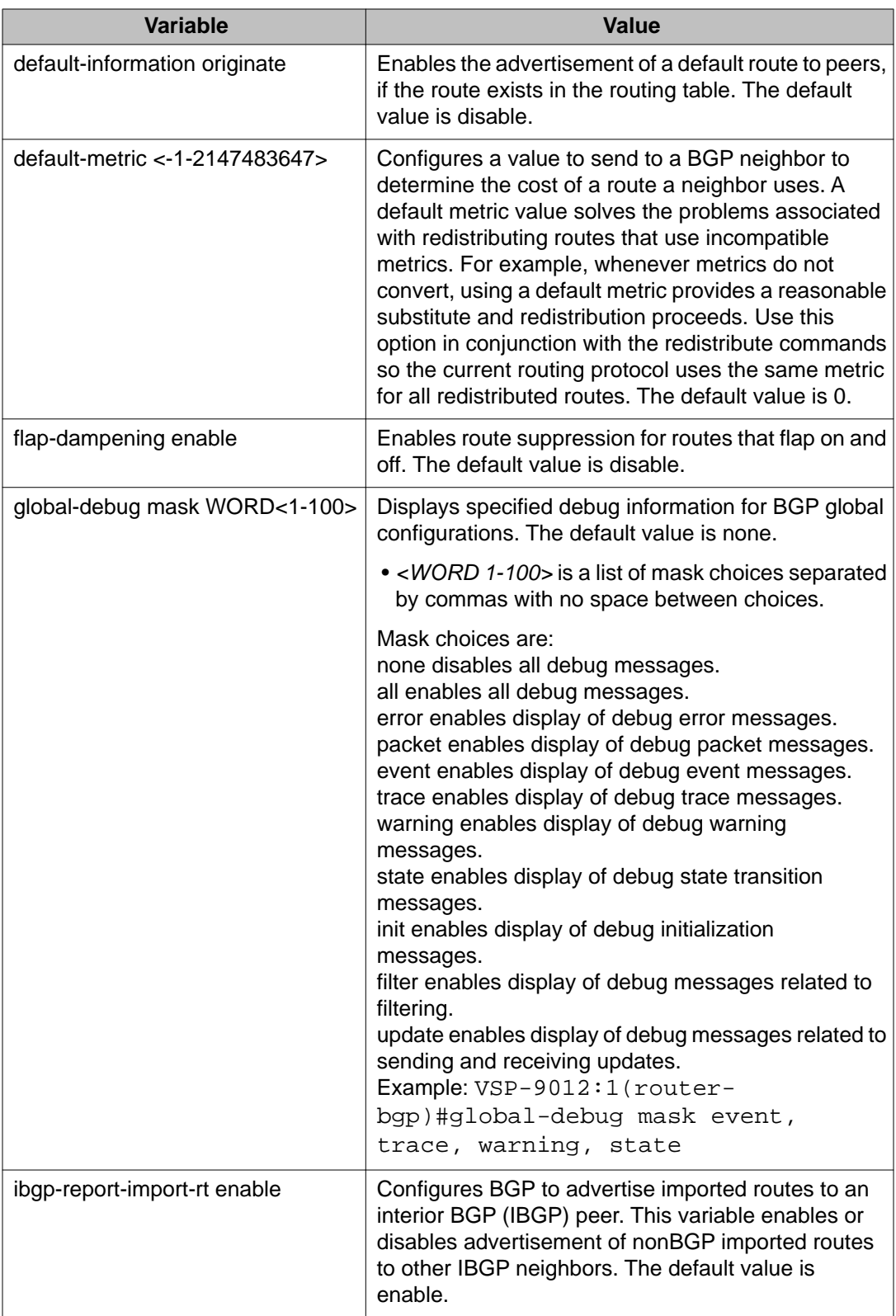

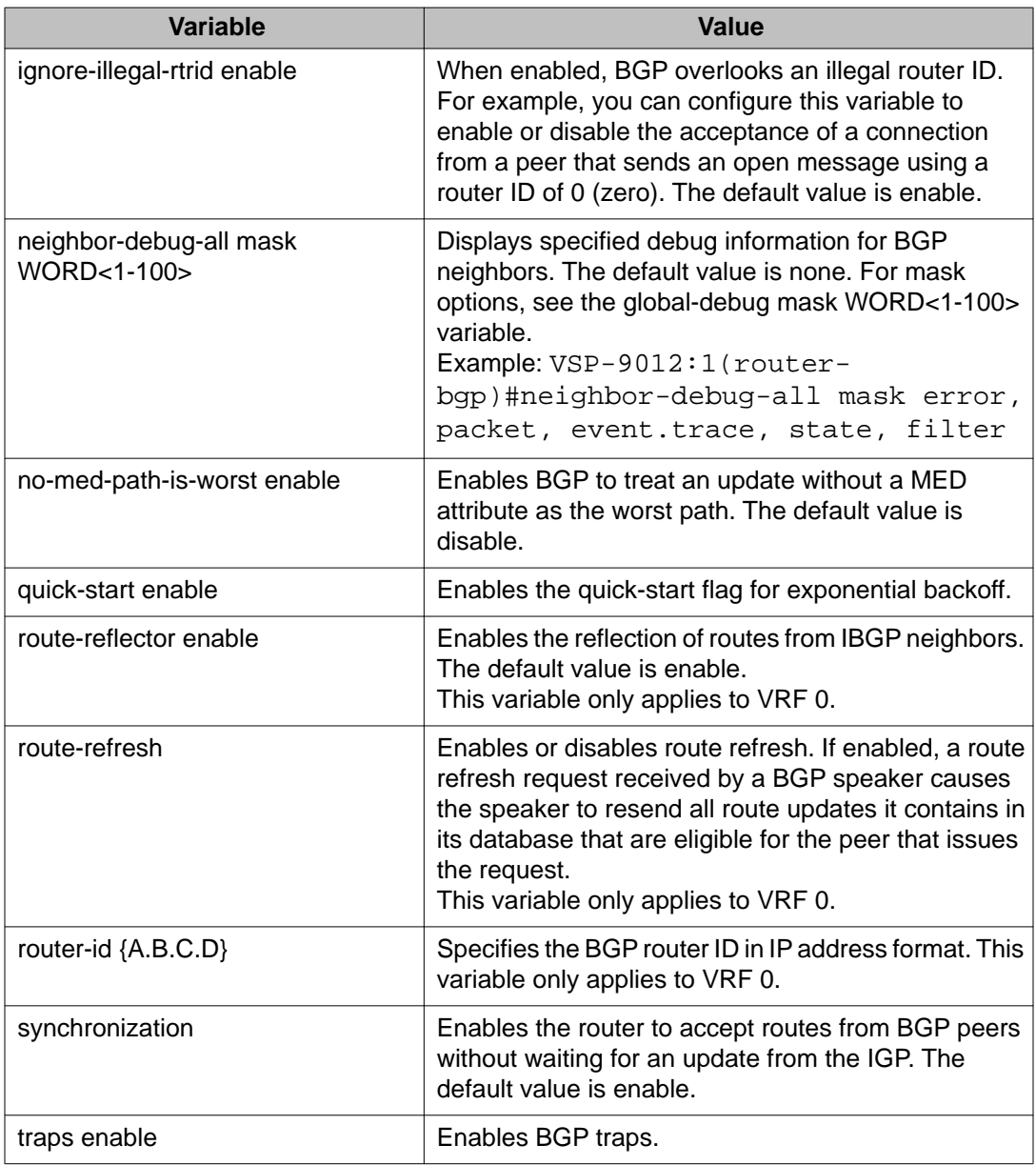

## **Job aid**

Use debug command values to control debug messages for global BGP message types, and for message types associated with a specified BGP peer or peer group.

The following tips can help you use the debug commands:

- Display debug commands for multiple mask choices by entering the mask choices separated by commas, with no space between choices.
- To end (disable) the display of debug messages, use the mask choice of none.
- You can save debug messages in a log file, or you can display the messages on your console using the debug-screen command.

For more information about the logged debug messages, see *Avaya Virtual Services Platform 9000 Logs Reference, NN46250-702*.

## **Configuring 4 byte AS numbers**

Configure Autonomous System (AS) numbers using the 4-byte format and represent the numbers in octets.

## **Before you begin**

- You cannot modify the global BGP configuration unless BGP is disabled.
- Configure the local AS number at Global Router (VRF0) only.
- Access Global Configuration mode.
- Make sure that you define AS numbers in policies the same way that you configure them for the router. The AS list for the route policies accepts AS number only in the asplain format. If you create policies using asplain and configure the switch with asdot, the match will not occur.

## **About this task**

Use BGP 4 byte AS numbers to ensure the continuity of loop-free inter-domain routing information between ASs and to control the flow of BGP updates as 2 byte AS numbers will deplete soon. AS Plain notation format is the default and the preferred form of representing 4– byte AS numbers over the AS dot notation format. You have an option to configure AS dot notation format as well. With AS dot notation, analyzing and troubleshooting any issues encountered becomes difficult as it is incompatible with the regular expressions used by most of the network providers.

## **Procedure**

- 1. Disable BGP to change the AS number format. no router bgp enable
- 2. Enable the 4–byte AS numbering format.
	- router bgp as–4–byte enable
- 3. To use the dotted octet notation, enable as-dot. router bgp as-dot enable

4. Configure the 4–byte AS number and enable BGP. If you have enabled as-dot, enter the AS number in octet. router bgp WORD<0–11> enable

## **Example**

Disable BGP to change the AS number format. VSP-9012:1(config)#no router bgp enable Enable the 4–byte AS numbering format. VSP-9012:1(config)#router bgp as-4-byte enable To use the dotted octet notation, enable as-dot. VSP-9012:1(config)#router bgp as-dot enable Configure the 4–byte AS number and enable BGP. VSP-9012:1(config)#router bgp 65536 enable

## **Variable definitions**

Use the data in the following table to use the **router bgp** command.

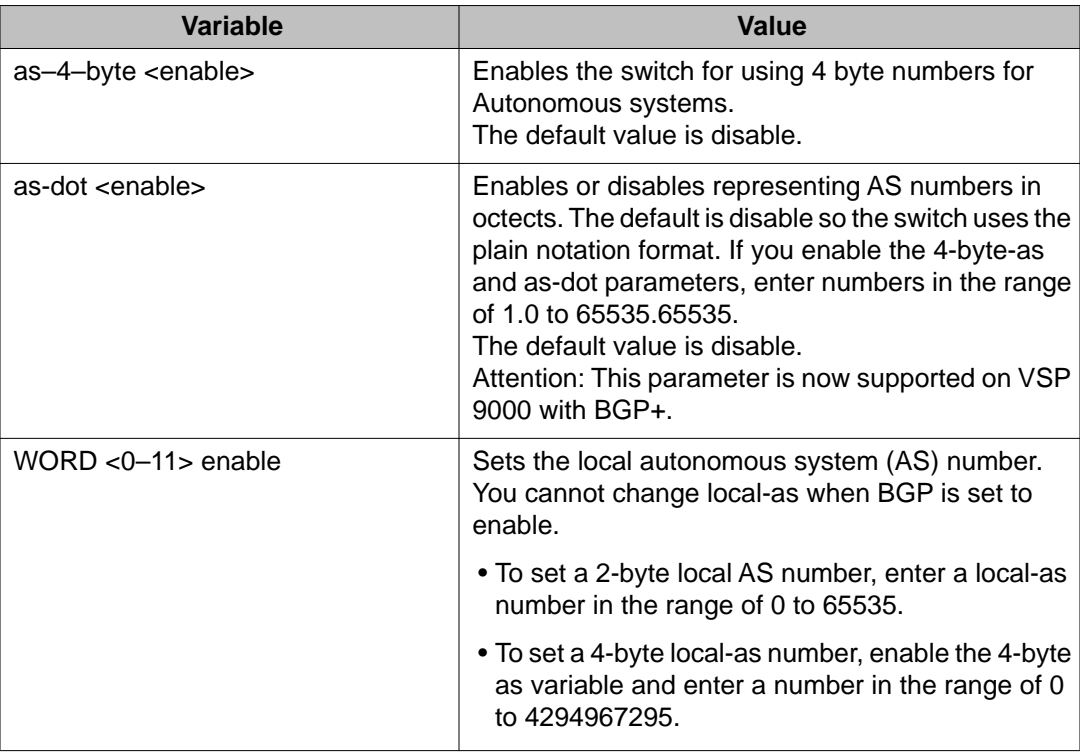

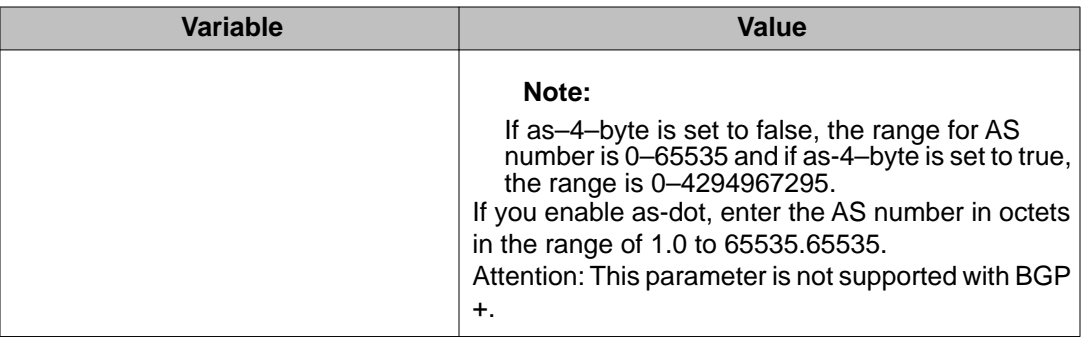

## **Configuring IPv4 and IPv6 aggregate routes**

## **Before you begin**

- Disable BGP before you enable aggregation.
- You need the appropriate aggregate address and mask.
- If required, policies exist.
- You must log on to BGP Router Configuration mode in ACLI to configure the GlobalRouter.
- You configure BGP on a VRF instance the same way you configure the GlobalRouter, except that you must use VRF Router Configuration mode and the prefix **ip bgp**. The VRF must have an RP Trigger of BGP. Not all parameters are configurable on non0 VRFs.

## **About this task**

Configure aggregate routes so that the router advertises a single route (aggregate route) that represents all destinations. Aggregate routes also reduce the size of routing tables.

## **Procedure**

1. Enable BGP aggregation:

bgp aggregation enable

2. Add an aggregate route to the routing table:

```
aggregate-address WORD<1–256> {advertise-map WORD<0–1536>]
[as-set] [attribute-map WORD<0–1536>] [summary-only]
[suppress-map WORD<0–1536>]
```
3. Exit to Global Configuration mode:

exit

4. Enable BGP:

router bgp *[<0-65535>]* [enable]

## **Example**

Add an aggregate route to the routing table:

```
VSP-9012:1(router-bgp)#aggregate-address 60:60:60:40::/64 advertise-
map map1 attribute-map map2
```
Enable BGP:

router bgp 4 enable

## **Variable definitions**

Use the data in the following table to use the aggregate-address command.

### **Table 7: Variable definitions**

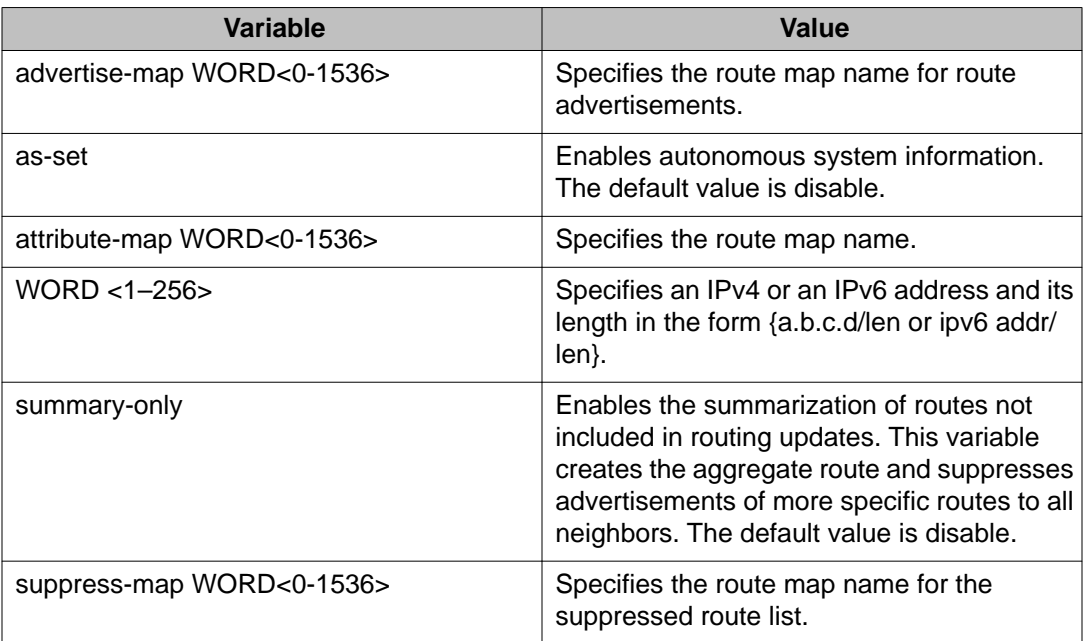

Use the data in the following table to use the router bgp command.

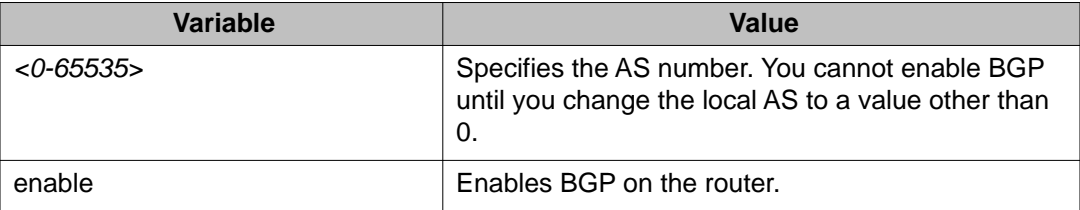

## **Configuring allowed IPv4 and IPv6 networks**

## **Before you begin**

- You must log on to BGP Router Configuration mode in ACLI to configure the GlobalRouter.
- You configure BGP on a VRF instance the same way you configure the GlobalRouter, except that you must use VRF Router Configuration mode and the prefix **ip bgp**. The VRF must have an RP Trigger of BGP. Not all parameters are configurable on non0 VRFs.

### **About this task**

Configure network addresses to determine the network addresses that BGP advertises. The allowed addresses determine the BGP networks that originate from the Avaya Virtual Services Platform 9000.

#### **Procedure**

Specify IGP network prefixes for BGP to advertise:

network <WORD 1–256> [metric *<0-65535>*]

## **Example**

Specify IGP network prefixes for BGP to advertise:

VSP-9012:1(router-bgp)#network 60:60:60:40::/64 metric 32

## **Variable definitions**

Use the data in the following table to use the network command.

#### **Table 8: Variable definitions**

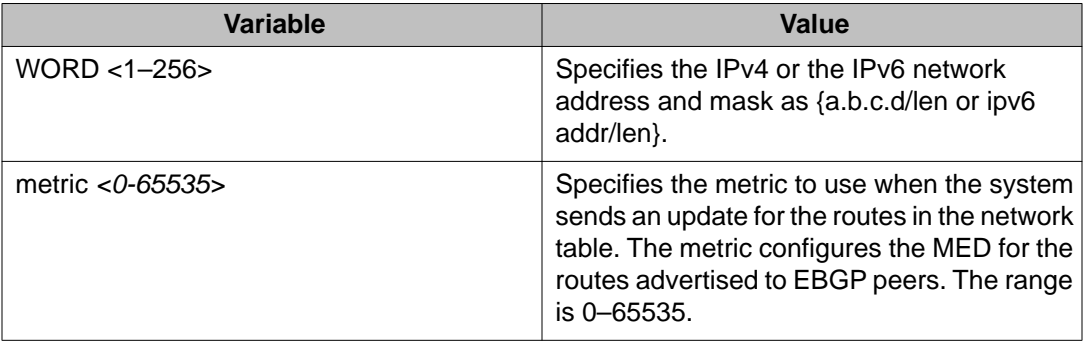

## **Configuring BGP peers or peer groups**

## **Before you begin**

- If required, route policies exist.
- You must log on to BGP Router Configuration mode in ACLI to configure the GlobalRouter.
- You configure BGP on a VRF instance the same way you configure the GlobalRouter, except that you must use VRF Router Configuration mode and the prefix **ip bgp**. The VRF must have an RP Trigger of BGP. Not all parameters are configurable on non0 VRFs.

## **About this task**

Configure peers and peer groups to simplify BGP configuration and makes updates more efficient.

BGP speakers can have many neighbors configured with similar update policies , for example, many neighbors use the same distribute lists, filter lists, outbound route maps, and update source. Group the neighbors that use the same update policies into peer groups and peer associations.

Many of the command variables in this procedure use default values. You can accept the default values or change them to customize the configuration.

## **Procedure**

1. Create a peer or peer group:

neighbor <nbr\_ipaddr|peer-group-name>

2. Apply a route policy to all incoming routes:

```
neighbor <nbr_ipaddr|peer-group-name> in-route-map
WORD<0-256>
```
3. Apply a route policy to all outgoing routes:

neighbor <nbr\_ipaddr|peer-group-name> out-route-map *WORD<0-256>*

4. Configure the source IP address:

```
neighbor <nbr_ipaddr|peer-group-name> update-source
{A.B.C.D}
```
5. Enable MD5 authentication:

neighbor <nbr\_ipaddr|peer-group-name> MD5-authentication enable

6. Specify an MD5 authentication password: neighbor password <nbr\_ipaddr|peer-group-name> *WORD<0-1536>*

- 7. Change the default values for other command variables as required.
- 8. Enable the configuration: neighbor <nbr\_ipaddr|peer-group-name> enable

### **Example**

Create a peer or a peer group:

VSP-9012:1(router-bgp)#neighbor peergroupa

Apply a route policy (in-route-map or out-route-map) to all incoming or outgoing routes:

```
VSP-9012:1(router-bgp)#neighbor peergroupa in-route-map map1 out-
route-map map2
```
Configure the source IP address:

```
VSP-9012:1(router-bgp)# neighbor peergroupa update-source
47.10.17.31
```
Enable MD5 authentication:

VSP-9012:1(router-bgp)# neighbor peergroupa MD5–authentication enable

Specify an MD5 authentication password:

VSP-9012:1(router-bgp)# neighbor password peergroupa password

Enable the configuration:

VSP-9012:1(router-bgp)# neighbor peergroupa enable

## **Variable definitions**

Use the data in the following table to use the neighbor command.

#### **Table 9: Variable definitions**

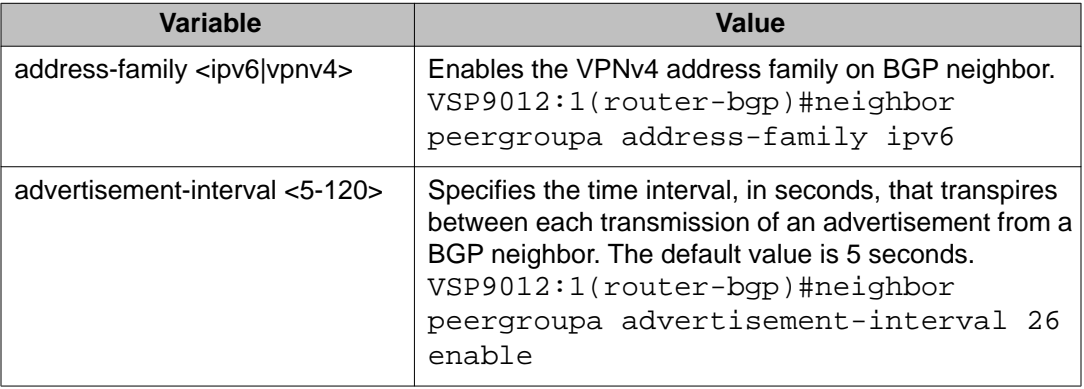

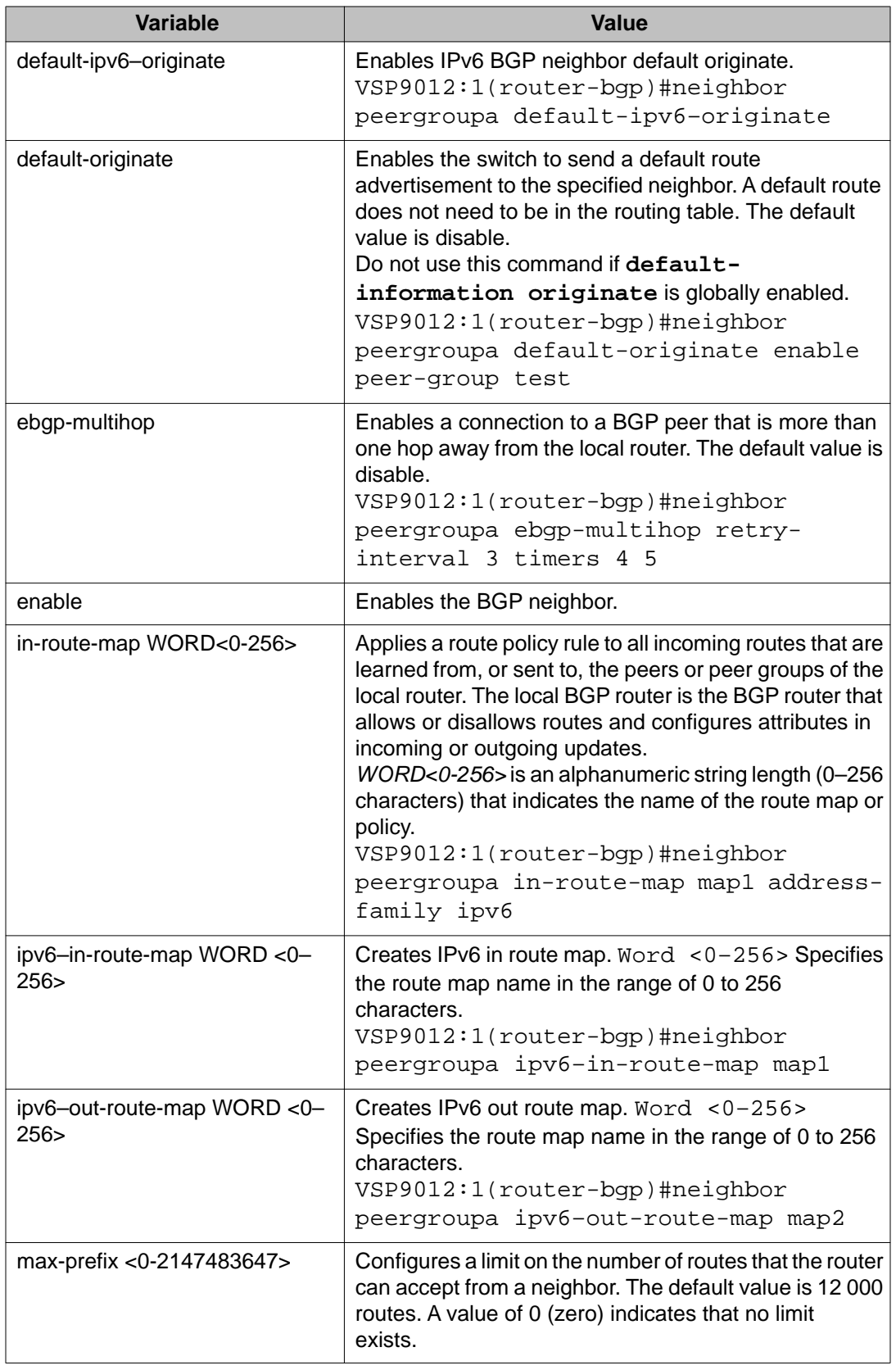

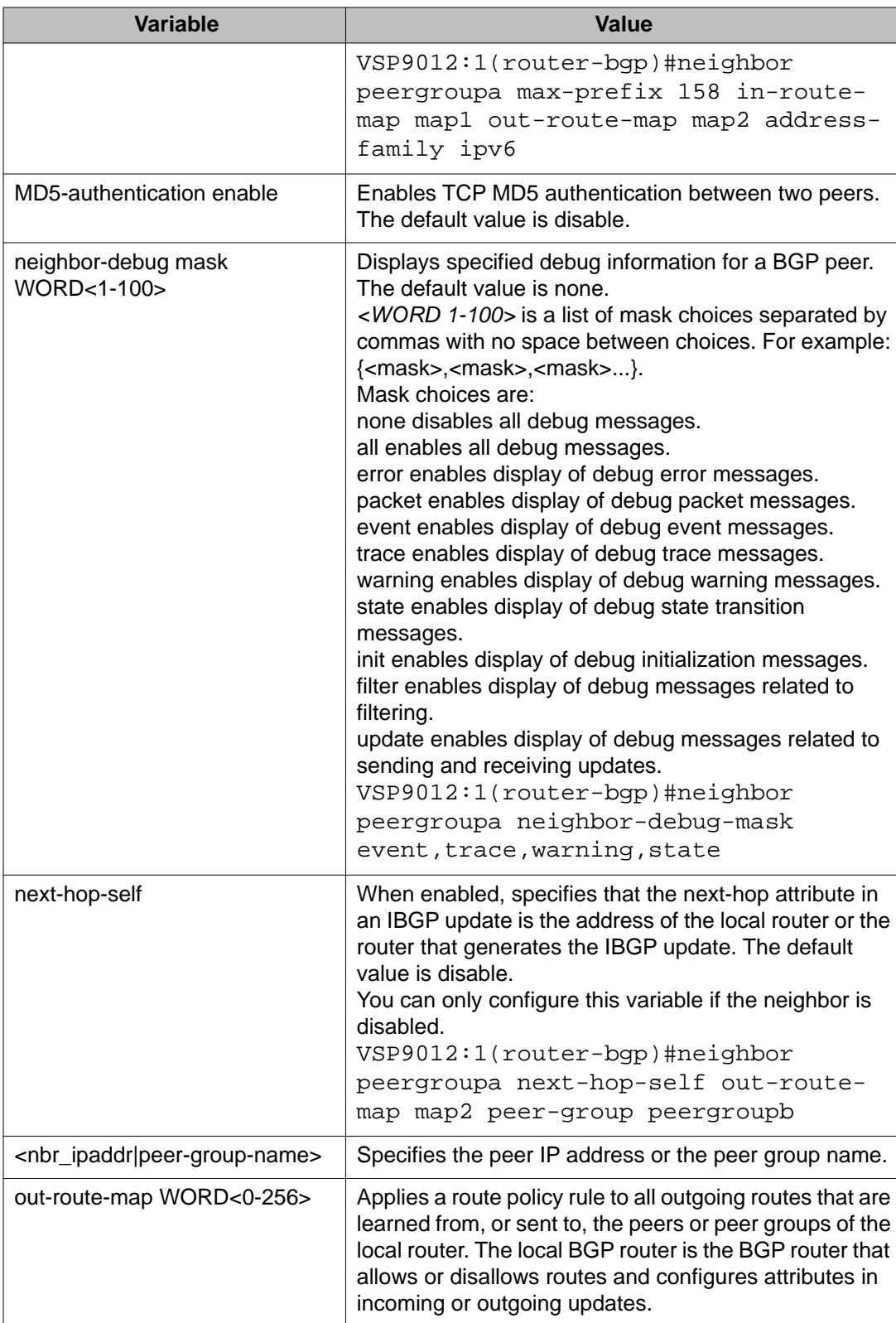

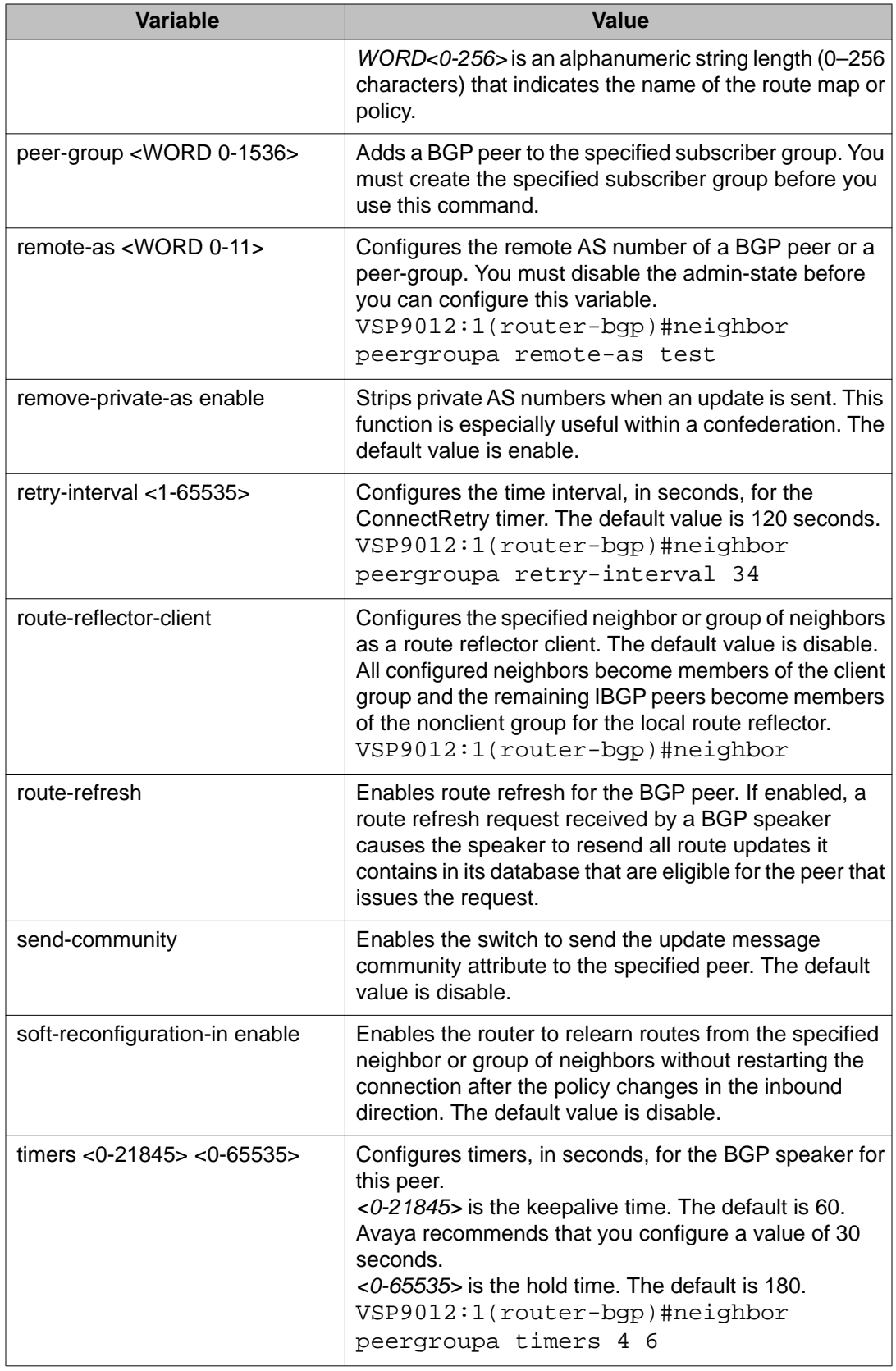

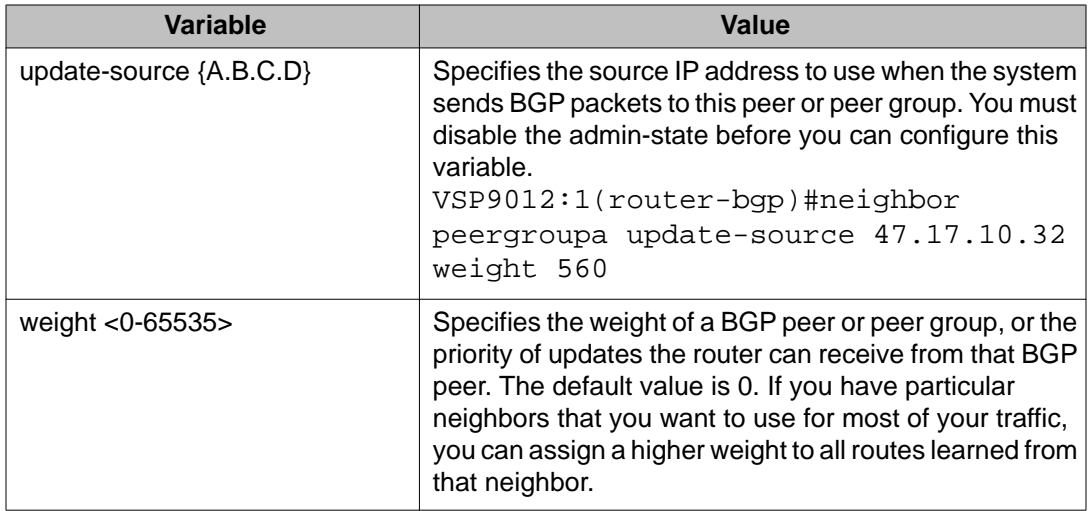

Use the data in the following table to use the neighbor password command.

### **Table 10: Variable definitions**

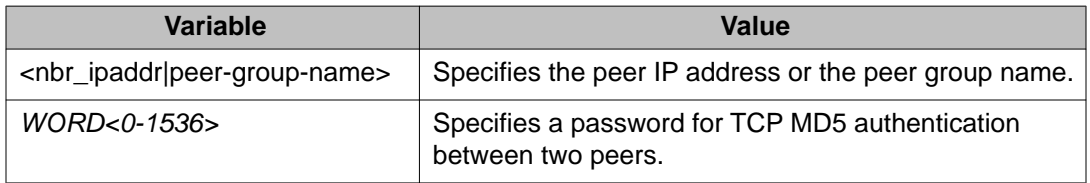

## **Configuring a BGP peer or peer group password**

Use this procedure to configure a BGP peer or peer group password for Transmission Control Protocol (TCP) MD5 authentication between two peers.

## **Before you begin**

• Log on to the BGP Router Configuration mode in the ACLI.

## **Procedure**

Assign a BGP peer or peer group password: neighbor password <nbr\_ipaddr|peer-group=name> WORD <0–1536>

## **Example**

Assign a BGP peer or peer group password:

VSP-9012:1<router-bgp>#neighbor password peergroupa password1

## **Variable definitions**

Use the data in the following table to use neighbor password <nbr\_ipaddr peer**group-name>** command.

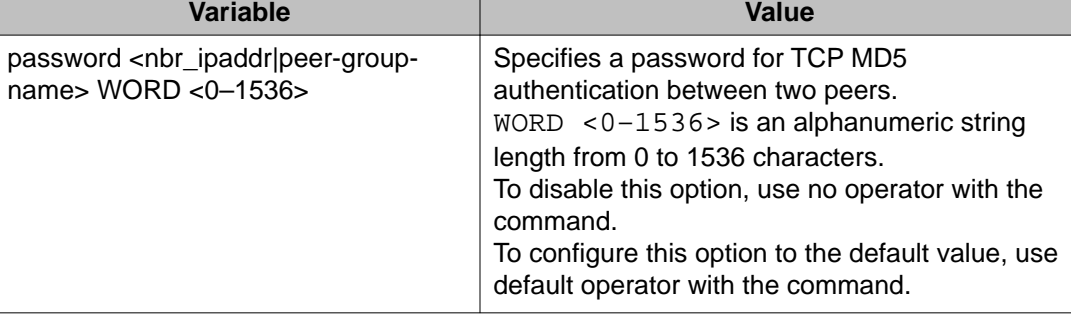

## **Configuring redistribution to BGP**

## **Before you begin**

- If required, a route policy exists.
- You must log on to BGP Router Configuration mode in ACLI to configure the GlobalRouter.
- You configure BGP on a VRF instance the same way you configure the GlobalRouter, except that you must use VRF Router Configuration mode and the prefix **ip bgp**. The VRF must have an RP Trigger of BGP. Not all parameters are configurable on non0 VRFs.

## **About this task**

Configure a redistribute entry to announce routes of a certain source protocol type into the BGP domain, for example, static, Routing Information Protocol (RIP), or direct routes. Use a route policy to control the redistribution of routes.

## **Procedure**

- 1. Create a redistribution instance: redistribute <direct|ospf|rip|static>
- 2. If required, specify a route policy to govern redistribution: redistribute <direct|ospf|rip|static> route-map *WORD<0-64>* [vrf-src *WORD<0-16>*]
- 3. If required, configure the route metric:

```
redistribute <direct|ospf|rip|static> metric <0-65535> [vrf-
src WORD<0-16>]
```
4. Enable the instance:

```
redistribute <direct|ospf|rip|static> enable [vrf-src
WORD<0-16>]
```
- 5. Exit BGP Router Configuration mode: exit
- 6. Apply the redistribution instance configuration:

```
ip bgp apply redistribute <direct|ospf|rip|static> [vrf
WORD<0–16>] [vrf-src <WORD 0-16>]
```
7. Apply BGP redistribution to a specific VRF: ip bgp apply redistribute vrf *WORD<0-16>*

## **Example**

Create a redistribution instance:

VSP-9012:1(router-bgp)#redistribute direct

If required, specify a route policy to govern redistribution:

```
VSP-9012:1(router-bgp)#redistribute direct route-map policy1 vrf-src
source1
```
If required, configure the route metric:

VSP-9012:1(router-bgp)#redistribute direct metric 4 vrf-src source1

Enable the instance:

VSP-9012:1(router-bgp)#redistribute direct enable vrf-src source1

Exit BGP Router Configuration mode:

VSP-9012:1(router-bgp)#exit

Apply the redistribution instance configuration:

VSP-9012:1(config)#ip bgp apply redistribute direct vrf-src source1

Apply BGP redistribution to a specific VRF:

VSP-9012:1(config)#ip bgp apply redistribute vrf test

## **Variable definitions**

Use the data in the following table to use the redistribute and  $ip$  bgp apply redistribute commands.

## **Table 11: Variable definitions**

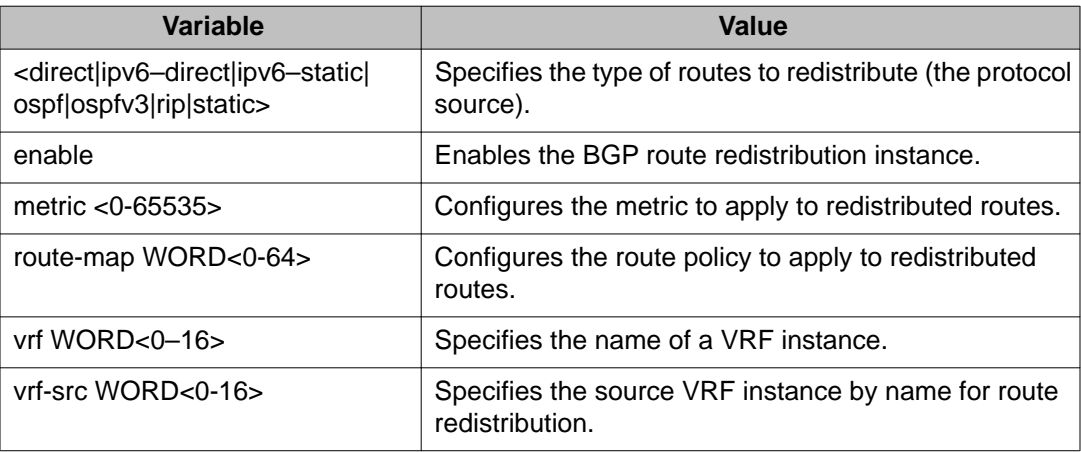

## **Configuring redistribution to BGP+ for VRF 0**

Configure an IPv6 redistribute entry to announce IPv6 routes of a certain source protocol type into the BGP domain, for example, static, OSPF, or direct routes. Use a route policy to control the redistribution of routes.

## **Before you begin**

- If required, a route policy exists.
- Access BGP Router Configuration mode.

## **Procedure**

- 1. Create a redistribution instance: redistribute <ipv6-direct|ipv6-static|ospfv3>
- 2. If required, specify a route policy to govern redistribution: redistribute <ipv6-direct|ipv6-static|ospfv3> route-map WORD  $<0-64>$
- 3. If required, configure a route metric: redistribute <ipv6-direct|ipv6-static|ospfv3> metric <0– 65535>
- 4. Enable the instance:

redistribute <ipv6-direct|ipv6-static|ospfv3> enable

Unlike IPv4 redistribution, you do not need to manually apply the IPv6 redistribution instance. Once you enable the IPv6 redistribution instance, it is automatically applied.

## **Example**

Specify a route policy to govern redistribution by using the following command:

VSP-9012:1(router-bgp)#redistribute ipv6–direct route-map policy2

## **Variable definitions**

Use the information in the following table to help you use the **redistribute <ipv6 direct|ipv6-static|ospfv3>**command.

| Variable                        | Value                                                                                                    |
|---------------------------------|----------------------------------------------------------------------------------------------------|
| enable                          | Enables the BGP route redistribution instance.<br>The default value is none.<br>To configure this option to the default value, use<br>default operator with the command.<br>To disable this option, use no operator with the<br>command. |
| metric $<$ 0 $-65535$ >         | Configures the metric to apply to redistributed<br>routes. The default value is 0.<br>To configure this option to the default value, use<br>default operator with the command.                                                           |
| route-map <word 0-64=""></word> | Configures the route policy to apply to<br>redistributed routes. The default value is none.<br>To configure this option to the default value, use<br>default operator with the command.                                                  |

**Table 12: Variable definitions**

## **Job aid**

Use the data in the following table to know how route policies are used for BGP from IPv6 perspective:

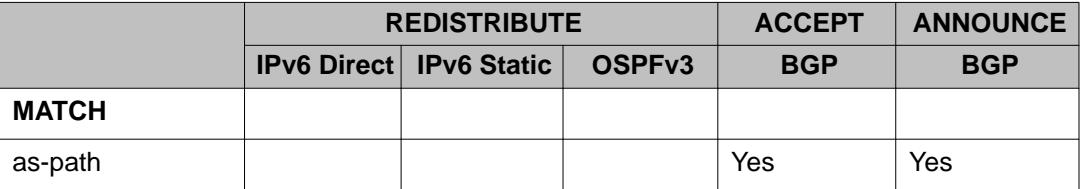

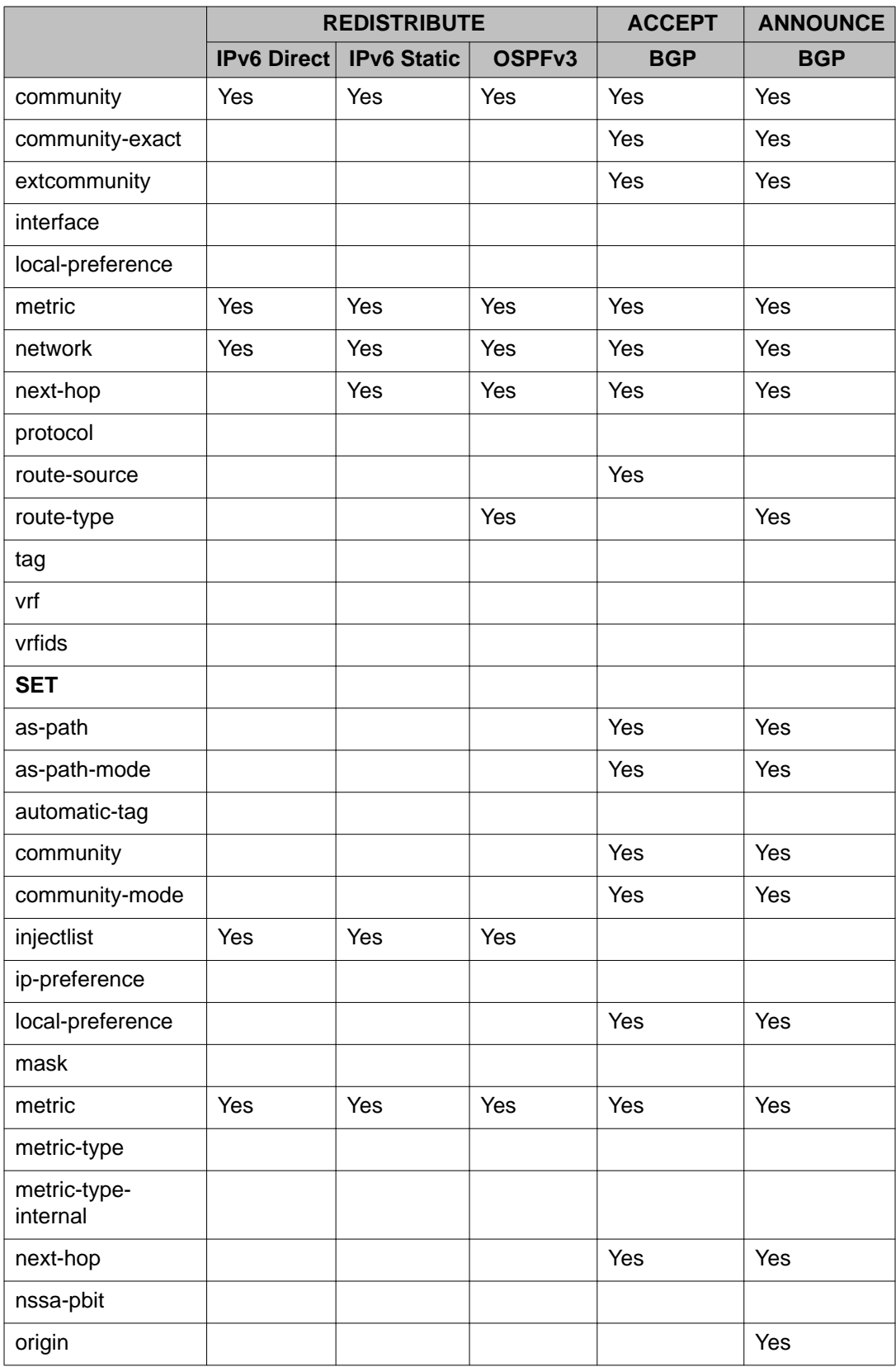

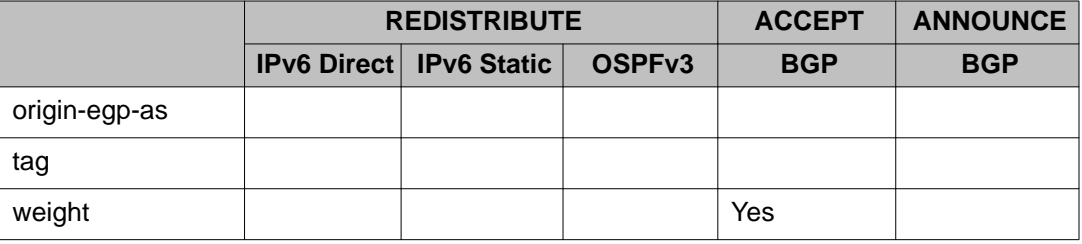

## **Configuring prefix lists**

## **Before you begin**

- You must log on to the Global Configuration mode in ACLI.
- You configure prefix lists on a VRF instance the same way you configure the GlobalRouter, except that you must use VRF Router Configuration mode.

## **Important:**

When you configure a prefix list for a route policy, add the prefix as a.b.c.d/32. You must enter the full 32-bit mask to exact a full match of a specific IP address.

## **About this task**

Configure a prefix list to allow or deny specific route updates. A prefix list policy specifies route prefixes to match. After a match occurs, the system uses the route.

The prefix list contains a set of contiguous or noncontiguous routes. Reference prefix lists by name from within a routing policy.

## **Procedure**

- 1. Configure a prefix list: ip prefix-list WORD<1-64> {A.B.C.D/X} [ge *<0–32>*] [le *<0–32>*]
- 2. Optionally, rename an existing prefix list:

ip prefix-list *WORD<1-64>* name *WORD<1-64>*

3. Display the prefix list:

```
show ip prefix-list [prefix {A.B.C.D}] [vrf WORD<0-16>]
[vrfids WORD<0-512>] [WORD <1-64>]
```
## **Example**

Configure a prefix list:

VSP-9012:1(config)#ip prefix-list list1 15.15.15.34/32 ge 32 le 32

Optionally, rename an existing prefix list:

VSP-9012:1(config)#ip prefix-list list1 name list2

## **Variable definitions**

Use the data in the following table to use the ip prefix-list command.

## **Table 13: Variable definitions**

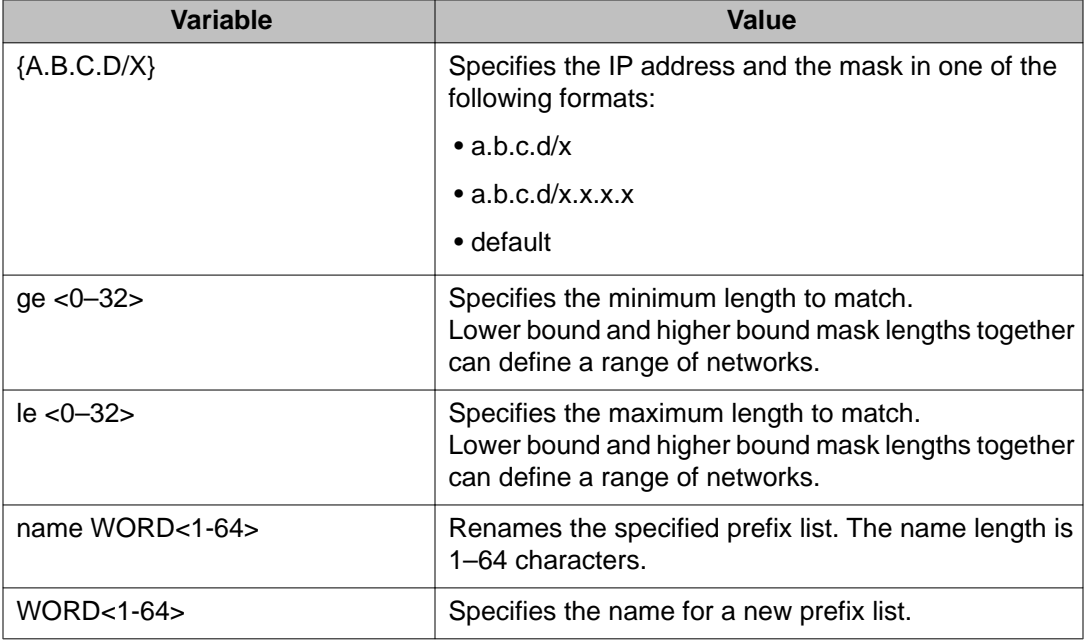

Use the data in the following table to use the show ip prefix-list command.

## **Table 14: Variable definitions**

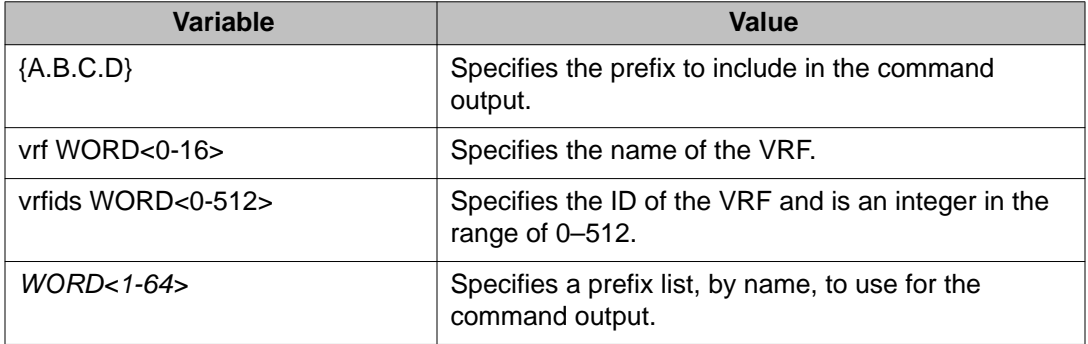

Use the following table to use the show ip prefix-list command output.

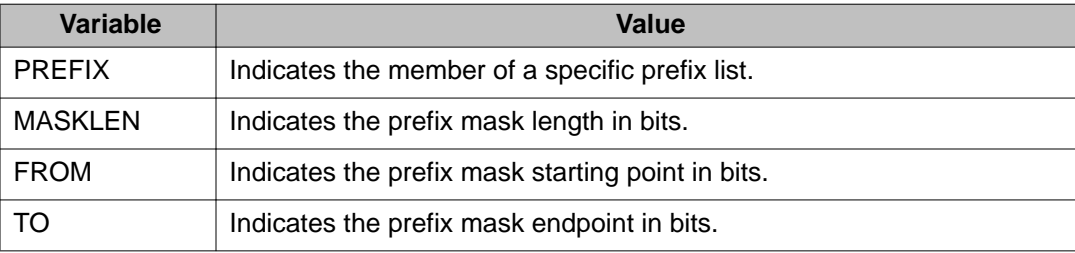

## **Table 15: Variable definitions**

## **Configuring an IPv6 prefix list**

Use IPv6 prefix lists to allow or deny specific IPv6 route updates. A prefix list policy specifies route prefixes to match. When there is a match, the route is used.

## **Before you begin**

## **About this task**

Access Global Configuration mode.

### **Procedure**

1. Create an IPv6 prefix list:

ipv6 prefix-list <WORD 1-64> <WORD 1–256> [<ge|le> <0–128>]

Use the same command to add additional prefixes to the list.

2. To rename the list: ipv6 prefix-list <WORD 1–64> name <WORD 1–64>

## **Example**

Create an IPv6 prefix list:

```
VSP-9012:1<config>#ipv6 prefix-list list4 4717:0:0:0:0:0:7933:6/64
ge 32 le 64
```
To rename the list:

VSP-9012:1<config>#ipv6 prefix-list list4 name list5

## **Variable definitions**

Use the data in the following table to use the ipv6 prefix-list command..

## **Table 16: Variable definitions**

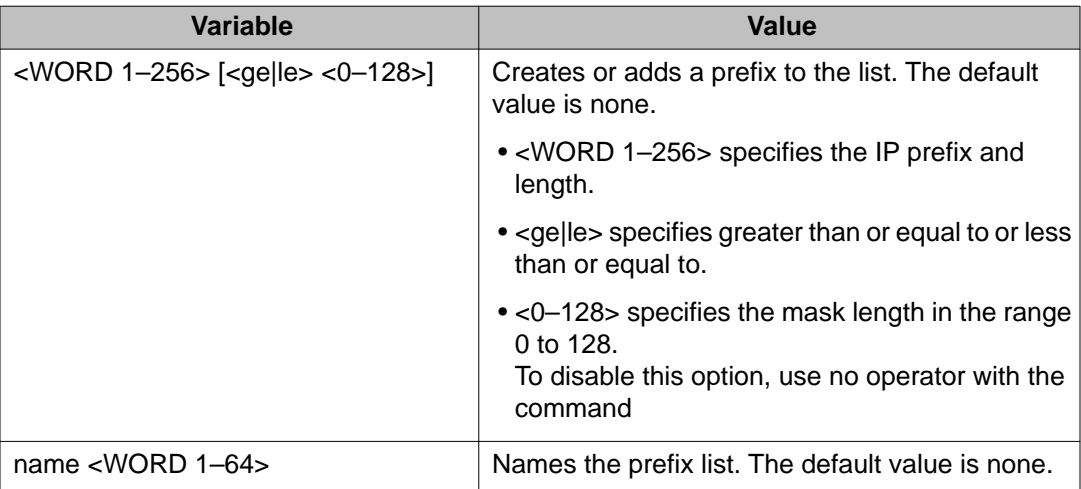

## **Configuring AS path lists**

## **Before you begin**

- You must log on to BGP Router Configuration mode in ACLI to configure BGP for the GlobalRouter.
- You configure BGP on a VRF instance the same way you configure the GlobalRouter, except that you must use VRF Router Configuration mode and the prefix **ip bgp**. The VRF must have an RP Trigger of BGP. Not all parameters are configurable on non0 VRFs.

## **About this task**

Configure an AS path list to restrict the routing information a router learns or advertises to and from a neighbor. The AS path list acts as a filter that matches AS paths.

## **Procedure**

Create the path list:

```
ip as-list <1-1024> memberid <0–65535> <permit|deny> as-path
WORD<0–1536>
```
Use this command for each member by specifying different member IDs.

## **Example**

Create the path list:

```
VSP-9012:1(config)#ip as-list 234 memberid 3456 permit as-path "5"
```
## **Variable definitions**

Use the data in the following table to use the ip as-list command.

### **Table 17: Variable definitions**

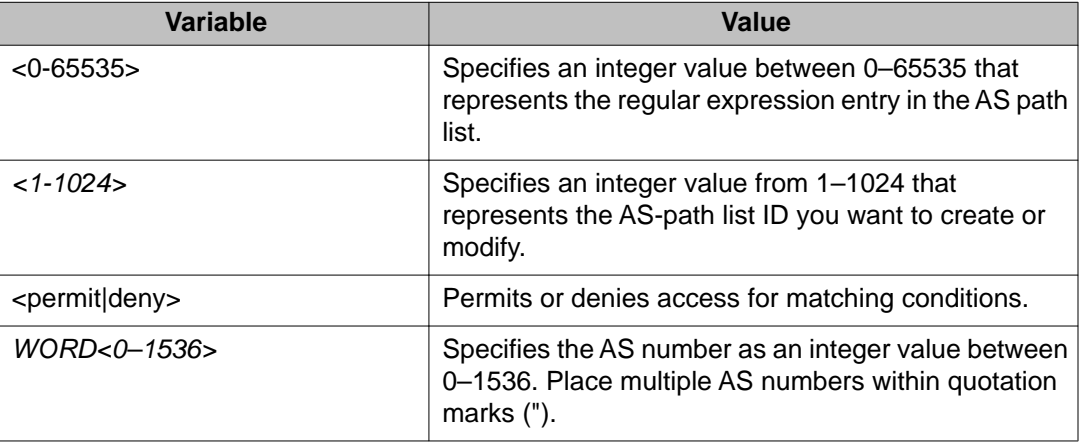

## **Configuring community lists**

## **Before you begin**

- You must log on to BGP Router Configuration mode in ACLI to configure BGP for the GlobalRouter.
- You configure BGP on a VRF instance the same way you configure the GlobalRouter, except that you must use VRF Router Configuration mode and the prefix **ip bgp**. The VRF must have an RP Trigger of BGP. Not all parameters are configurable on non0 VRFs.

### **About this task**

Configure community lists to specify permitted routes by using their BGP community. This list acts as a filter that matches communities or AS numbers.

#### **Procedure**

Create a community list:

ip community-list *<1-1024>* memberid *<0-65535>* <permit|deny> community-string *WORD<0-256>*

#### **Example**

Create a community list:

```
VSP-9012:1(config)#ip community-list 1 memberid 4551 permit
community-string internet
```
## **Variable definitions**

Use the data in the following table to use the  $ip$  community-list command.

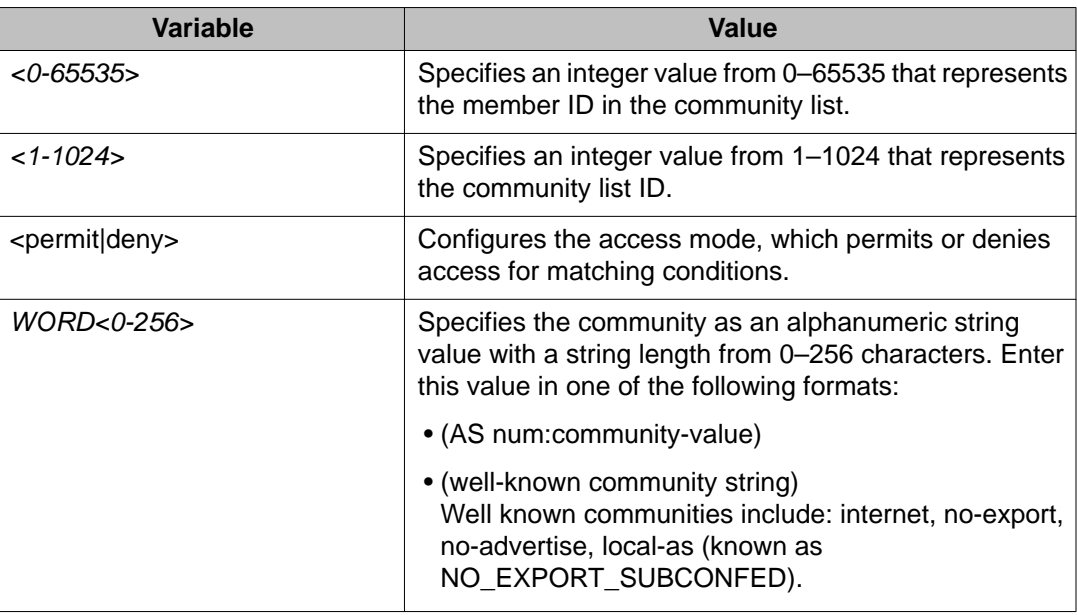

### **Table 18: Variable definitions**

## **Configuring extended community lists**

## **Before you begin**

- You must log on to BGP Router Configuration mode in ACLI to configure BGP for the GlobalRouter.
- You configure BGP on a VRF instance the same way you configure the GlobalRouter, except that you must use VRF Router Configuration mode and the prefix **ip bgp**. The

VRF must have an RP Trigger of BGP. Not all parameters are configurable on non0 VRFs.

### **About this task**

Configure community lists to specify permitted routes by BGP extended community attributes, including route targets and sites of origin (SOO). This list acts as a filter that matches route targets and SOO.

### **Procedure**

1. Create an extended community list based on the route target attribute:

ip extcommunity-list *<1-1024>* memberId *<0-65535>* rt {*<0– 65535> <0-2147483647>*|<A.B.C.D> *<0–65535>*} [soo {*<0-65535> <0-2147483647>*|<A.B.C.D> *<0-65535>*}]

You can optionally configure the SOO attributes at the end of the same command or you can configure the SOO separately using the syntax in the following step.

2. Create an extended community list based on the SOO attribute:

```
ip extcommunity-list <1-1024> memberId <0-65535> soo
{<0-65535> <0-2147483647>|<A.B.C.D> <0-65535>}
```
## **Example**

Create an extended community list based on the route target attribute:

```
vsp-9012:1(config)#ip extcommunity-list 1 memberid 234 rt 16.16.16.34
5 soo 32 45
```
## **Variable Definitions**

Use the data in the following table to use the ip ext community-list command.

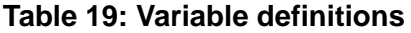

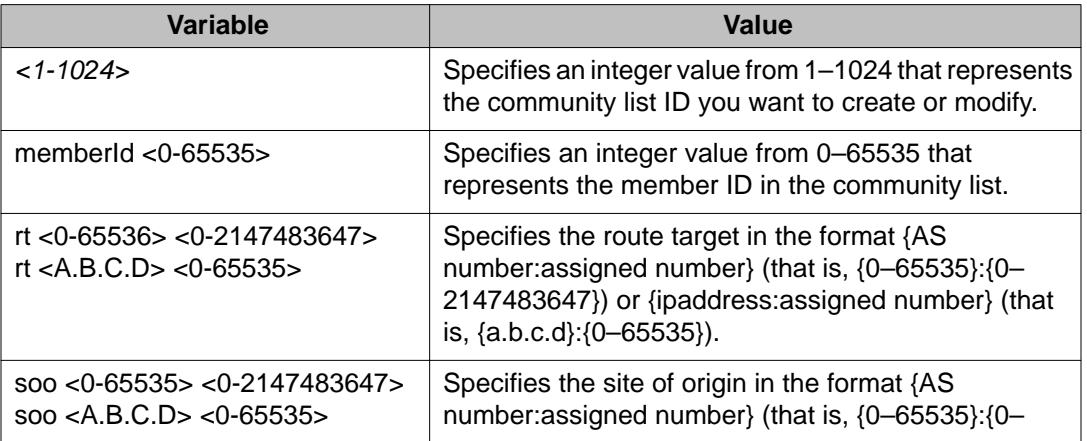

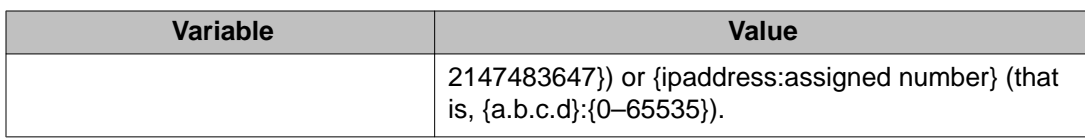

BGP configuration using ACLI

# **Chapter 5: BGP verification using ACLI**

## **About this task**

Use show commands to verify Border Gateway Protocol (BGP) configuration and to monitor or troubleshoot BGP operation.

## **Viewing BGP aggregate information**

## **About this task**

Display information about current aggregate addresses.

## **Procedure**

Display information about current aggregates:

```
show ip bgp aggregates [<prefix/len>] [vrf WORD <0–16>] [vrfids
WORD<0–255>]
```
## **Variable definitions**

Use the data in the following table to use the show ip bgp aggregates command.

### **Table 20: Variable definitions**

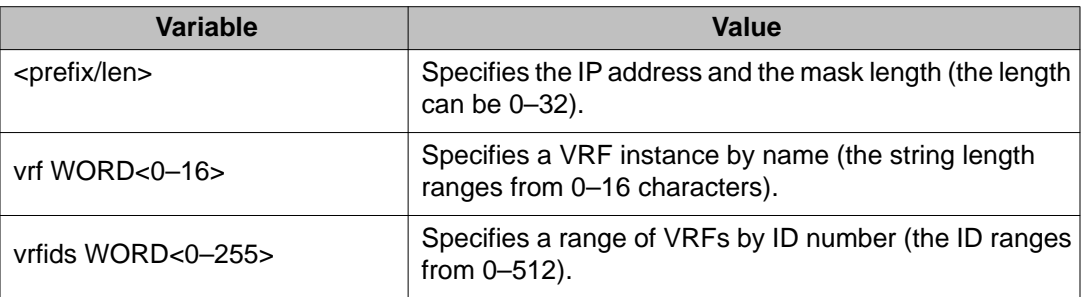

## **Viewing IPv6 BGP+ aggregate information**

Display information about current IPv6 aggregate addresses.

## **About this task**

Use BGP 4 byte AS numbers to ensure the continuity of loop-free inter-domain routing information between ASs and to control the flow of BGP updates as 2 byte AS numbers will deplete soon.

### **Procedure**

Display information about current IPv6 aggregates: show bgp ipv6 aggregates [<WORD 1–256>]

## **Variable definitions**

Use the data in the following table to use the show bop ipv6 aggregates command.

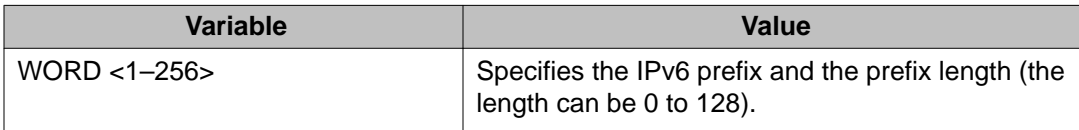

## **Viewing CIDR routes**

## **About this task**

Display information about classless interdomain routing (CIDR) routes.

## **Procedure**

Display information about CIDR routes:

```
show ip bgp cidr-only [<prefix/len>] [vrf WORD <0-16>] [vrfids
WORD<0–512>]
```
## **Variable definitions**

Use the data in the following table to use the show ip bgp cidr-only command.

## **Table 21: Variable definitions**

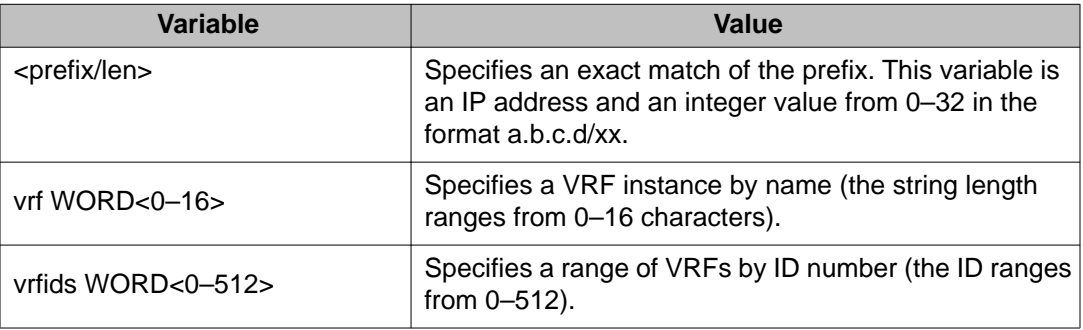

## **Job aid**

Use the data in the following table to understand the **show ip bgp cidr-only** command output.

## **Table 22: show ip bgp cidr-only field descriptions**

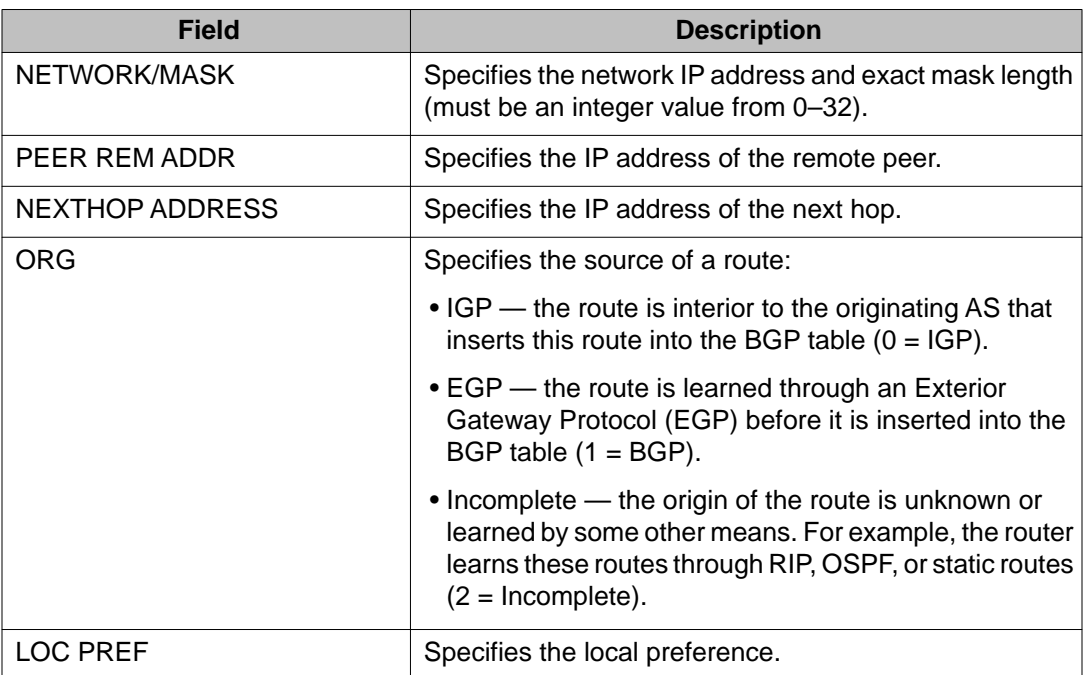

## **Viewing BGP configuration**

## **About this task**

View information about the BGP configuration.

### **Procedure**

Display information about the current BGP configuration: show ip bgp conf [vrf *WORD<0–16>*] [vrfids *WORD<0–512>*]

### **Example**

VSP-9012:1(config)#show ip bgp conf

```
================================================================================
                        BGP Configuration - GlobalRouter
================================================================================
                                       BGP version - 4
                                          local-as - 2147483647
                                        Identifier - 1.100.10.0
                                        BGP on/off - OFF
                                         as-4-byte - enable
                                           as-dot - disable
                                       aggregation - enable
                                    always-cmp-med - disable
                                 auto-peer-restart - enable
                                     auto-summary - enable
                         comp-bestpath-med-confed - disable
                         default-local-preference - 100
                                   default-metric - -1
                                 deterministic-med - disable
                                    flap-dampening - disable
                                      debug-screen - Off
                                      global-debug - none
                            ibgp-report-import-rt - enable
                             ignore-illegal-rtrid - enable
                             max-equalcost-routes - 1
                             no-med-path-is-worst - enable
                                    route-refresh - disable
                                    orig-def-route - disable
                                       quick-start - disable
                                   synchronization - enable
                                             vrfId - 0
                    route-reflection config state - enable
                      route-reflection oper state - disable
                                       cluster-id - 0.0.0.0 cl-to-cl-reflection - enable
                                    decision state - Idle
                         confederation identifier - 0
                                            traps - disable
```
Use the data in the following table to use the show ip bgp conf command.

#### **Table 23: Variable definitions**

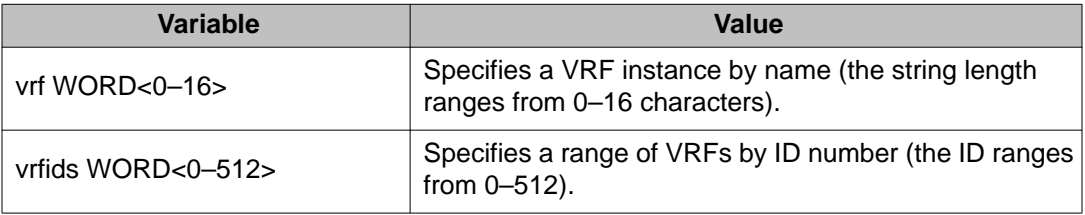

## **Viewing BGP confederation**

#### **About this task**

Display information about BGP confederations.

#### **Procedure**

Display information about current BGP confederations: show ip bgp confederation

#### **Example**

```
CB-SWA:1(config)#show ip bgp confederation
confederation identifier 0
confederation peer as
```
## **Viewing flap-dampened routes**

#### **About this task**

Display information about flap-dampened routes to determine unreliable routes.

#### **Procedure**

Display information about flap-dampened routes:

```
show ip bgp dampened-paths {A.B.C.D} [<prefix/len>] [longer-
prefixes] [vrf WORD<0–16>] [vrfids WORD<0–512>]
```
Use the data in the following table to use the show ip bgp dampened-paths command.

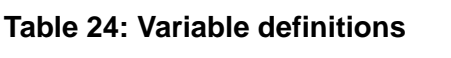

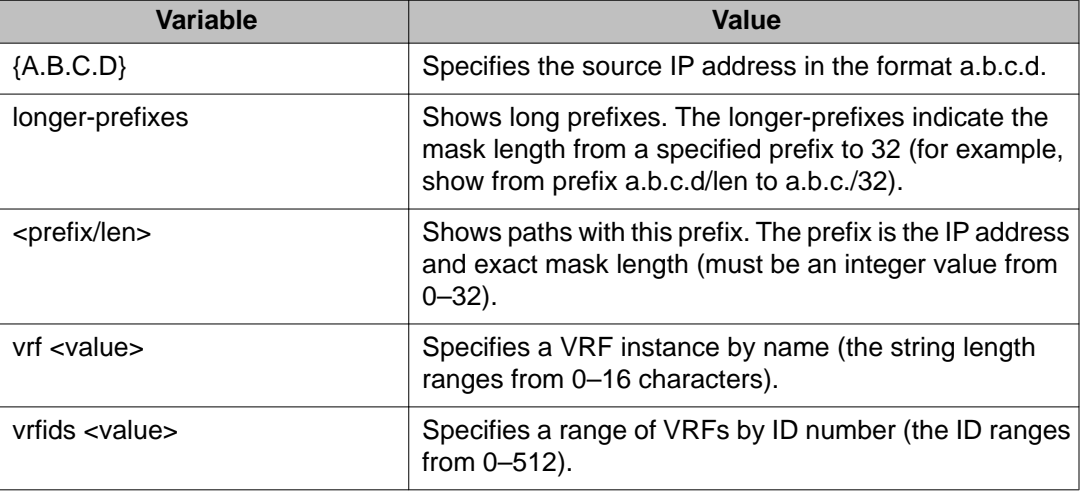

### **Job aid**

Use the data in the following table to understand the **show ip bgp dampened-paths** command output.

**Table 25: show ip bgp dampened-paths field descriptions**

| <b>Field</b>           | <b>Description</b>                                                                              |
|------------------------|-------------------------------------------------------------------------------------------------|
| NETWORK/MASK           | Specifies the network IP address and exact mask length<br>(must be an integer value from 0-32). |
| PEER REM ADDR          | Specifies the IP address of the remote peer.                                                    |
| <b>NEXTHOP ADDRESS</b> | Specifies the IP address of the next hop.                                                       |
| <b>ORG</b>             | Specifies the source of a route:                                                                |

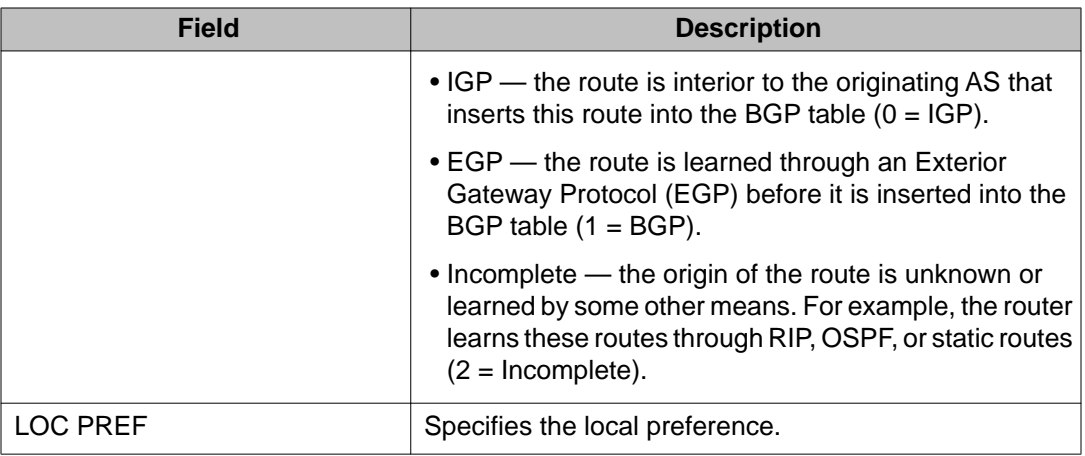

## **Viewing global flap-dampening configurations**

#### **About this task**

Display global information about flap-dampening.

#### **Procedure**

Display global information about flap-dampening: show ip bgp flap-damp-config [prefix/len] [vrf *WORD<0–16>*] [vrfids *WORD<0–512>*]

### **Variable definitions**

Use the data in the following table to use the show ip bgp flap-damp-config command.

#### **Table 26: Variable definitions**

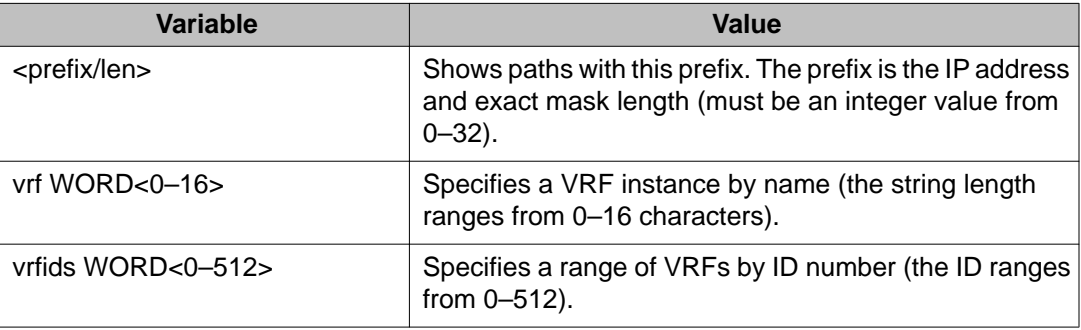

### **Job aid**

Use the data in the following table to understand the **show ip bgp flap-damp-config** command output.

**Table 27: show ip bgp flap-damp-config field descriptions**

| <b>Field</b>    | <b>Description</b>                                                                                     |
|-----------------|----------------------------------------------------------------------------------------------------|
| <b>Status</b>   | Indicates the global state of the route flap dampening<br>feature. Valid values are enable or disable. |
| PolicyName      | This field does not apply for this release.                                                            |
| CutoffThreshold | Indicates the penalty level that causes route<br>suppression.                                          |
| ReuseThreshold  | Specifies the system-configured time for route reuse.                                                  |
| Decay           | Indicates the decay rate based on the decay algorithm.                                                 |
| MaxHoldDown     | Indicates the maximum length of time, in seconds, to<br>suppress the route.                            |

### **Viewing imported routes**

#### **About this task**

Display information about BGP imported routes.

#### **Procedure**

Display information about BGP imported routes:

```
show ip bgp imported-routes [<prefix/len>] [longer-prefixes]
[vrf WORD<0–16>] [vrfids WORD<0–512>]
```
### **Variable definitions**

Use the data in the following table to use the show ip bgp imported-routes command.

#### **Table 28: Variable definitions**

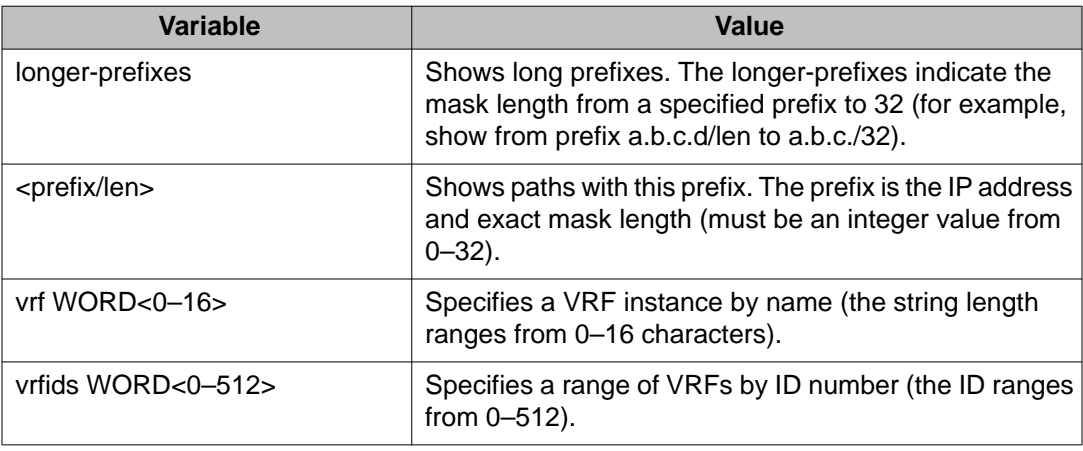

### **Job aid**

Use the data in the following table to understand the **show ip bgp imported-routes** command output.

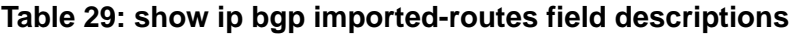

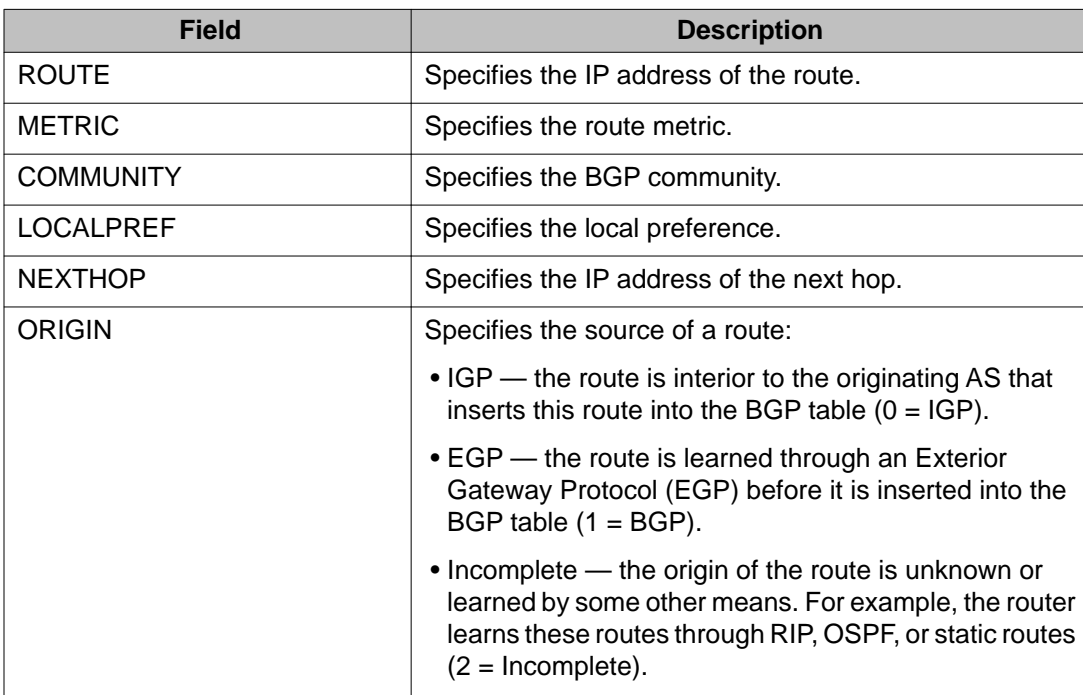

## **Viewing BGP neighbors information**

#### **About this task**

Display information about BGP neighbors.

#### **Procedure**

1. Display information about BGP neighbors:

```
show ip bgp neighbors [{A.B.C.D}] [vrf WORD<0–16>] [vrfids
WORD<0–512>]
```
2. Display information about BGP peer advertised routes:

```
show ip bgp neighbors {A.B.C.D} advertised-routes [ <prefix/
len>] [longer-prefixes] [vrf WORD<0–16>] [vrfids WORD<0–512>]
```
3. Display information about BGP peer routes:

```
show ip bgp neighbors {A.B.C.D} routes { { \text{perfect} \times} / \text{len} \text{ >} }[community <enable|disable>] [longer-prefixes] [vrf WORD<0–
16>] [vrfids WORD<0–512>]
```
4. Display statistics for BGP peers: show ip bgp neighbors {A.B.C.D} stats [vrf *WORD<0–16>*] [vrfids *WORD<0–512>*]

#### **Example**

VSP-9012:1(router-bgp)#show ip bgp neighbors

```
========================================================================= 
BGP Neighbor Info - GlobalRouter
=========================================================================
BGP neighbor is 200.200.200.63 remote AS 63, Internal Peer, MP-BGP-capable, BGP 
state [Established] remote router ID 63.1.1.1
                                  vrf instance - 0
                                   admin-state - BGP ON
                         connect-retry-interval - 120
                                 ebgp-multihop - disable
                                     hold-time - 30
                                keepalive-time - 10
                           hold-time-configured - 180
                      keepalive-time-configured - 60
                                    max-prefix - 12000
                                  nexthop-self - disable
                            originate-def-route - disable
                         originate-v6-def-route - disable
                             MD5-authentication - disable
 neighbor-debug - all
 remove-private-as - disable
                    route-advertisement-interval - 5
```
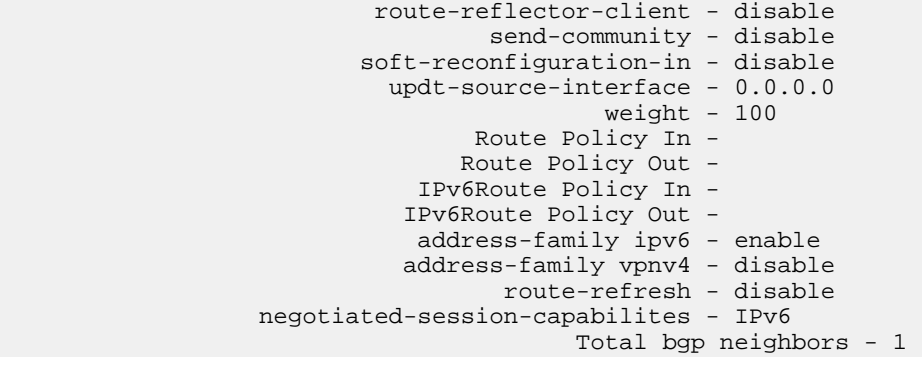

Use the data in the following table to use the show ip bgp neighbors command.

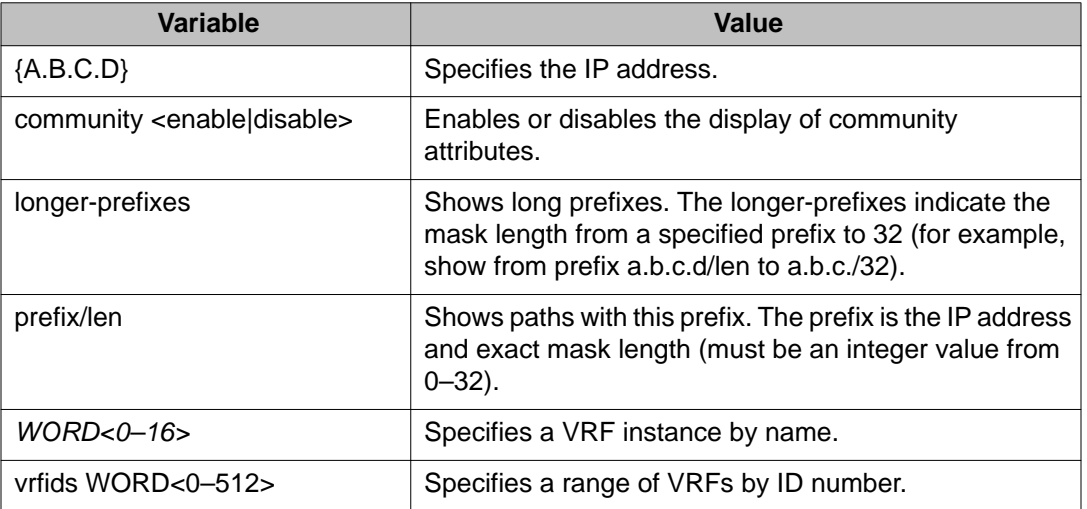

#### **Table 30: Variable definitions**

## **Viewing BGP network configurations**

#### **About this task**

Display information about BGP network configurations.

#### **Procedure**

Display information about BGP network configurations:

```
show ip bgp networks [<prefix/len>] [vrf WORD<0–16>] [vrfids
WORD<0–255>]
```
Use the data in the following table to use the show ip bgp networks command.

#### **Table 31: Variable definitions**

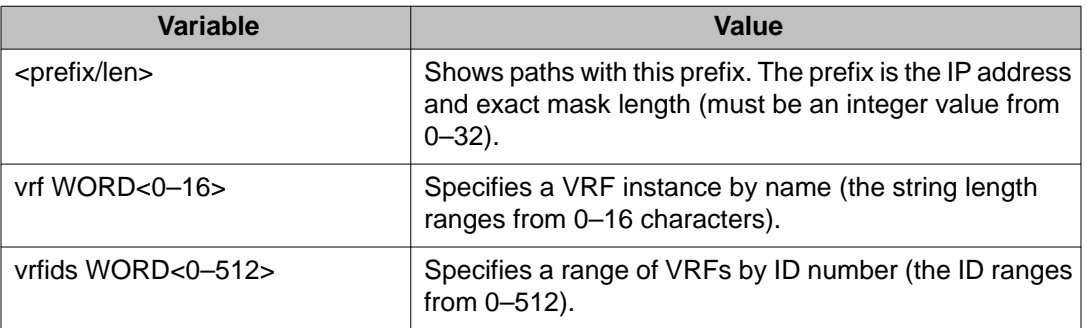

## **Viewing IPv6 BGP+ network configurations**

Display information about BGP+ network configurations.

#### **Procedure**

Display information about BGP+ network configurations:

show bgp ipv6 networks <WORD 1-256>

### **Variable definitions**

Use the data in the following table to use the show bgp ipv6 networks command.

#### **Table 32: Variable definitions**

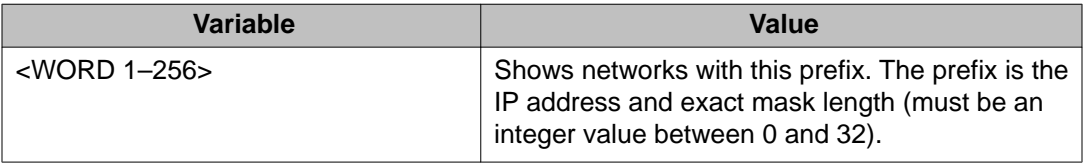

## **Viewing BGP peer group information**

#### **About this task**

Display information about BGP peer groups.

#### **Procedure**

Display information about BGP peer groups:

```
show ip bgp peer-group [WORD<0–1536>] [vrf WORD<0–16>] [vrfids
WORD<0–512>]
```
### **Variable definitions**

Use the data in the following table to use the show ip bgp peer-group command.

#### **Table 33: Variable definitions**

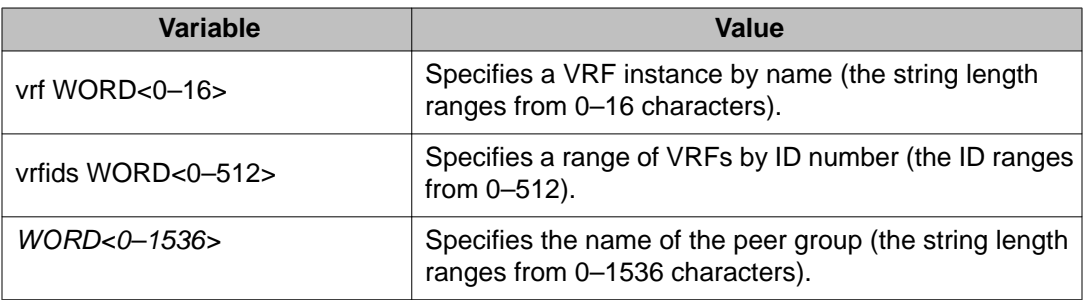

## **Viewing BGP redistributed routes**

#### **About this task**

Display information about BGP redistributed routes.

#### **Procedure**

Display information about BGP redistributed routes:

```
show ip bgp redistributed-routes [<prefix/len>] [vrf WORD<0–
16>] [vrfids WORD<0–512>]
```
Use the data in the following table to use the show ip bgp redistributed-routes command.

#### **Table 34: Variable definitions**

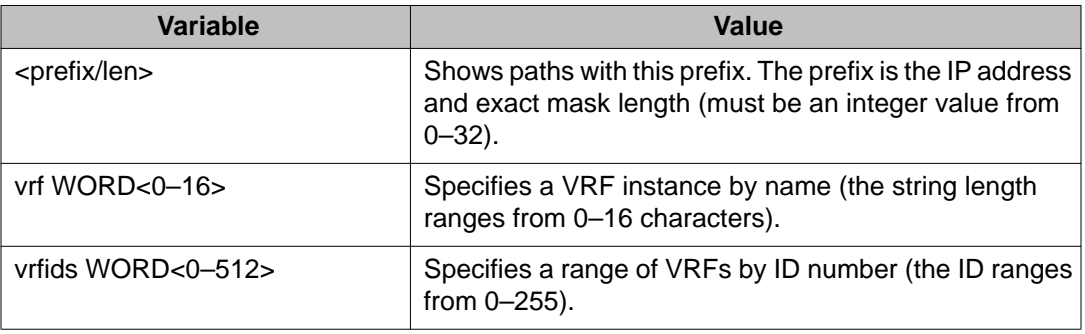

### **Job aid**

Use the data in the following table to understand the **show ip bgp redistributedroutes** command output.

#### **Table 35: show ip bgp redistributed-routes field descriptions**

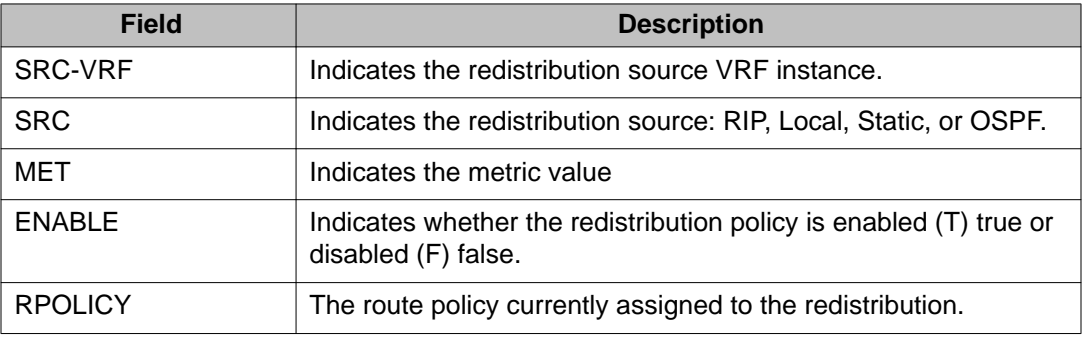

## **Viewing a summary of BGP configurations**

#### **About this task**

Display summarized information about BGP.

#### **Procedure**

Display summarized information about BGP:

```
show ip bgp summary [vrf WORD<0–16>] [vrfids WORD<0–512>]
```
#### **Example**

```
VSP-9012:1(config)#show ip bgp summary
========================================================================= 
BGP Summary - GlobalRouter
=========================================================================
                                   BGP version - 4
                                      local-as - 63
                                     Identifier - 45.1.1.1
                                 Decision state - Idle
                  The total number of routes is 9
BGP NEIGHBOR INFO :
   NEIGHBOR RMTAS STATE HLDTM KPALV HLDCFG KPCFG WGHT CONRTY ADVINT
--------------------------------------------------------------------------------
200.200.200.63 63 Established 30 10 180 60 100 120 5
Total bgp neighbors: 1
BGP CONFEDERATION INFO :
confederation identifier 0
confederation peer as
BGP NETWORK INFO :
========================================================================= 
BGP Networks - GlobalRouter
=========================================================================
```
### **Variable definitions**

Use the data in the following table to use the show  $ip$  bgp summary command.

#### **Table 36: Variable definitions**

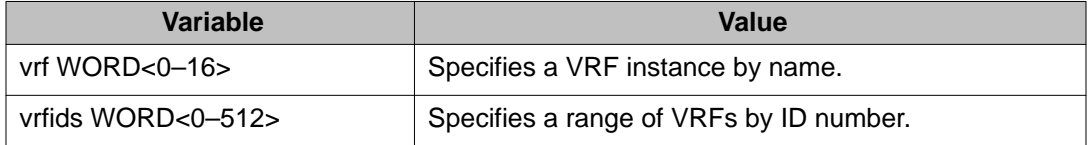

### **Job aid**

Use the data in the following table to understand the **show ip bgp summary** command output.

#### **Table 37: Variable definitions**

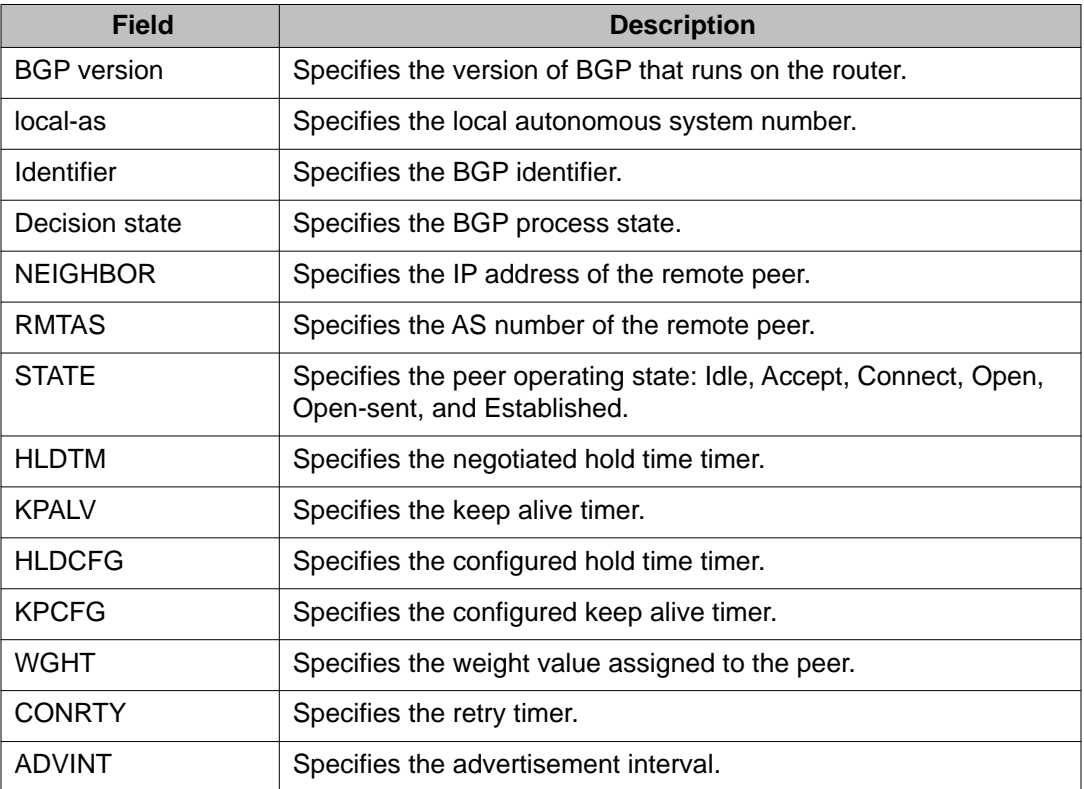

## **Viewing BGP routes**

#### **About this task**

Display information about BGP routes.

#### **Procedure**

Display information about BGP routes:

```
show ip bgp route [<prefix/len>] [community <enable|disable>]
[ip {A.B.C.D}] [longer-prefixes] [vrf WORD<0–16>] [vrfids
WORD<0–512>]
```
Use the data in the following table to use the show ip bgp route command.

#### **Table 38: Variable definitions**

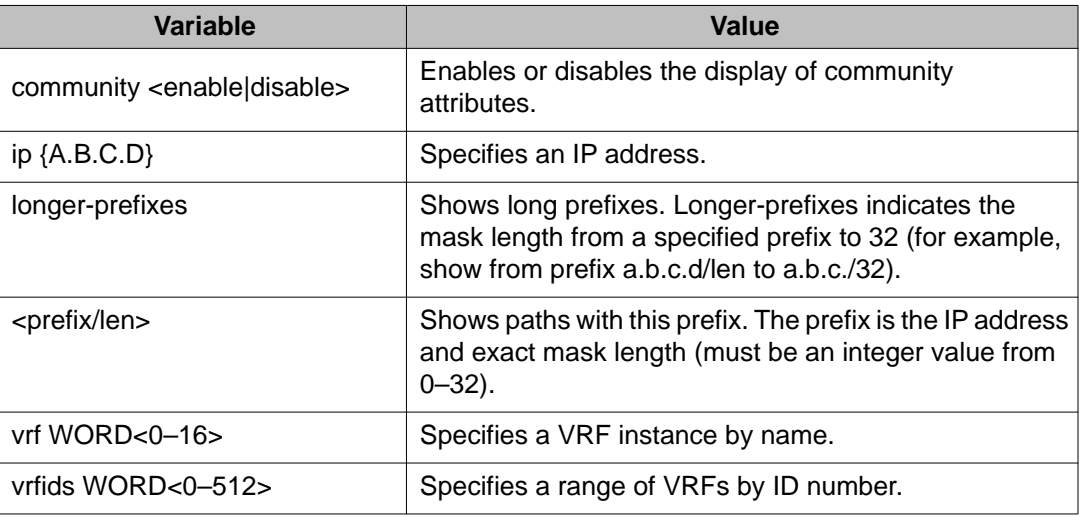

### **Job aid**

Use the data in the following table to understand the **show ip bgp route** command output.

#### **Table 39: show ip bgp route**

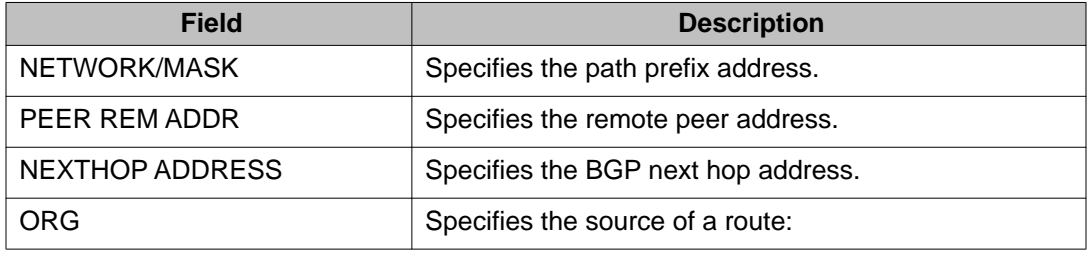

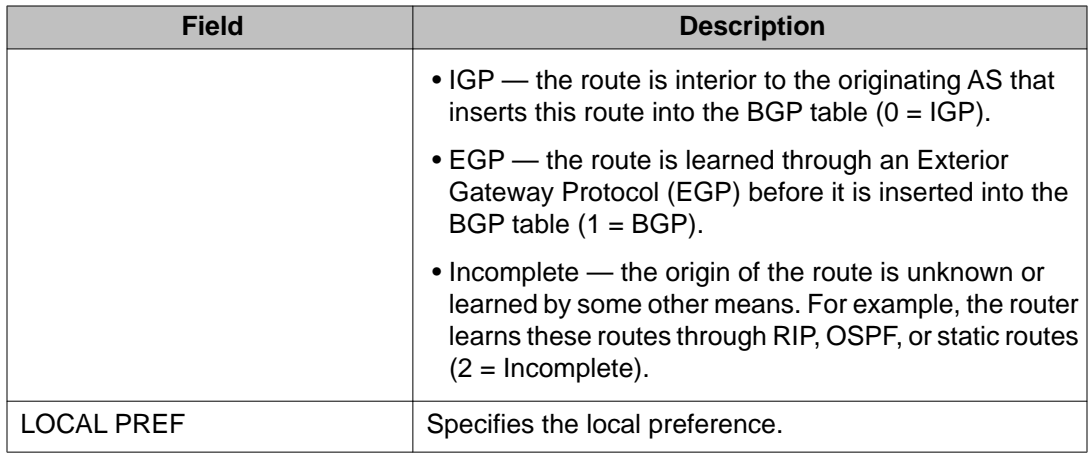

## **Viewing IPv6 BGP+ routes**

Display information about BGP routes.

#### **Procedure**

Display information about BGP routes:

```
show bgp ipv6 route [<WORD 1-256>] [longer-prefixes] [community
<enable|disable>] [ipv6 <ipv6–addr>]
```
### **Variable definitions**

Use the data in the following table to use the **show ip bgp route**command.

#### **Table 40: Variable definitions**

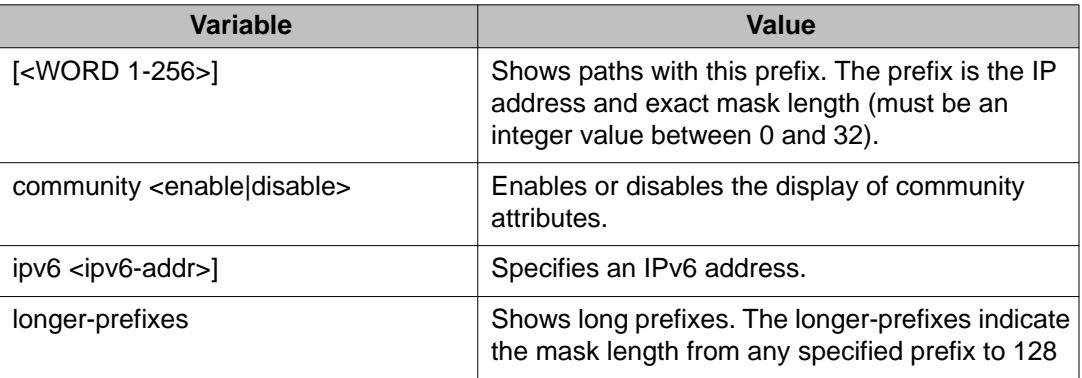

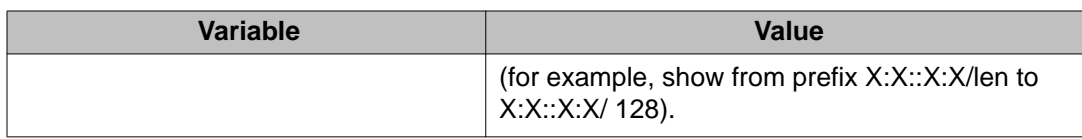

BGP verification using ACLI

# **Chapter 6: BGP configuration using EDM**

#### **About this task**

Configure Border Gateway Protocol (BGP) to create an interdomain routing system that guarantees loopfree routing information between autonomous systems.

For information about how to configure route policies, see *Avaya Virtual Services Platform 9000 Configuration — IP Routing, NN46250-505*.

## **Configuring BGP globally**

#### **Before you begin**

• Change the VRF instance as required to configure BGP on a specific VRF instance. The VRF must have an RP trigger of BGP. Not all parameters are configurable on non0 VRFs.

#### **About this task**

Enable BGP so that BGP runs on the router. Configure general BGP parameters to define how BGP operates on the system.

If you must configure the BGP router ID, use ACLI. You cannot configure the BGP router ID using EDM.

#### **Procedure**

- 1. In the navigation tree, open the following folders: **Configuration** > **IP**.
- 2. Click **BGP**.
- 3. Click the **Generals** tab.
- 4. In AdminStatus, select **enable**.
- 5. Configure the local autonomous system (AS) ID.
- 6. In the **Aggregate** area, enable or disable route aggregation as required.
- 7. Configure the BGP options as required.
- 8. In the **DebugMask** area, select the check box for the type of information to show for BGP debugging purposes.
- 9. Configure BGP confederations as required.
- 10. Configure BGP route reflectors as required.

11. Click **Apply**.

## **Generals field descriptions**

Use the data in the following table to use the **Generals** tab.

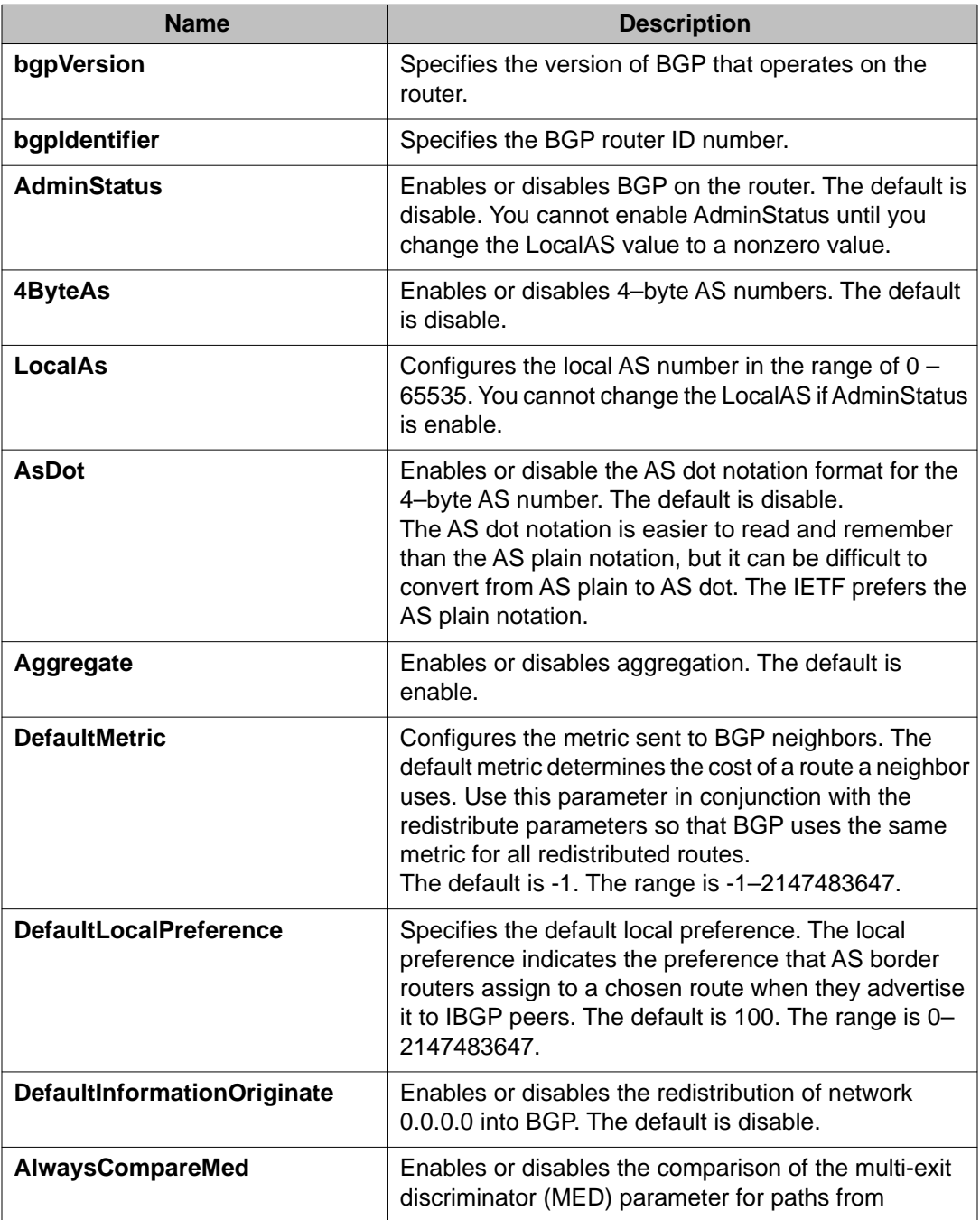

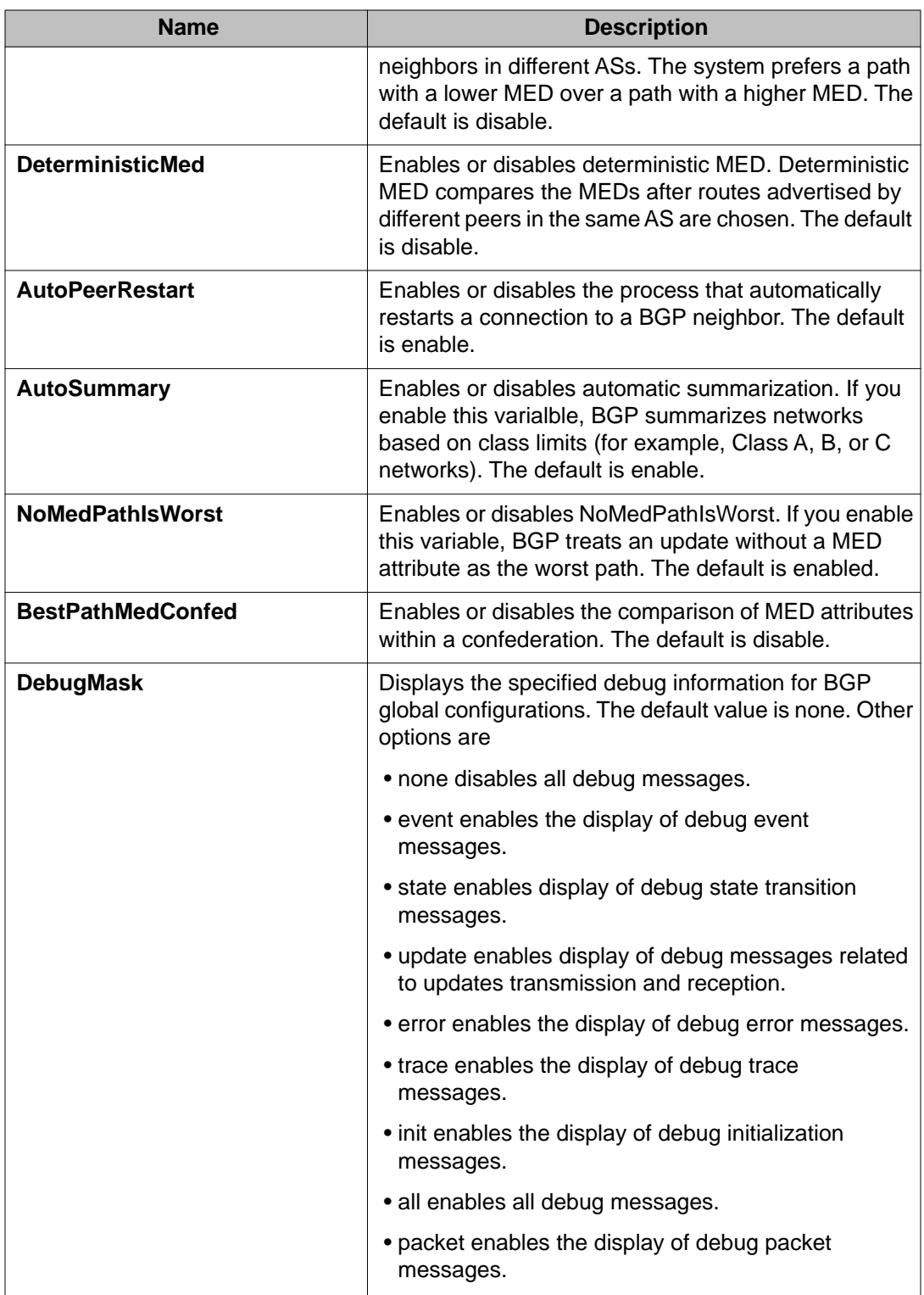

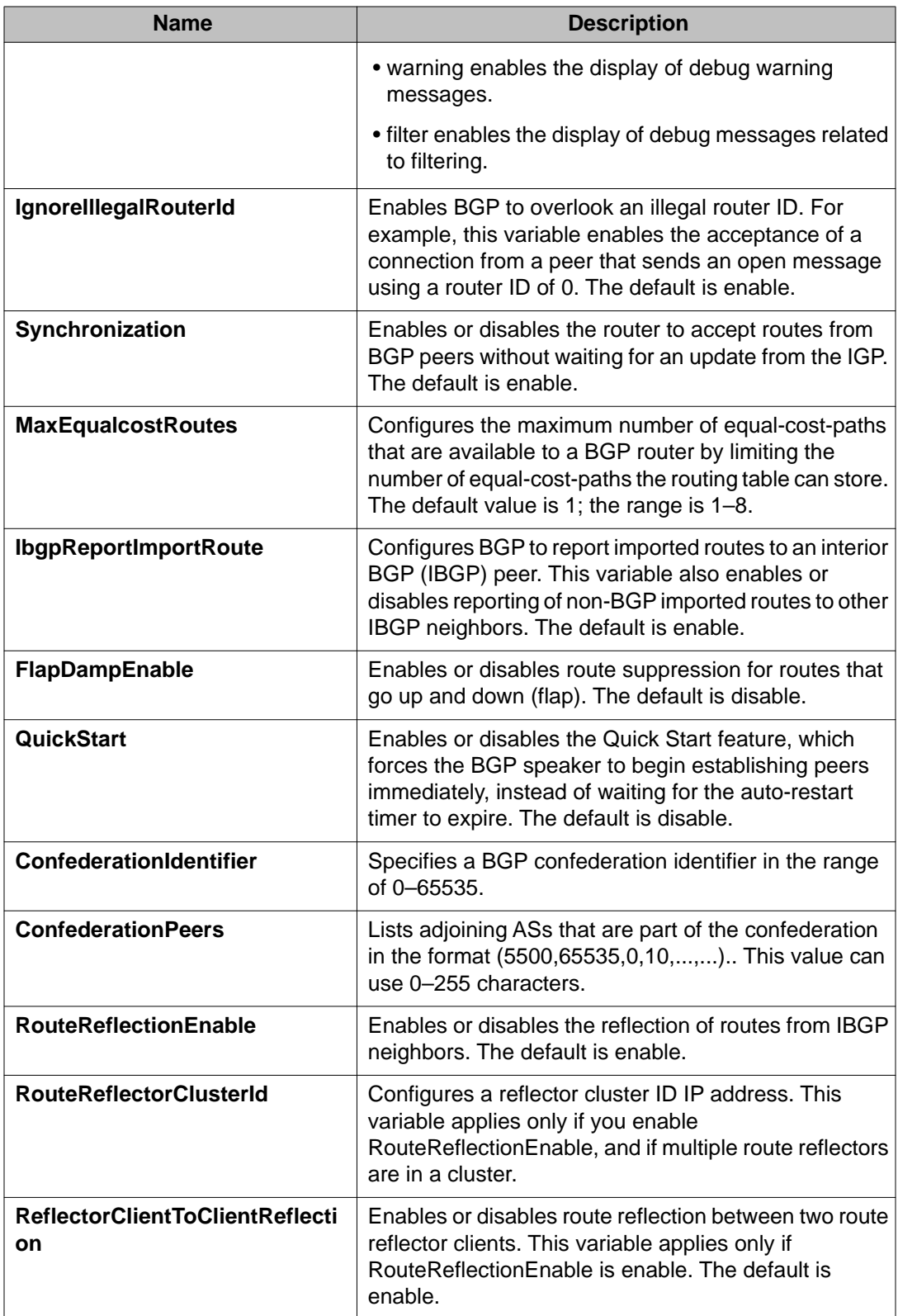

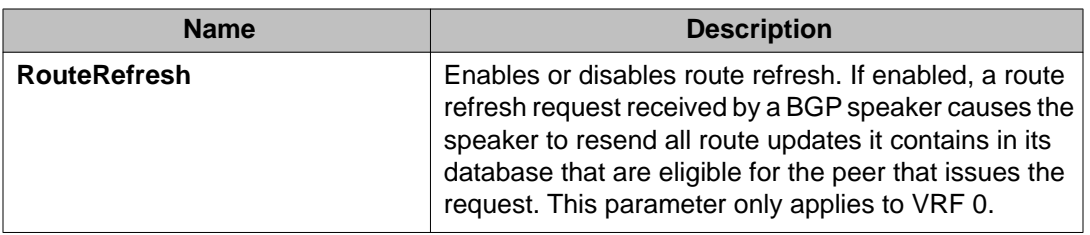

## **Configuring 4-byte AS numbers**

Configure AS numbers using the 4-byte format and represent the numbers in octets. This procedure does not apply for BGP+.

#### **Before you begin**

- You cannot modify the global BGP configuration unless BGP is disabled.
- Make sure that you define AS numbers in policies the same way that you configure them for the router. The choices are asplain (regular expression) or asdot (dot notation). If you create policies using asplain and configure the switch with asdot, the match will not occur.

#### **About this task**

Use BGP 4 byte AS numbers to ensure the continuity of loop-free inter-domain routing information between ASs and to control the flow of BGP updates as 2 byte AS numbers will deplete soon. AS Plain notation format is the default and the preferred form of representing 4– byte AS numbers over the AS dot notation format. You have an option to configure AS dot notation format as well. With AS dot notation, analyzing and troubleshooting any issues encountered becomes difficult as it is incompatible with the regular expressions used by most of the network providers.

#### **Procedure**

- 1. In the navigation tree, open the following folders: **Configuration** > **IP**.
- 2. Click **BGP**.
- 3. To change the AS number format, select **disable** for **AdminStatus**.
- 4. Click **Apply**.
- 5. In **4-byteAs** , select **enable**.
- 6. In **AsDot**, select **enable**.
- 7. Enter the 4-byte AS number in octets in the **LocalAs** field.
- 8. In **AdminStatus** , select **enable**.
- 9. Click **Apply**.

### **4–byte AS field descriptions**

Use the data in the following table to use the 4–byte AS related fields on the **Generals** tab.

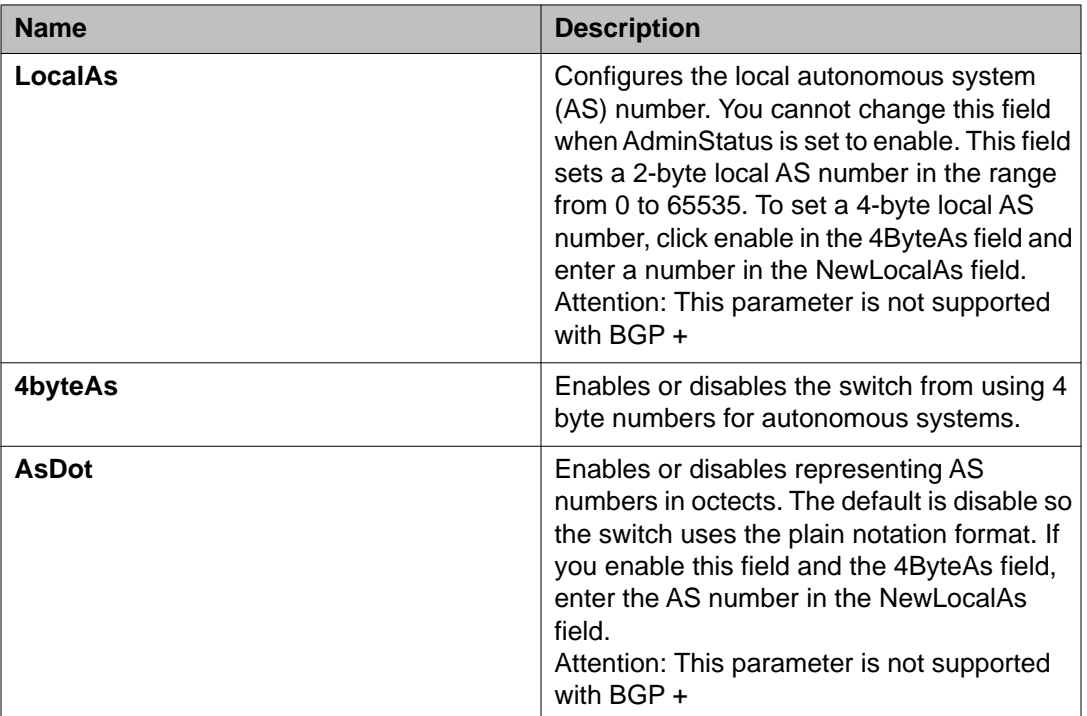

## **Configuring aggregate routes**

#### **Before you begin**

- Enable aggregate routes globally.
- You need the appropriate aggregate address and mask.
- If required, policies exist.
- Change the VRF instance as required to configure BGP on a specific VRF instance. The VRF must have an RP trigger of BGP. Not all parameters are configurable on non0 VRFs.

#### **About this task**

Configure aggregate routes so that the router advertises a single route (aggregate route) that represents all destinations. Aggregate routes also reduce the size of routing tables.

#### **Procedure**

- 1. In the navigation tree, open the following folders: **Configuration** > **IP**.
- 2. Click **BGP**.
- 3. Click the **Aggregates** tab.
- 4. Click **Insert**.
- 5. Configure the aggregate **Address** and **Mask**.
- 6. Select **enable** for **AsSetGenerate** and **SummaryOnly** as required.
- 7. Configure policies for the aggregate route.
- 8. Click **Insert**.

## **Aggregates field descriptions**

Use the data in the following table to use the **Aggregates** tab.

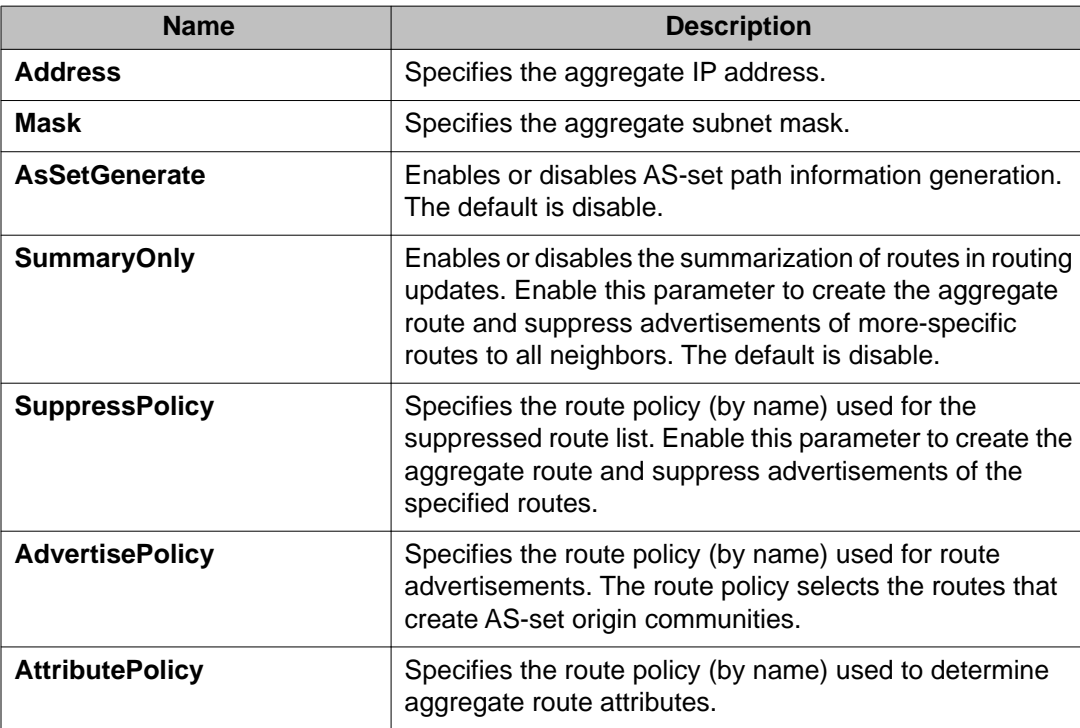

## **Configuring aggregate IPv6 routes**

Configure IPv6 aggregate routes so that the router advertises a single route (aggregate route) that represents all destinations. Aggregate routes also reduce the size of routing tables.

#### **Before you begin**

- Aggregate routes are enabled.
- You have determined the appropriate aggregate prefix and length.
- If required, policies exist.

#### **Procedure**

- 1. In the navigation tree, open the following folders:**Configuration** > **IPv6**.
- 2. Click **BGP+**.
- 3. Click the **Aggregates** tab.
- 4. Click **Insert**.
- 5. Specify the **aggregate Address** and **PrefixLen**
- 6. Configure **AsSetGenerate** and **SummaryOnly** as required.
- 7. Configure policies for the aggregate route.
- 8. Click **Insert**.

### **Aggregates field descriptions**

Use the data in the following table to use the **Aggregates** tab.

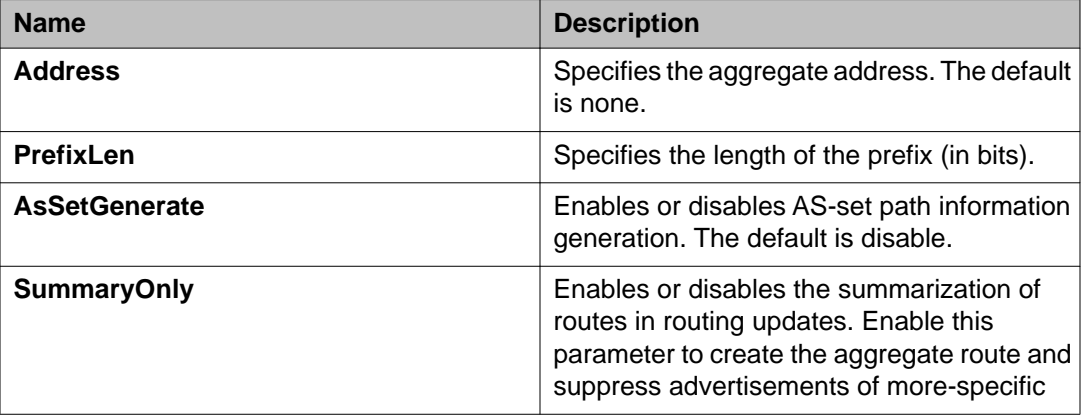

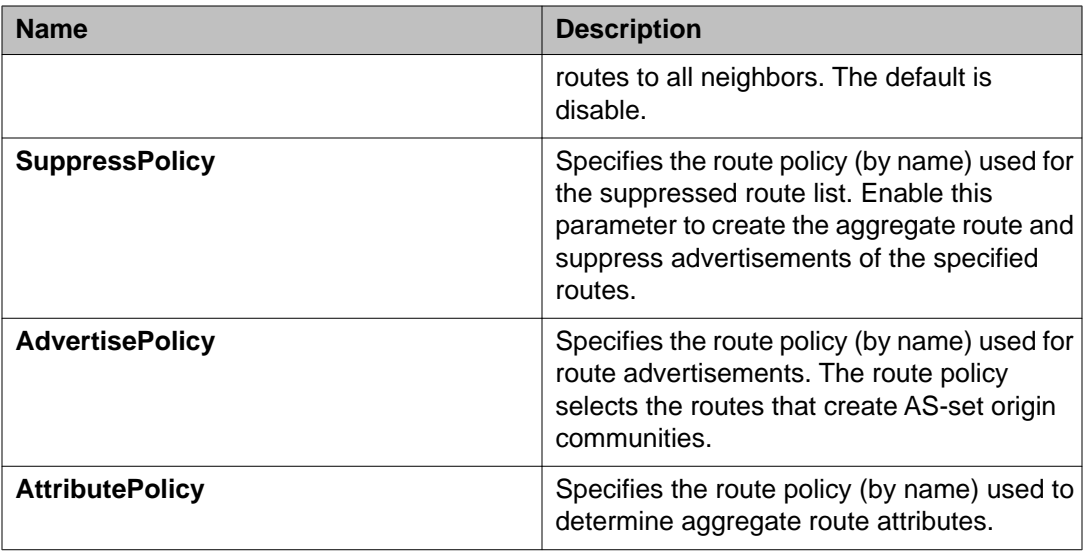

## **Configuring allowed networks**

#### **Before you begin**

• Change the VRF instance as required to configure BGP on a specific VRF instance. The VRF must have an RP trigger of BGP. Not all parameters are configurable on non0 VRFs.

#### **About this task**

Configure network addresses to determine the network addresses that BGP advertises. The allowed addresses determine the BGP networks that originate from the Avaya Virtual Services Platform 9000.

#### **Procedure**

- 1. In the navigation tree, open the following folders: **Configuration** > **IP**.
- 2. Click **BGP**.
- 3. Click the **Network** tab.
- 4. Click **Insert**.
- 5. Configure the network address, mask, and metric.
- 6. Click **Insert**.

### **Network field descriptions**

Use the data in the following table to use the **Network** tab.

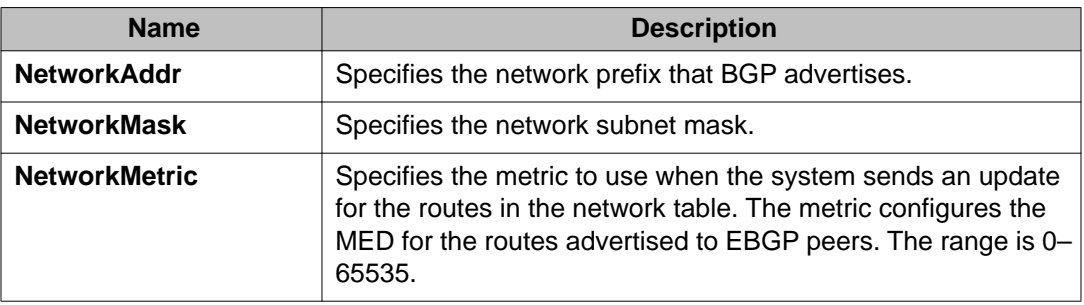

## **Configuring allowed IPv6 networks**

Configure IPv6 network addresses to determine the network addresses that BGP advertises. The allowed addresses determine the BGP networks that originate from the Avaya Virtual Services Platform 9000.

#### **Procedure**

- 1. In the navigation tree, open the following folders: **Configuration** > **IPv6**.
- 2. Click **BGP+**.
- 3. Click the **Network** tab.
- 4. Click **Insert**.
- 5. Configure the **network address**, **prefix length** and **metric**.
- 6. Click **Insert**.

### **Network field descriptions**

Use the data in the following table to use the **Network** tab.

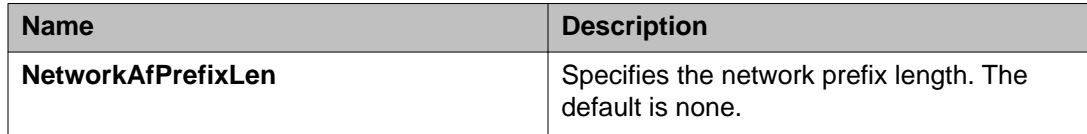

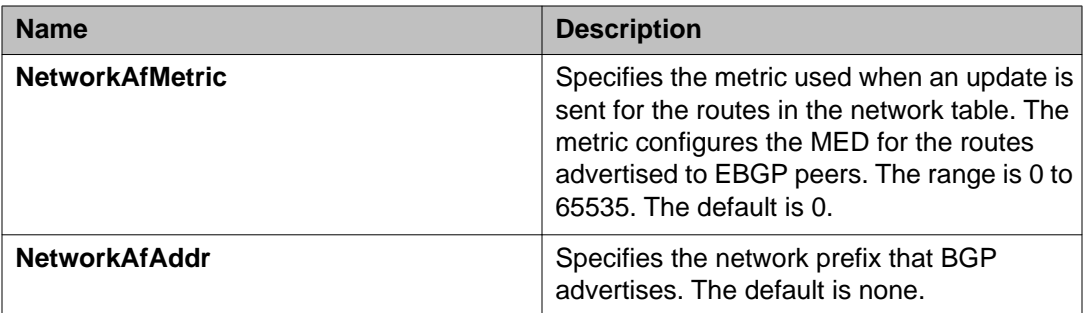

## **Configuring BGP peers**

#### **Before you begin**

• Change the VRF instance as required to configure BGP on a specific VRF instance. The VRF must have an RP trigger of BGP. Not all parameters are configurable on non0 VRFs.

#### **About this task**

Configure BGP peers to connect two routers to each other for the purpose of exchanging routing information. BGP peers exchange complete routing information only after they establish the peer connection.

#### **Procedure**

- 1. In the navigation tree, open the following folders: **Configuration** > **IP**.
- 2. Click **BGP**.
- 3. Click the **Peers** tab.
- 4. Click **Insert**.
- 5. Configure the peer as required.
- 6. Click **Insert**.
- 7. In the **Enable** column, double-click the value, and then select **enable**. By default, new peer configuration parameters are disabled.
- 8. Click **Apply**.
- 9. To modify a peer configuration, double-click the value, and then select a new value.

## **Peers field descriptions**

Use the data in the following table to use the **Peers** tab.

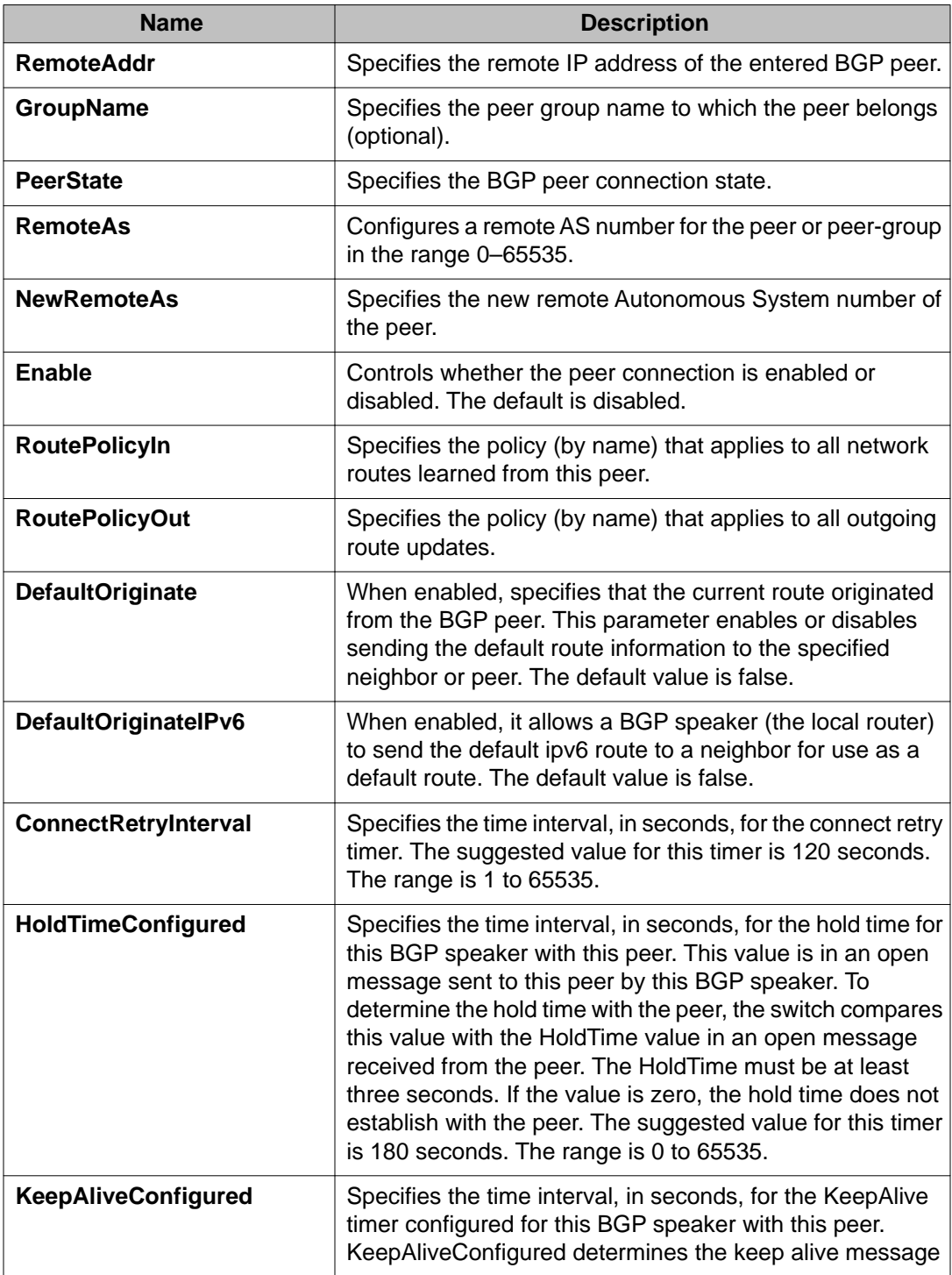

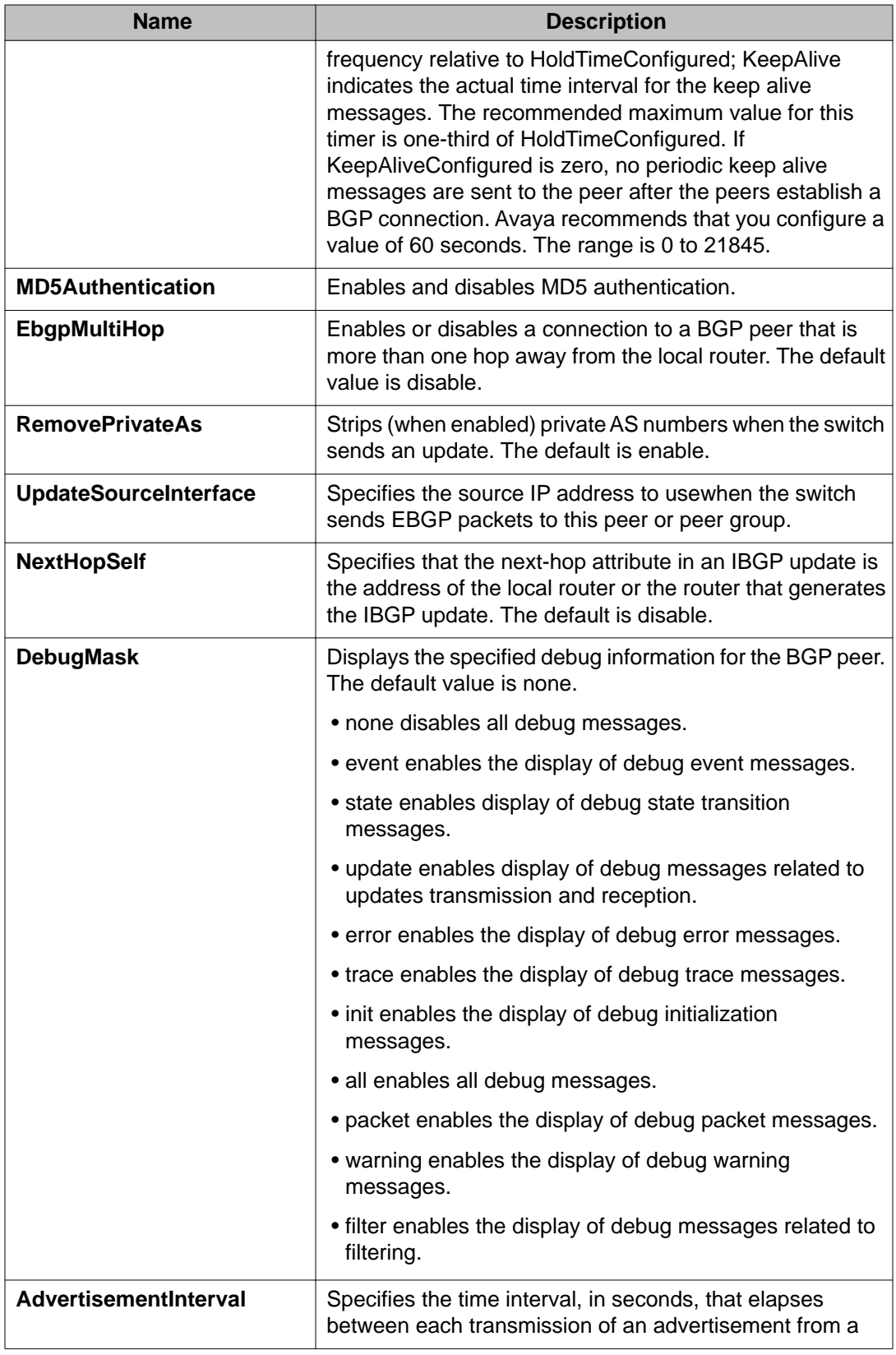

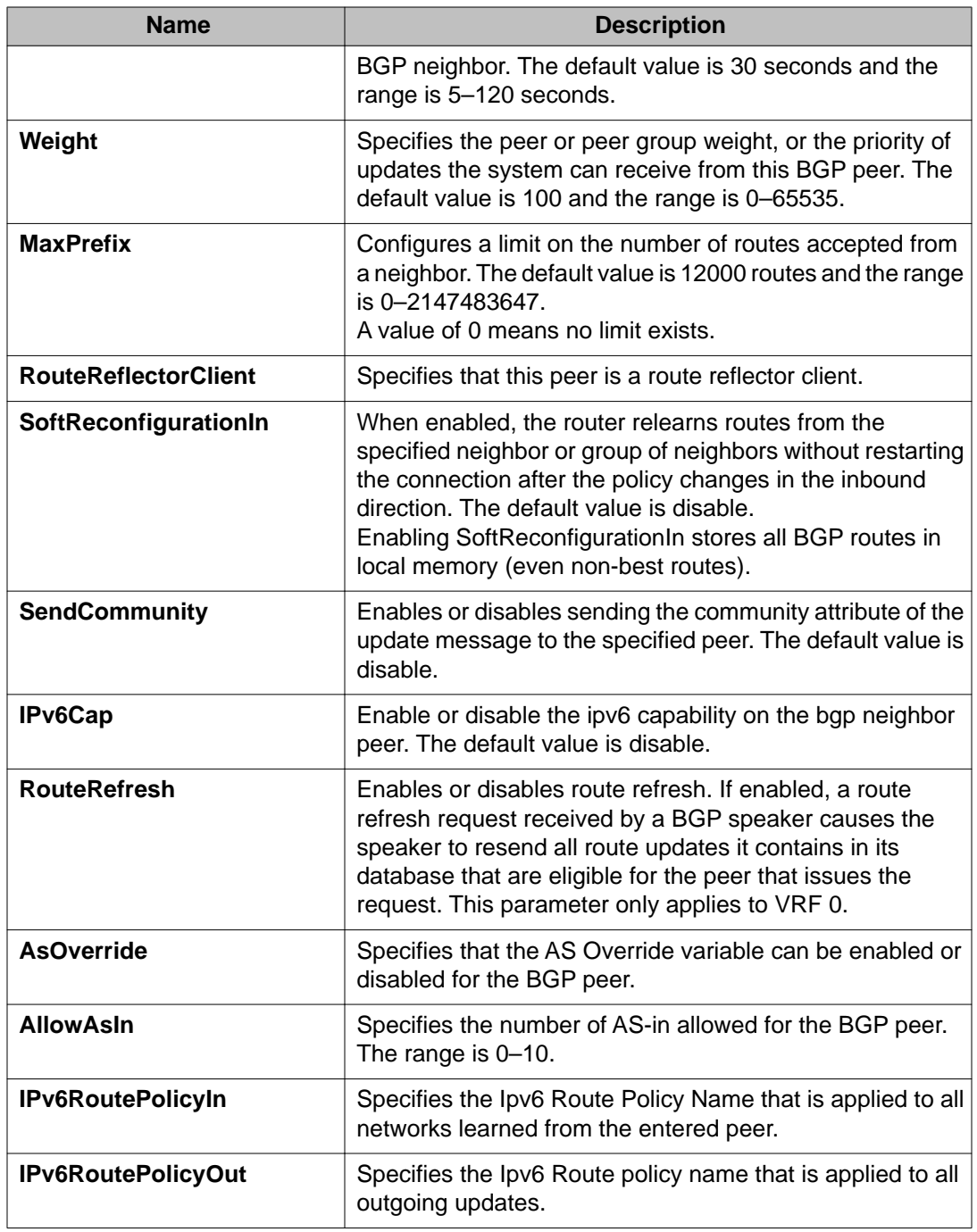

## **Configuring peer groups**

#### **Before you begin**

• Change the VRF instance as required to configure BGP on a specific VRF instance. The VRF must have an RP trigger of BGP. Not all parameters are configurable on non0 VRFs.

#### **About this task**

Configure or edit peer groups to create update policies for neighbors in the same group.

#### **Procedure**

- 1. In the navigation tree, open the following folders: **Configuration** > **IP**.
- 2. Click **BGP**.
- 3. Click the **Peer Groups** tab.

You can modify an existing parameter by double-clicking the value.

- 4. Click **Insert**.
- 5. Configure the peer group as required.
- 6. Click **Insert**.

### **Peer Groups field descriptions**

Use the data in the following table to use the **Peer Groups** tab.

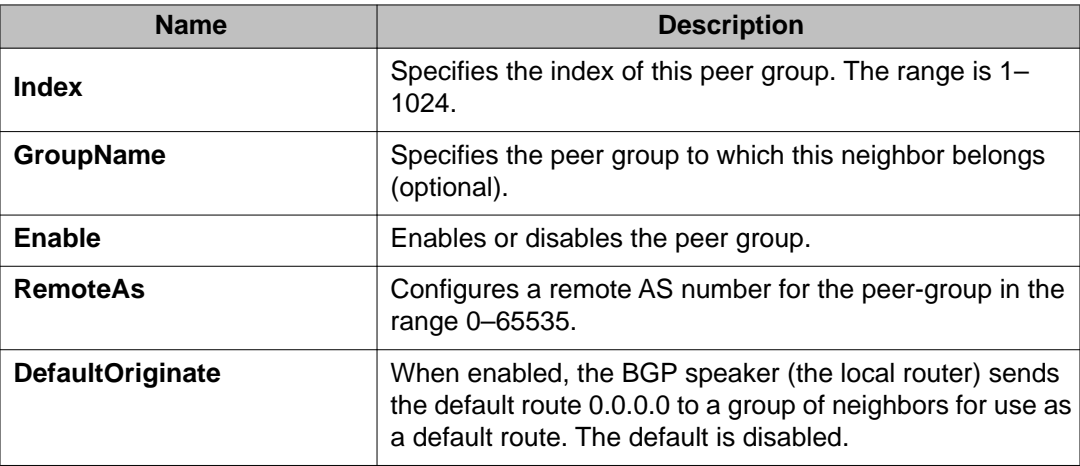

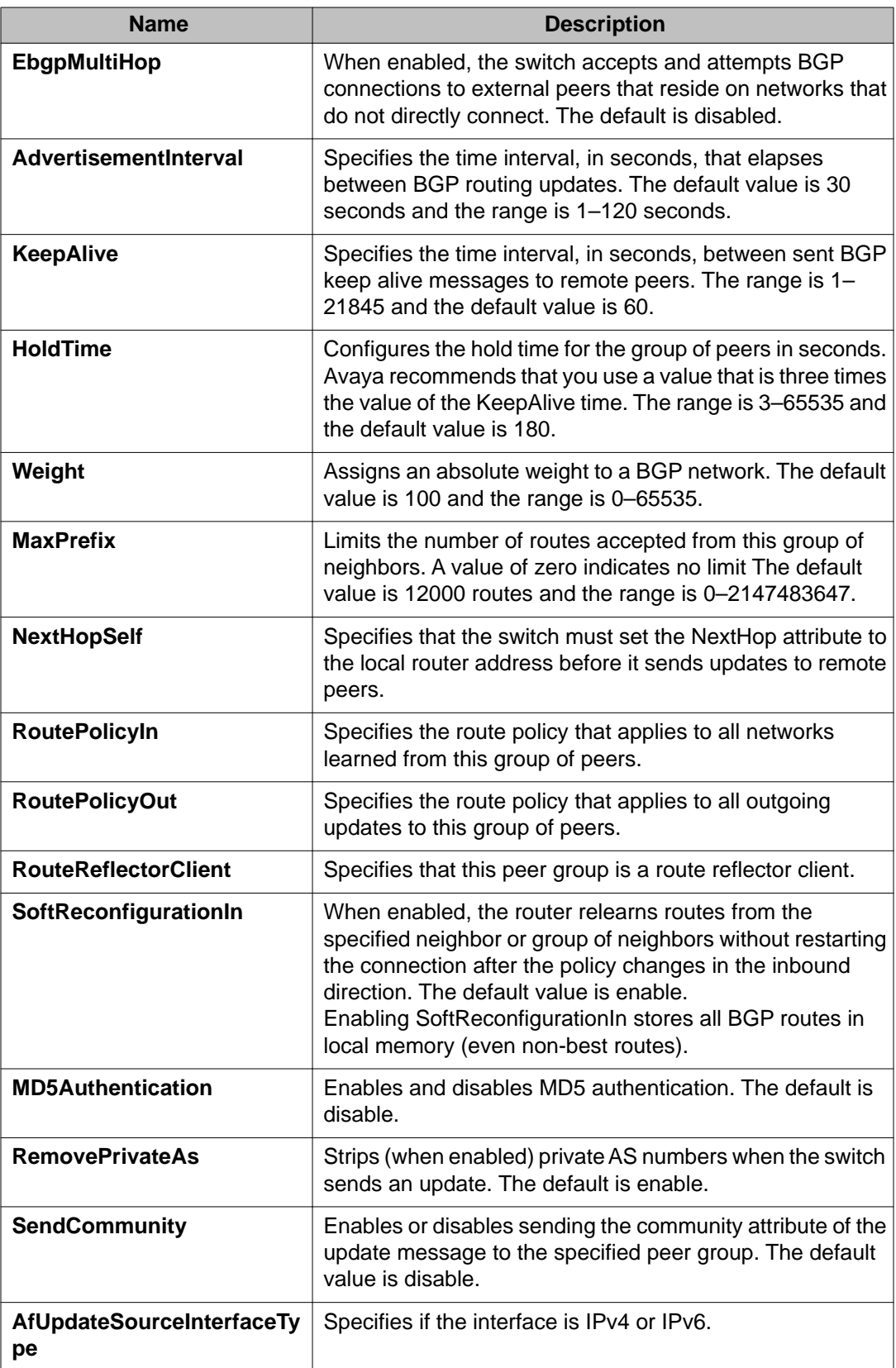

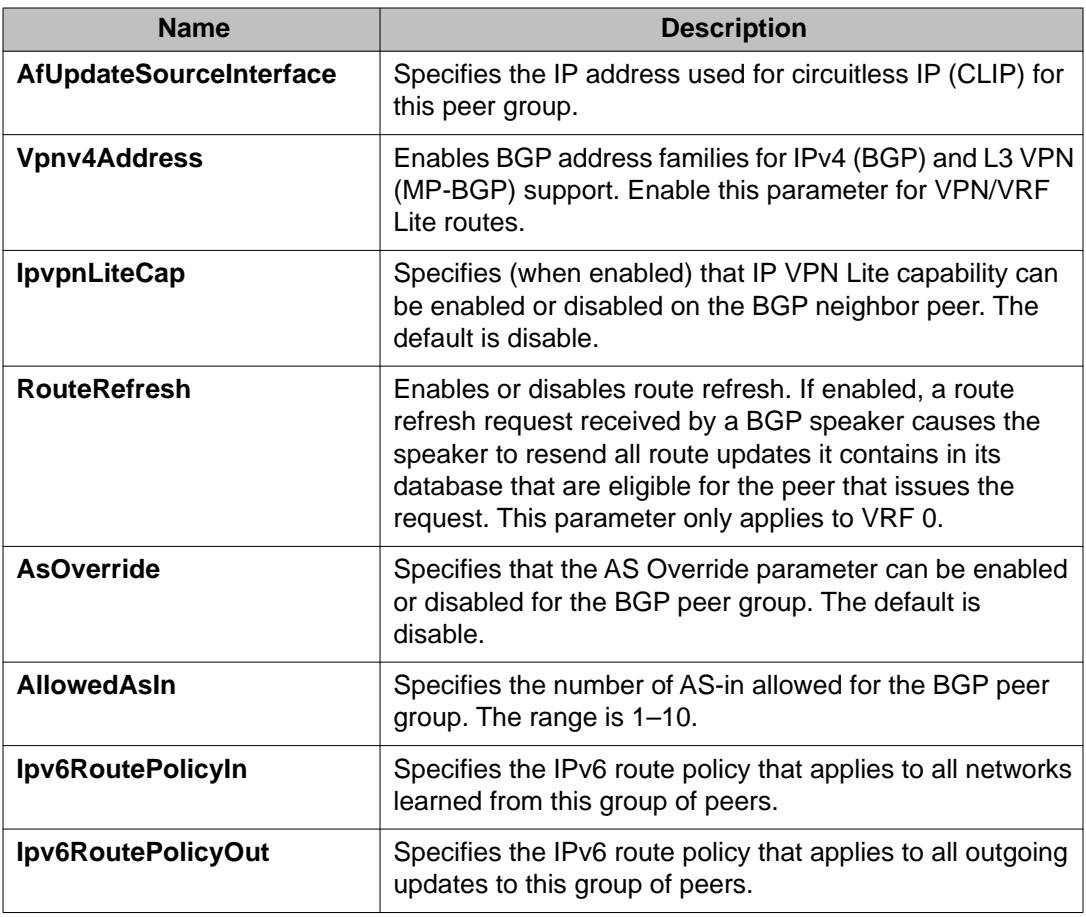

## **Viewing route information**

#### **Before you begin**

• Change the VRF instance as required to view BGP information about a specific VRF instance. The VRF must have an RP trigger of BGP. Not all parameters are configurable on non0 VRFs.

#### **About this task**

View information about BGP routes in the routing table to determine connectivity or configuration problems.

#### **Procedure**

- 1. In the navigation tree, open the following folders: **Configuration** > **IP**.
- 2. Click **BGP**.
- 3. Click the **Bgp Routes** tab.
- 4. Click **Range**.
- 5. Choose the type of information you want to see by configuring the options in the BGP Route Range dialog box.
- 6. Click **Set Range**.
- 7. Click **Close**.
- 8. In the **BGP Routes** tab, click **Refresh**.

### **Bgp Routes field descriptions**

Use the data in the following table to use the **Bgp Routes** tab.

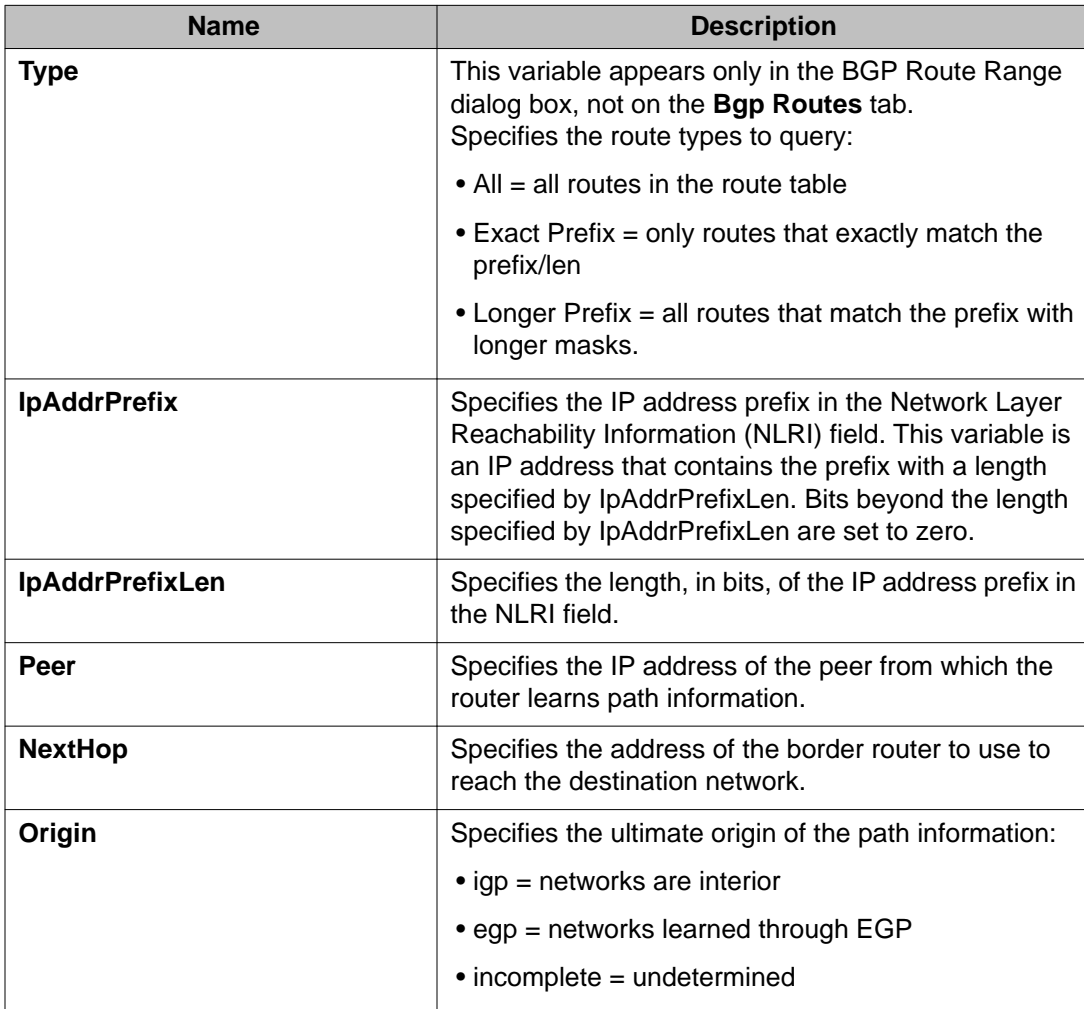

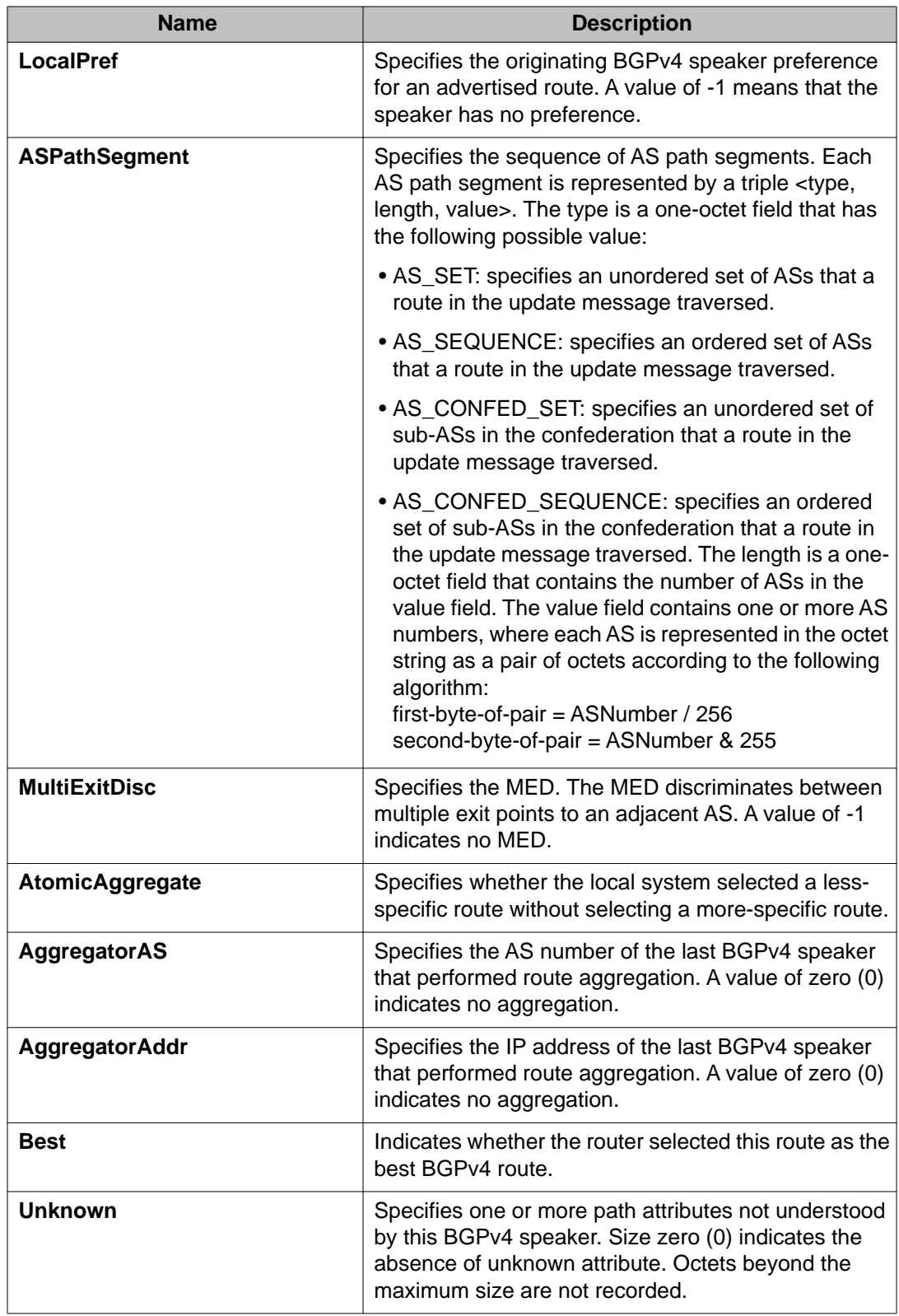

## **Viewing community attributes**

#### **Before you begin**

• Change the VRF instance as required to view BGP information about a specific VRF instance. The VRF must have an RP trigger of BGP. Not all parameters are configurable on non0 VRFs.

#### **About this task**

View community attributes to determine connectivity or configuration problems for a group of destinations.

#### **Procedure**

- 1. In the navigation tree, open the following folders: **Configuration** > **IP**.
- 2. Click **BGP**.
- 3. Click the **Bgp Community Attributes** tab.
- 4. Click **Range**.
- 5. Choose the type of information you want to see by configuring the options in the **BGP Route Range** dialog box.
- 6. Click **Set Range**.
- 7. Click **Close**.
- 8. In the **Bgp Community Attributes** tab, click **Refresh**.

### **Bgp Community Attributes field descriptions**

Use the data in the following table to use the **Bgp Community Attributes** tab.

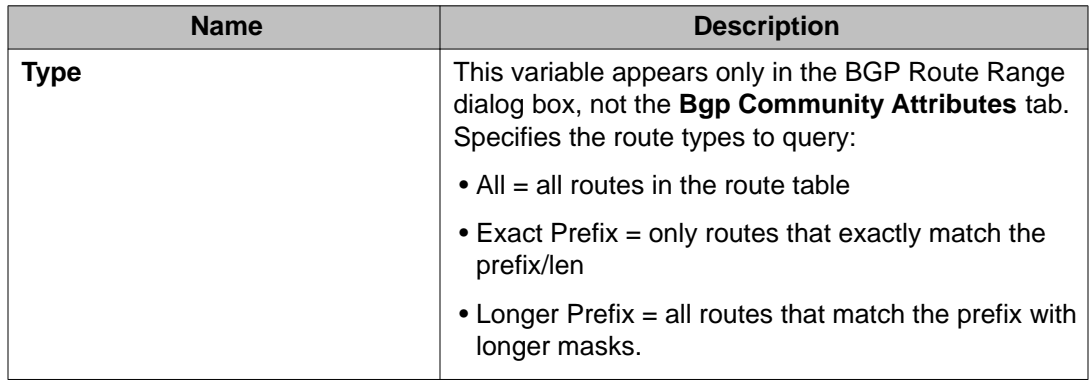
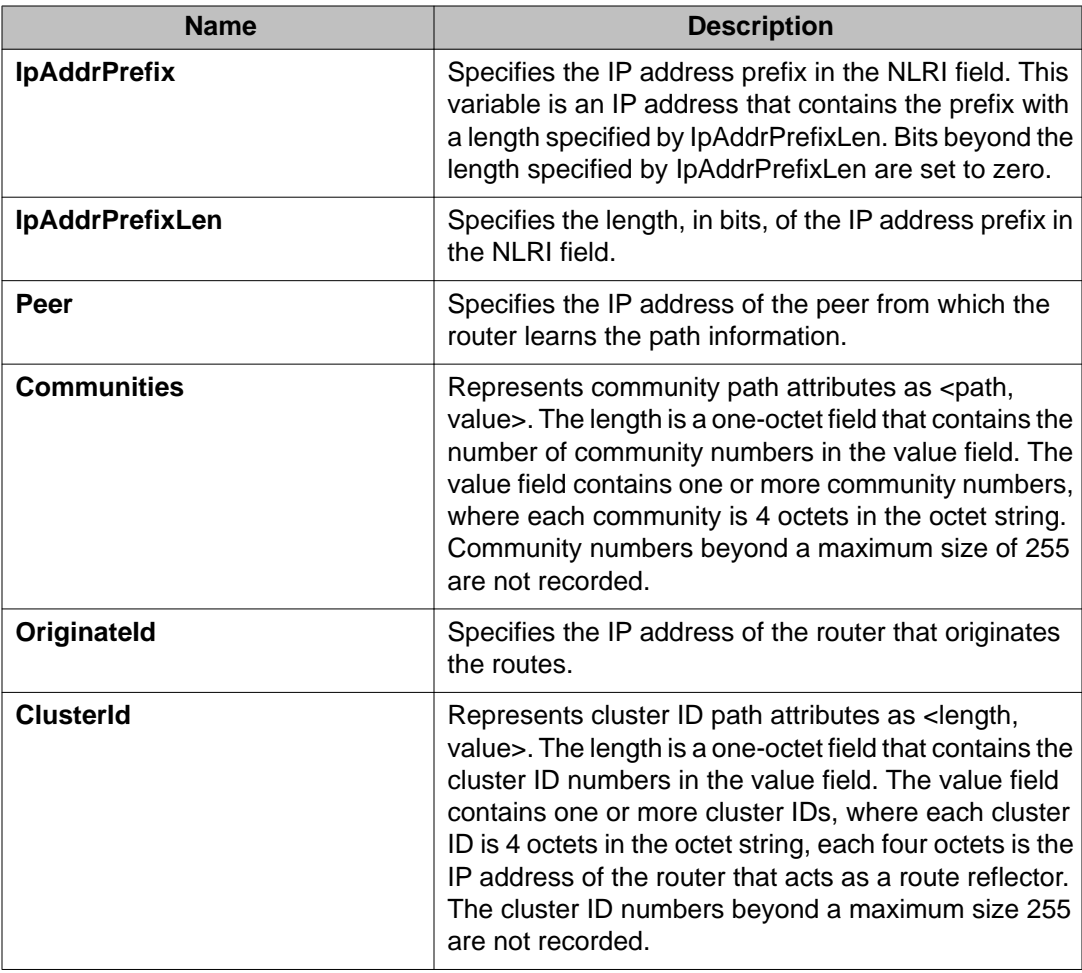

# **Viewing IPv6 community attributes**

#### **About this task**

View IPv6 community attributes for specific routes to utilize the update message fields to communicate information between BGP speakers. The Path Attribute values allow you to specify the prefixes that the BGP session can exchanged, or which of the multiple paths of a specified prefix to use.

#### **Procedure**

- 1. In the navigation tree, open the following folders: **Configuration** > **IPv6**.
- 2. Click **BGP+**.
- 3. Select a route for which you want to view the route summary information.
- 4. Click the **Bgp Route Summary** tab.

5. Click the **Route Comm Attr** option on the menu. The **BGP Path Attributes** tab opens with the BGP IPv6 community attribute information.

### **BGP Path Attributes field descriptions**

Use the data in the following table to use the **Community List** tab.

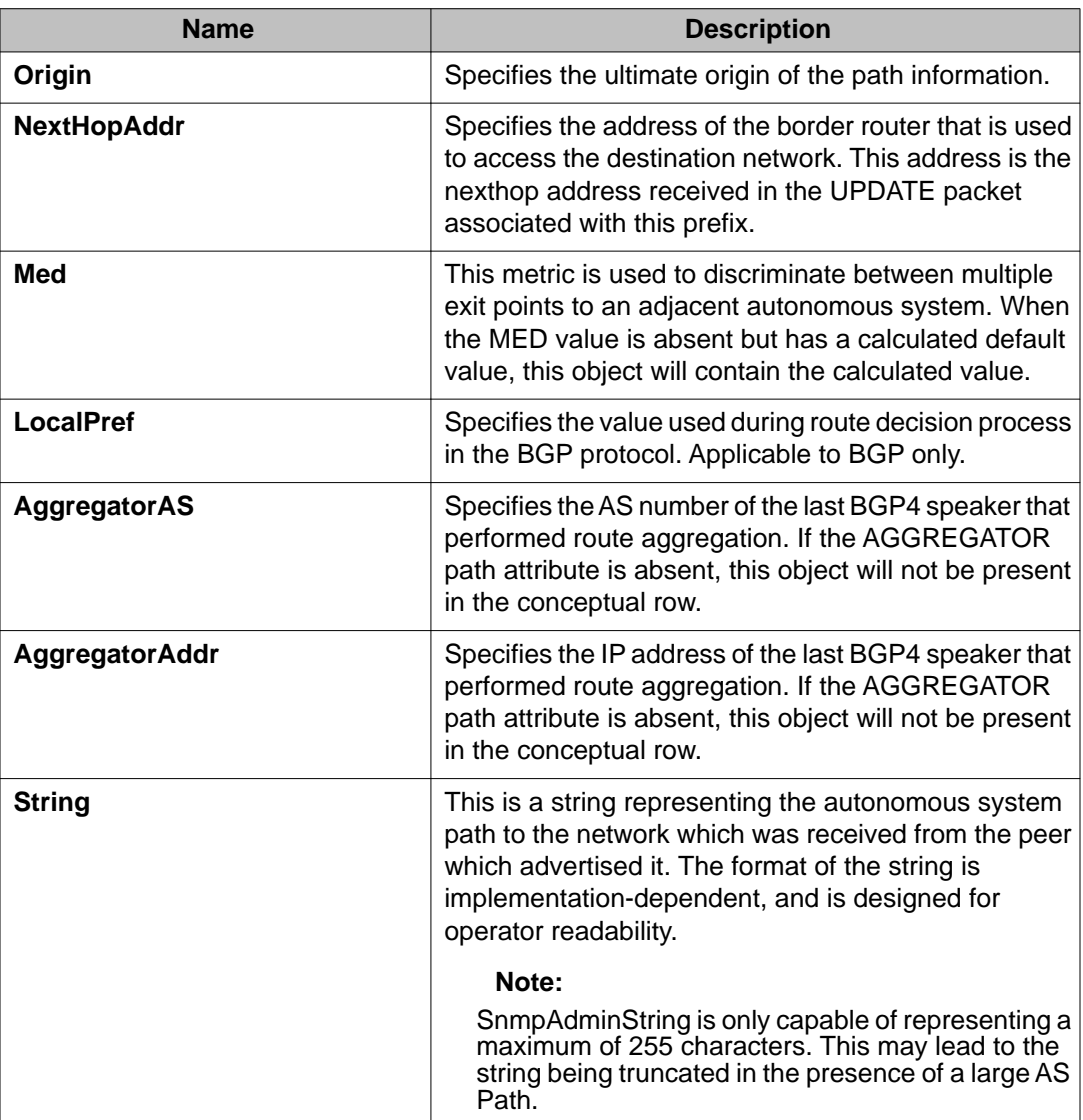

# **Displaying dampened routes information**

#### **Before you begin**

- Change the VRF instance as required to view BGP information about a specific VRF instance. The VRF must have an RP trigger of BGP. Not all parameters are configurable on non0 VRFs.
- Enable dampened routes.

#### **About this task**

Display dampened path information to see which routes are suppressed.

#### **Procedure**

- 1. In the navigation tree, open the following folders: **Configuration** > **IP**.
- 2. Click **BGP**.
- 3. Click the **Dampened Routes** tab.

### **Dampened Routes field descriptions**

Use the data in the following table to use the **Dampened Routes** tab.

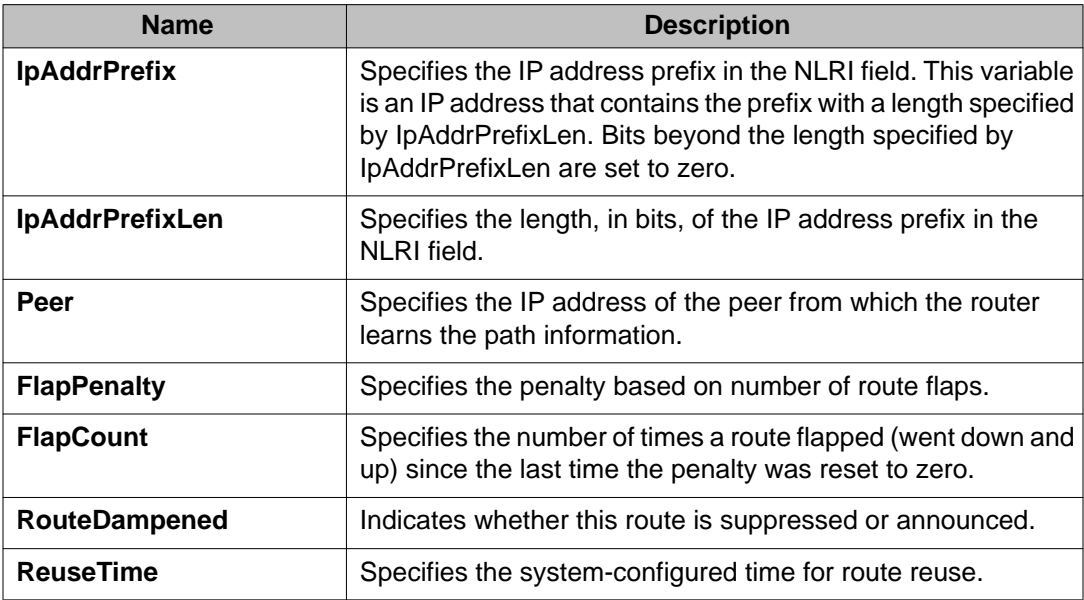

# **Configuring redistribution to BGP**

#### **Before you begin**

• If required, a route policy exists.

#### **About this task**

Configure redistribute entries for BGP to announce routes of a certain source type to BGP, for example, direct, static, Routing Information Protocol (RIP), and Open Shortest Path First (OSPF). If you do not configure a route policy, then the switch uses the default action based on metric, metric type, and subnet. Use a route policy to perform detailed redistribution.

#### **Procedure**

- 1. In the navigation tree, open the following folders: **Configuration** > **IP**.
- 2. Click **BGP**.
- 3. Click the **Redistribute** tab.
- 4. Click **Insert**.
- 5. Configure the source protocol.
- 6. If required, choose a route policy.
- 7. Configure the metric to apply to redistributed routes.
- 8. Enable the redistribution instance.
- 9. Click **Insert**.

### **Redistribute field descriptions**

Use the data in the following table to use the **Redistribute** tab.

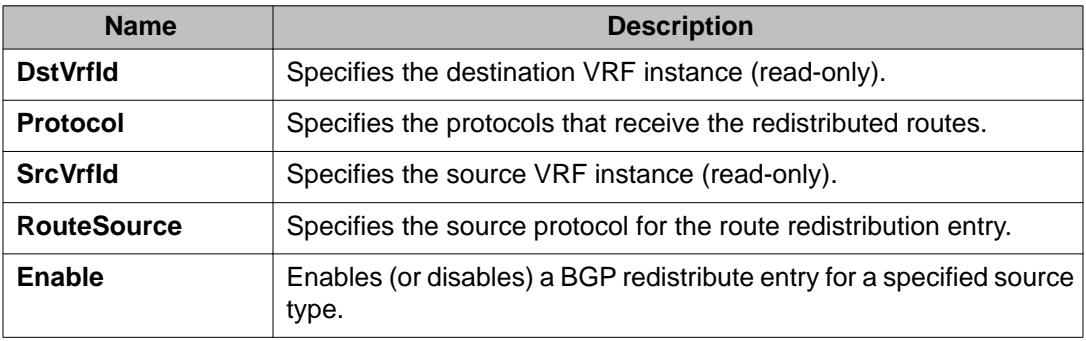

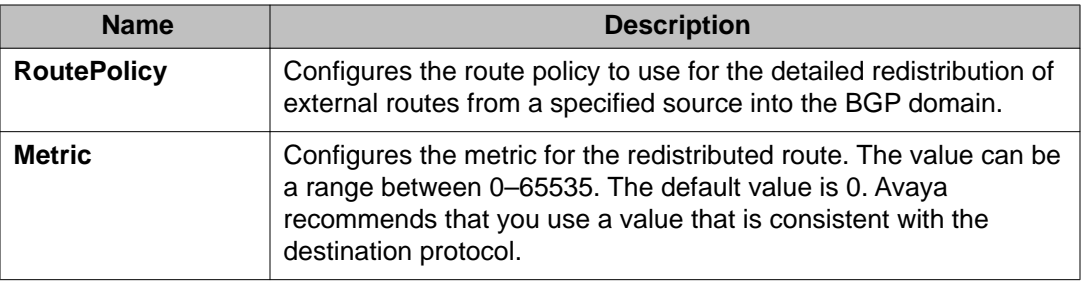

# **Configuring a prefix list**

#### **Before you begin**

• Change the VRF instance as required to configure a prefix list on a specific VRF instance.

#### **About this task**

Configure a prefix list to allow or deny specific route updates. A prefix list policy specifies route prefixes to match. After a match occurs, the system uses the route.

The prefix list contains a set of contiguous or noncontiguous routes. Reference prefix lists by name from within a routing policy.

#### **Procedure**

- 1. In the navigation tree, open the following folders: **Configuration** > **IP**.
- 2. Click **Policy**.
- 3. Click the **Prefix List** tab.
- 4. Click **Insert**.
- 5. In the **ID** box, type an ID for the prefix list.
- 6. In the **Prefix** box, type an IP address for the route.
- 7. In the **PrefixMaskLength** box, type the length of the prefix mask.
- 8. Configure the remaining parameters as required.
- 9. Click **Insert**.

### **Prefix List field descriptions**

Use the data in the following table to use the **Prefix List** tab.

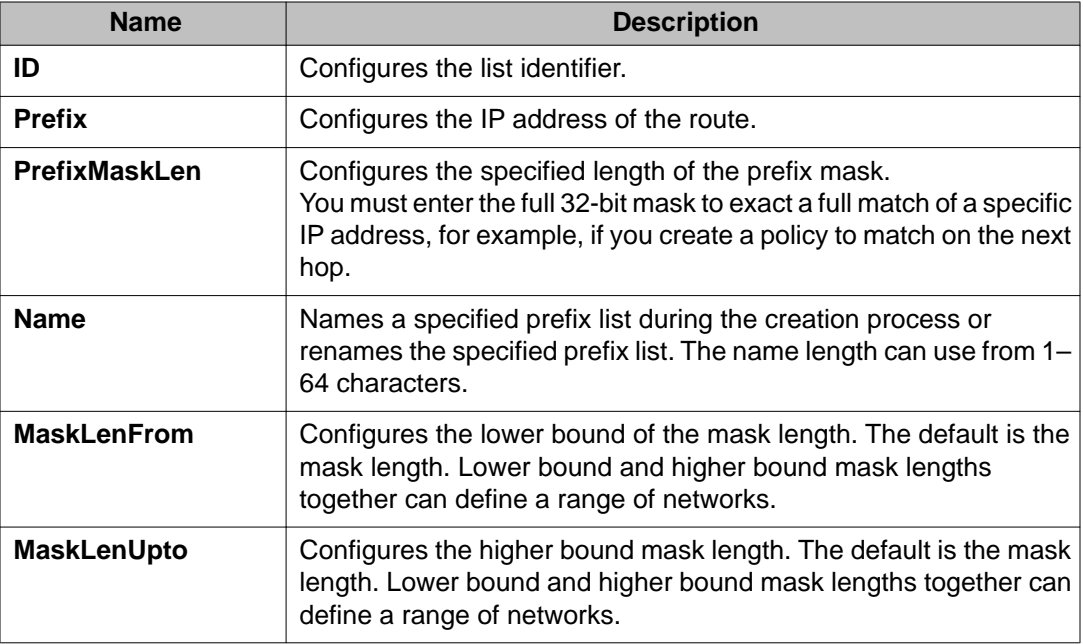

# **Configuring IPv6 Prefix List**

Use IPv6 prefix lists to allow or deny specific route updates. A prefix list policy specifies route prefixes to match. When there is a match, the route is used.

#### **Procedure**

- 1. In the navigation tree, open the following folders: **Configuration** > **IPv6**.
- 2. Click **Policy**.
- 3. In the **Prefix List** tab, click **Insert**.
- 4. Edit the parameters as required.
- 5. Click **Insert**.

### **Ipv6–Prefix list field descriptions**

Use the data in the following table to use the **Ipv6–Prefix List** tab.

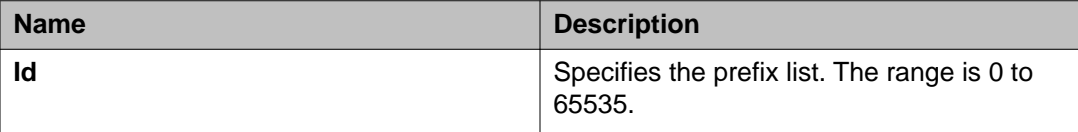

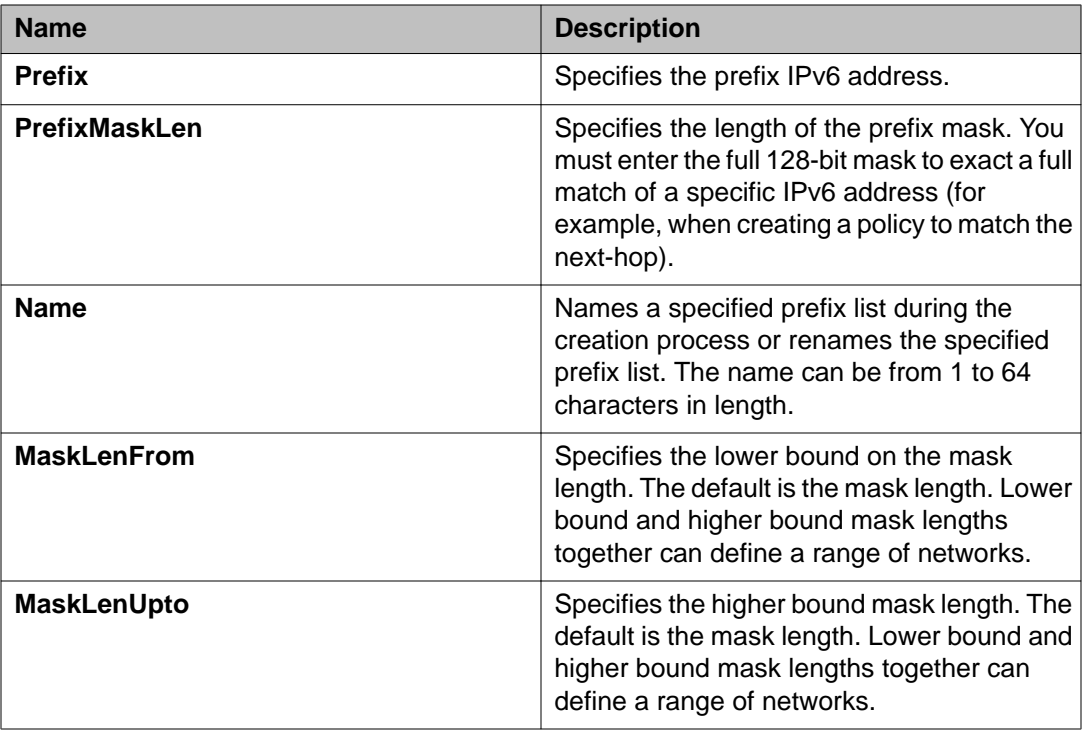

# **Viewing IPv6 BGP+ route summary information**

You can display current IPv6 BGP+ route information.

#### **Procedure**

- 1. In the navigation tree, open the following folders: **Configuration** > **IPv6**.
- 2. Click **BGP+**.
- 3. Click the **Bgp Route Summary** tab to view the BGP route summary information

### **Bgp Route Summary field descriptions**

Use the data in the following table to use the **Bgp Route Summary** tab.

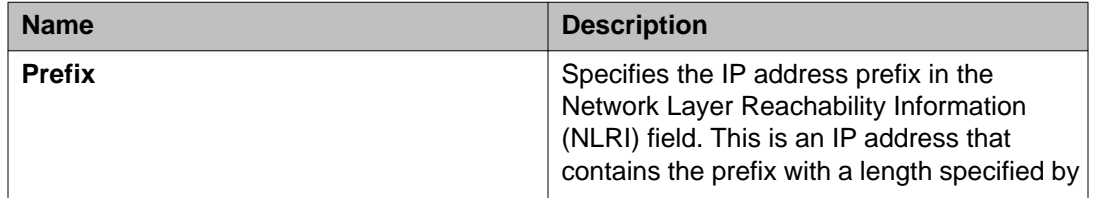

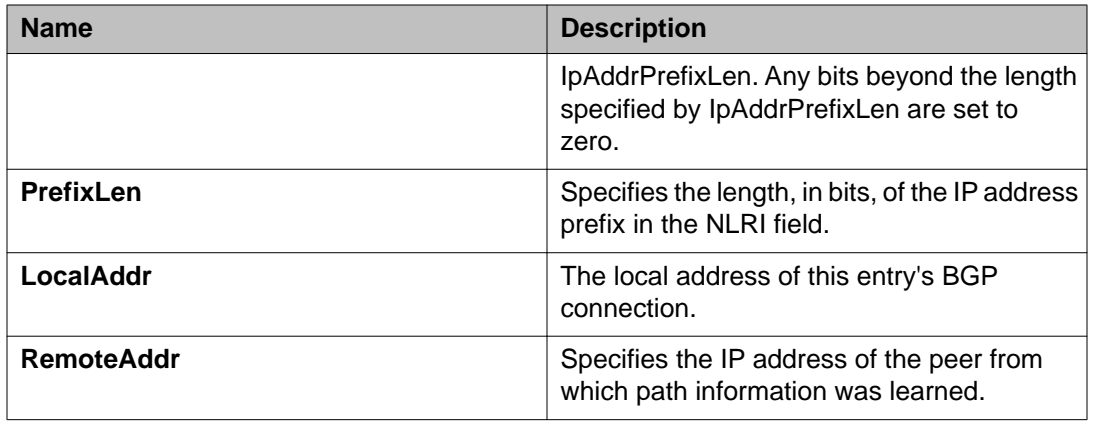

# **Configuring an AS path list**

#### **Before you begin**

• Change the VRF instance as required to configure BGP on a specific VRF instance. The VRF must have an RP trigger of BGP. Not all parameters are configurable on non0 VRFs.

#### **About this task**

Configure an AS path list to restrict the routing information a router learns or advertises to and from a neighbor. The AS path list acts as a filter that matches AS paths.

#### **Procedure**

- 1. In the navigation tree, open the following folders: **Configuration** > **IP**.
- 2. Click **Policy**.
- 3. Click the **As Path List** tab.
- 4. Click **Insert**.
- 5. Enter the appropriate information for your configuration.
- 6. Click **Insert**.

### **As Path List field descriptions**

Use the data in the following table to use the **As Path List** tab.

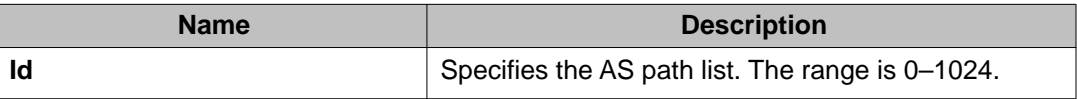

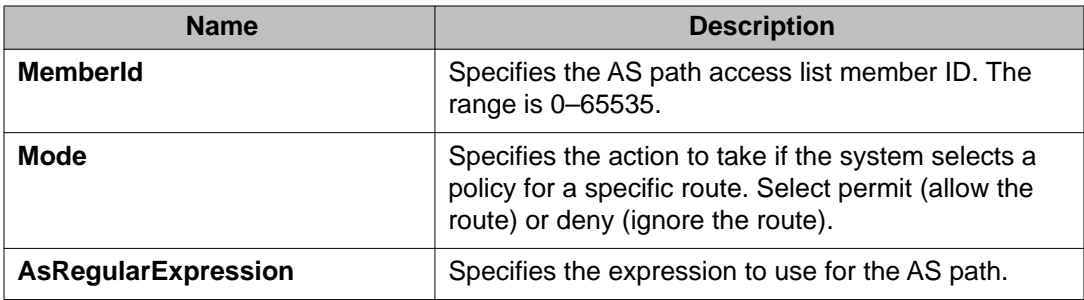

# **Configuring a community access list**

#### **Before you begin**

• Change the VRF instance as required to configure BGP on a specific VRF instance. The VRF must have an RP trigger of BGP. Not all parameters are configurable on non0 VRFs.

#### **About this task**

Configure community lists to specify permitted routes by using their BGP community. This list acts as a filter that matches communities or AS numbers.

#### **Procedure**

- 1. In the navigation tree, open the following folders: **Configuration** > **IP**.
- 2. Click **Policy**.
- 3. Click the **Community List** tab.
- 4. Click **Insert**.
- 5. Configure the list as required.
- 6. Click **Insert**.

### **Community List field descriptions**

Use the data in the following table to use the **Community List** tab.

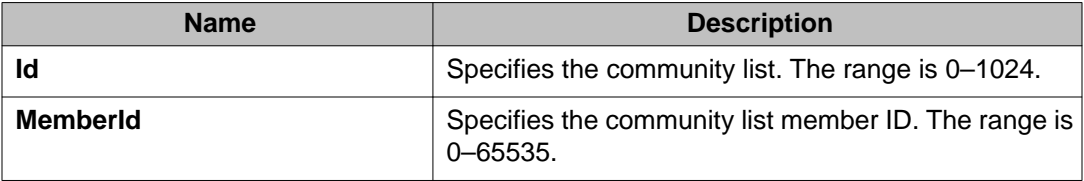

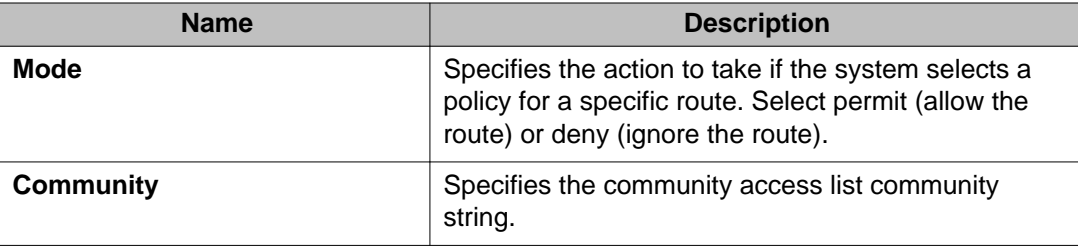

# **Configuring an extended community list**

#### **Before you begin**

• Change the VRF instance as required to configure BGP on a specific VRF instance. The VRF must have an RP trigger of BGP. Not all parameters are configurable on non0 VRFs.

#### **About this task**

Configure community lists to specify permitted routes by BGP extended community attributes, including route targets and sites of origin (SOO). This list acts as a filter that matches route targets and SOO.

#### **Procedure**

- 1. In the navigation tree, open the following folders: **Configuration** > **IP**.
- 2. Click **Policy**.
- 3. Click the **Ext Community List** tab.
- 4. Click **Insert**.
- 5. Configure the list as required.
- 6. Click **Insert**.

### **Ext Community List field descriptions**

Use the data in the following table to use the **Ext Community List** tab.

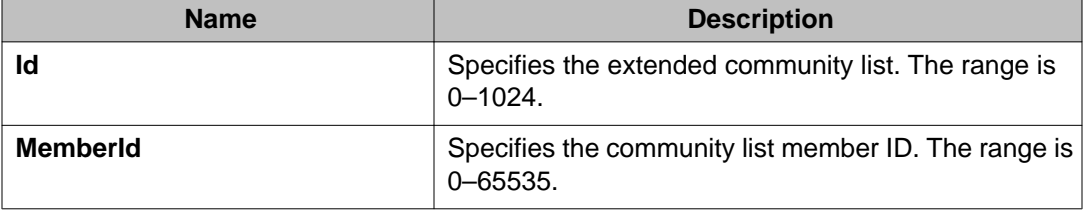

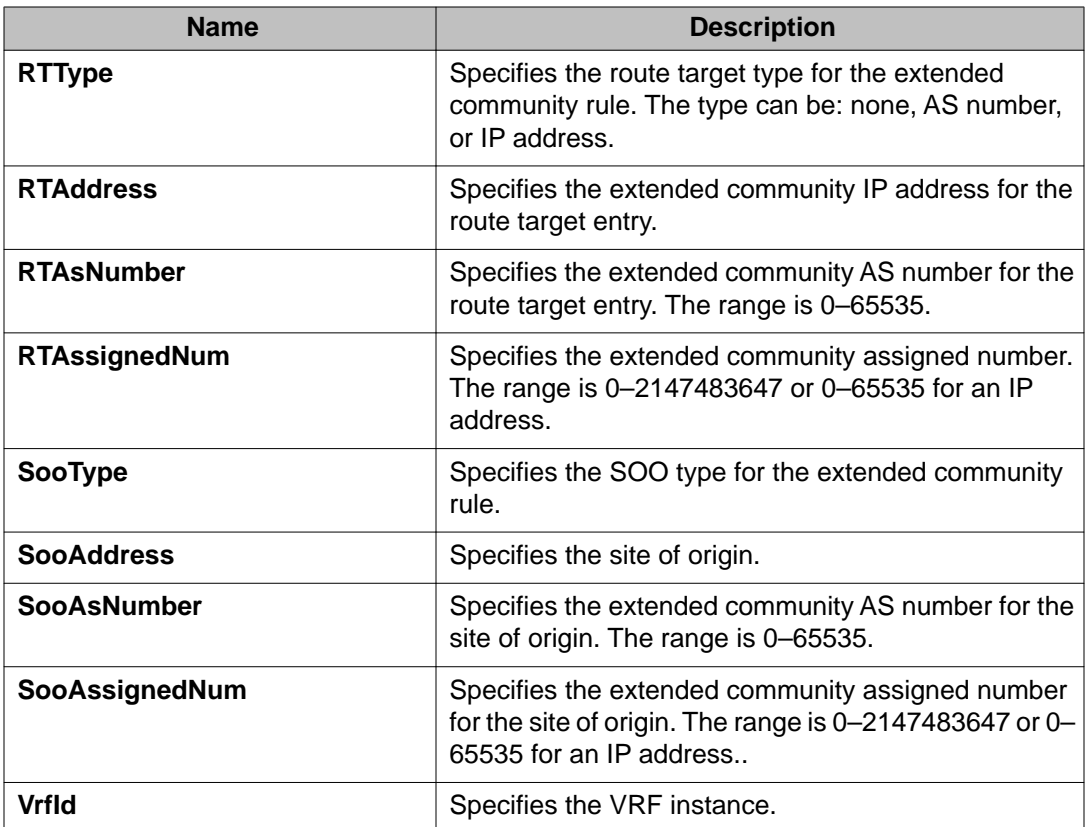

BGP configuration using EDM

# **Chapter 7: BGP configuration examples**

This chapter shows configuration examples for BGP deployment options.

# **IPv6 tunnel configurations for BGP+**

You must configure an IPv6 tunnel and static routes at BGP+ peers when you use BGP+.

When BGP+ peers advertise route information, they use Update messages to advertise route information. And, when route information is encapsulated in Update messages, BGP+ peers convert their own IPv4 peer addresses to IPv4-mapped IPv6 addresses and insert them into the next-hop field in the Update message.

When the BGP+ software module receives Update messages, it adds route information to the IPv6 Routing Manager (RTM). These RTM routes contain next-hop addresses from the BGP peer that the route was learned from. The next-hop addresses are represented as IPv4 mapped IPv6 addresses.

But, because the IPv6 RTM cannot correlate the IPv4-mapped IPv6 address to a specific outgoing interface, you must create a manually-configured static route to make the link between the BGP peer and the IPv6 tunnel interface so that traffic can reach networks advertised by the peer.

Following is one way to express a static route in an IPv6–configured tunnel for BGP+

ipv6 route 0:0:0:0:0:ffff:200.1.1.1/128 cost 1 tunnel 10

Avaya recommends that the IPv6-configured tunnel endpoint and the BGP peer reside on the same switch.

If the IPv6 tunnel endpoint and the BGP peer must reside on different switches you can terminate the tunnel on a different switch, but you must consider the following:

- Because the IPv6 tunnel endpoint does not reside on the same switch as the BGP peer, the BGP device cannot use the tunnel as the outgoing interface. That is, to reach the IPv6-configured tunnel endpoint, if the BGP peer resides on a different switch from the IPv6 tunnel endpoint, the next-hop for the manually-configured IPv4-mapped IPv6 static route is the native IPv6 interface next-hop address.
- The node where the tunnel terminates must contain all of the information needed to route the packets between the remote IPv6 network clouds.

#### **Note:**

In order for the tunnel endpoint switch to be aware of all of the necessary IPv6 routes, you may need to redistribute the BGP routes into OSPFv3.

#### **IPv4–mapped IPv6 addresses**

IPv4-mapped IPv6 addresses are IPv4 addresses that the system has mapped into the IPv6 address space.

The system uses these IPv4-mapped IPv6 addresses for devices that are only IPv4 capable.

These IPv4-mapped IPv6 addresses start with an initial string of 80 zeroes followed by a set of 16 ones, and then the IPv4 address.

#### **Example IPv4–mapped IPv6 address:**

When converted to an IPv4-mapped IPv6 address, an IPv4 device address of 222.1.41.90 would be represented as one of the following:

- 0:0:0:0:0:FFFF:222.1.41.90
- ::FFFF:222.1.41.90

The following figure illustrates the components in an IPv4-mapped IPv6 address.

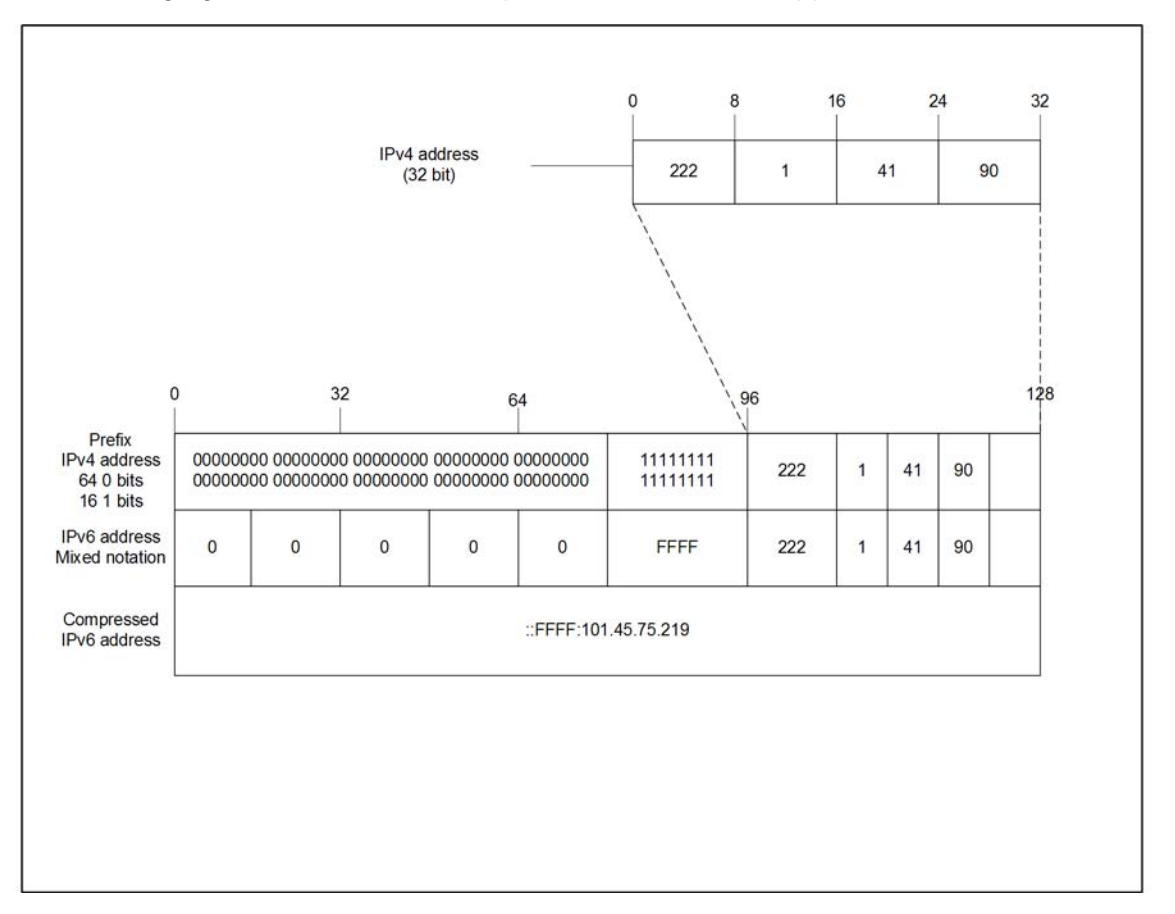

#### **Figure 16: IPv4–mapped IPv6 address components**

#### **eBGP+ peership between two VSP 9000 switches with IPv6 tunneling**

The following figure shows a sample network that contains eBGP+ peers using IPv6 tunneling.

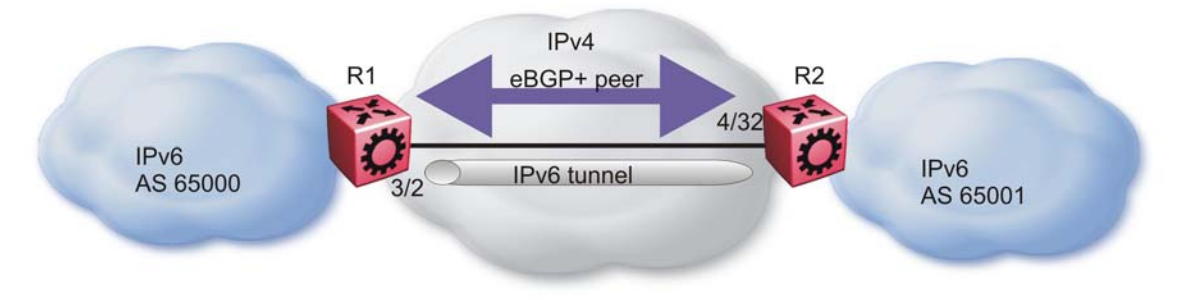

#### **Figure 17: eBGP+ peers with IPv6 tunneling**

The configuration in the figure, *eBGP+ peers with IPv6 tunneling* , assumes that the BGP peer IP address is the next hop.

When you configure the static route for the BGP+ tunnel, you must designate the BGP peer IP address as the next hop in most cases.

You can configure multiple static routes, using the same tunnel, but you must ensure reachability when you create the static routes.

#### **R1 configuration:**

```
interface GigabitEthernet 3/2
brouter port 3/2 vlan 2090 subnet 200.1.1.1/255.255.255.0 mac-offset 2
exit
# BGP CONFIGURATION - GlobalRouter
#
router bgp as-dot enable
router bgp 65000 enable
router bgp
neighbor "200.1.1.2"
neighbor 200.1.1.2 remote-as 65001
neighbor 200.1.1.2 address-family ipv6
neighbor 200.1.1.2 enable
exit
# IPV6 CONFIGURATION
#
ipv6 forwarding
# IPV6 TUNNEL CONFIGURATION
#
ipv6 tunnel 10 source 200.1.1.1 address 300:0:0:0:0:0:0:1/126 destination 200.1.
1.2
#
# IPV6 STATIC ROUTE CONFIGURATION
#
ipv6 route 0:0:0:0:0:ffff:200.1.1.2/128 cost 1 tunnel 10
#
```
#### **R2 configuration:**

```
interface GigabitEthernet 4/32
brouter port 4/32 vlan 2090 subnet 200.1.1.2/255.255.255.0 mac-offset
2
exit
```

```
# BGP CONFIGURATION - GlobalRouter
#
router bgp as-dot enable
router bgp 65000 enable
router bgp
neighbor "200.1.1.1"
neighbor 200.1.1.1 remote-as 65000
neighbor 200.1.1.1 address-family ipv6
neighbor 200.1.1.1 enable
exit
# IPV6 CONFIGURATION
#
ipv6 forwarding
# IPV6 TUNNEL CONFIGURATION
#
ipv6 tunnel 10 source 200.1.1.2 address 300:0:0:0:0:0:0:2/126 destination
200.1.1.1
#
# IPV6 STATIC ROUTE CONFIGURATION
#
ipv6 route 0:0:0:0:0:ffff:200.1.1.1/128 cost 1 tunnel 10
#
```
#### **iBGP+ peership on CLIP between two VSP 9000 swtiches with IPv6 tunneling**

The following figure shows a sample network that contains iBGP+ peers using IPv6 tunneling.

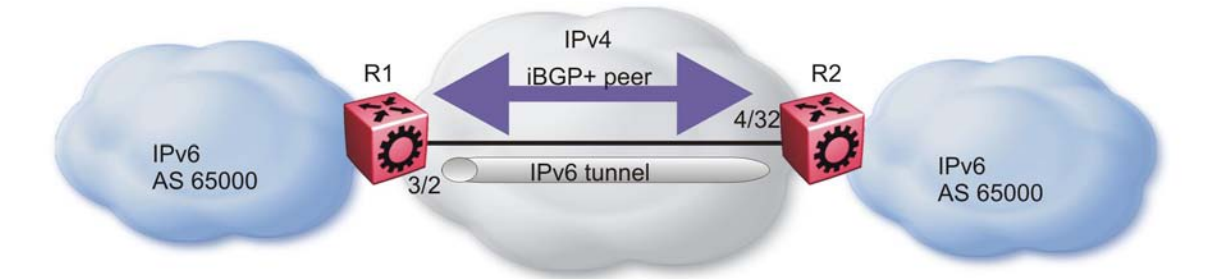

#### **Figure 18: iBGP+ peers on CLIP interfaces with IPv6 tunneling**

You must enable OSPF on the interface and globally.

If you cannot enable OSPF, you must configure static routes to provide reachability to the BGP + peer.

The static route must point to the next hop for the routes to be installed in the IPv6 RTM.

The next hop must be the BGP peer IP address.

The IPv4 interfaces do not need to connect directly, but the routing table on each switch must include the IPv4 interface of the other switch.

iBGP between the CLIP interfaces needs to run OSPF as a routing protocol so that the BGP neighbor can remain reachable.

eBGP connections cannot use a CLIP interface as an end point.

#### **R1 configuration:**

```
interface GigabitEthernet 3/2
brouter port 3/2 vlan 2090 subnet 200.1.1.1/255.255.255.0 mac-offset
2
exit
# OSPF CONFIGURATION - GlobalRouter
#
router ospf enable
# OSPF PORT CONFIGURATION
#
interface gigabitethernet 3/2
ip ospf enable
exit
# CIRCUITLESS IP INTERFACE CONFIGURATION - GlobalRouter
#
interface loopback 1
ip address 1 1.1.1.1/255.255.255.255
ip ospf 1
# BGP CONFIGURATION - GlobalRouter
#
router bgp
no synchronization
exit
router bgp as-dot enable
router bgp 65000 enable
router bgp
neighbor "2.2.2.2"
neighbor 2.2.2.2 remote-as 65000
neighbor 2.2.2.2 next-hop-self
neighbor 2.2.2.2 update-source 1.1.1.1
neighbor 2.2.2.2 address-family ipv6
neighbor 2.2.2.2 enable
exit
# IPV6 CONFIGURATION
#
ipv6 forwarding
# IPV6 TUNNEL CONFIGURATION
#
ipv6 tunnel 10 source 200.1.1.1 address 300:0:0:0:0:0:0:1/126 destination
200.1.1.2
#
# IPV6 STATIC ROUTE CONFIGURATION
#
ipv6 route 0:0:0:0:0:ffff:2.2.2.2/128 cost 1 tunnel 10
#
```
#### **R2 configuration:**

```
interface GigabitEthernet 4/32
brouter port 4/32 vlan 2090 subnet 200.1.1.2/255.255.255.0 mac-offset
\mathcal{L}exit
# OSPF CONFIGURATION - GlobalRouter
#
router ospf enable
# OSPF PORT CONFIGURATION
#
interface gigabitethernet 4/32
ip ospf enable
exit
# CIRCUITLESS IP INTERFACE CONFIGURATION - GlobalRouter
#
interface loopback 1
ip address 1 2.2.2.2/255.255.255.255
ip ospf 1
# BGP CONFIGURATION - GlobalRouter
#
router bgp
no synchronization
exit
router bgp as-dot enable
router bgp 65000 enable
router bgp
neighbor "1.1.1.1"
neighbor 1.1.1.1 remote-as 65000
neighbor 1.1.1.1 next-hop-self
neighbor 1.1.1.1 update-source 2.2.2.2
neighbor 1.1.1.1 address-family ipv6
neighbor 1.1.1.1 enable
exit
# IPV6 CONFIGURATION
#
ipv6 forwarding
# IPV6 TUNNEL CONFIGURATION
#
ipv6 tunnel 10 source 200.1.1.2 address 300:0:0:0:0:0:0:2/126 destination
200.1.1.1
#
# IPV6 STATIC ROUTE CONFIGURATION
#
ipv6 route 0:0:0:0:0:ffff:1.1.1.1/128 cost 1 tunnel 10
#
```
# **Chapter 8: Customer service**

Visit the Avaya Web site to access the complete range of services and support that Avaya provides. Go to [www.avaya.com](http://www.avaya.com) or go to one of the pages listed in the following sections.

### **Getting technical documentation**

To download and print selected technical publications and release notes directly from the Internet, go to [www.avaya.com/support](http://www.avaya.com/support).

# **Getting product training**

Ongoing product training is available. For more information or to register, you can access the Web site at [www.avaya.com/support.](http://www.avaya.com/support) From this Web site, you can locate the Training contacts link on the left-hand navigation pane.

# **Getting help from a distributor or reseller**

If you purchased a service contract for your Avaya product from a distributor or authorized reseller, contact the technical support staff for that distributor or reseller for assistance.

### **Getting technical support from the Avaya Web site**

The easiest and most effective way to get technical support for Avaya products is from the Avaya Technical Support Web site at [www.avaya.com/support](http://www.avaya.com/support).

Customer service

### **Glossary**

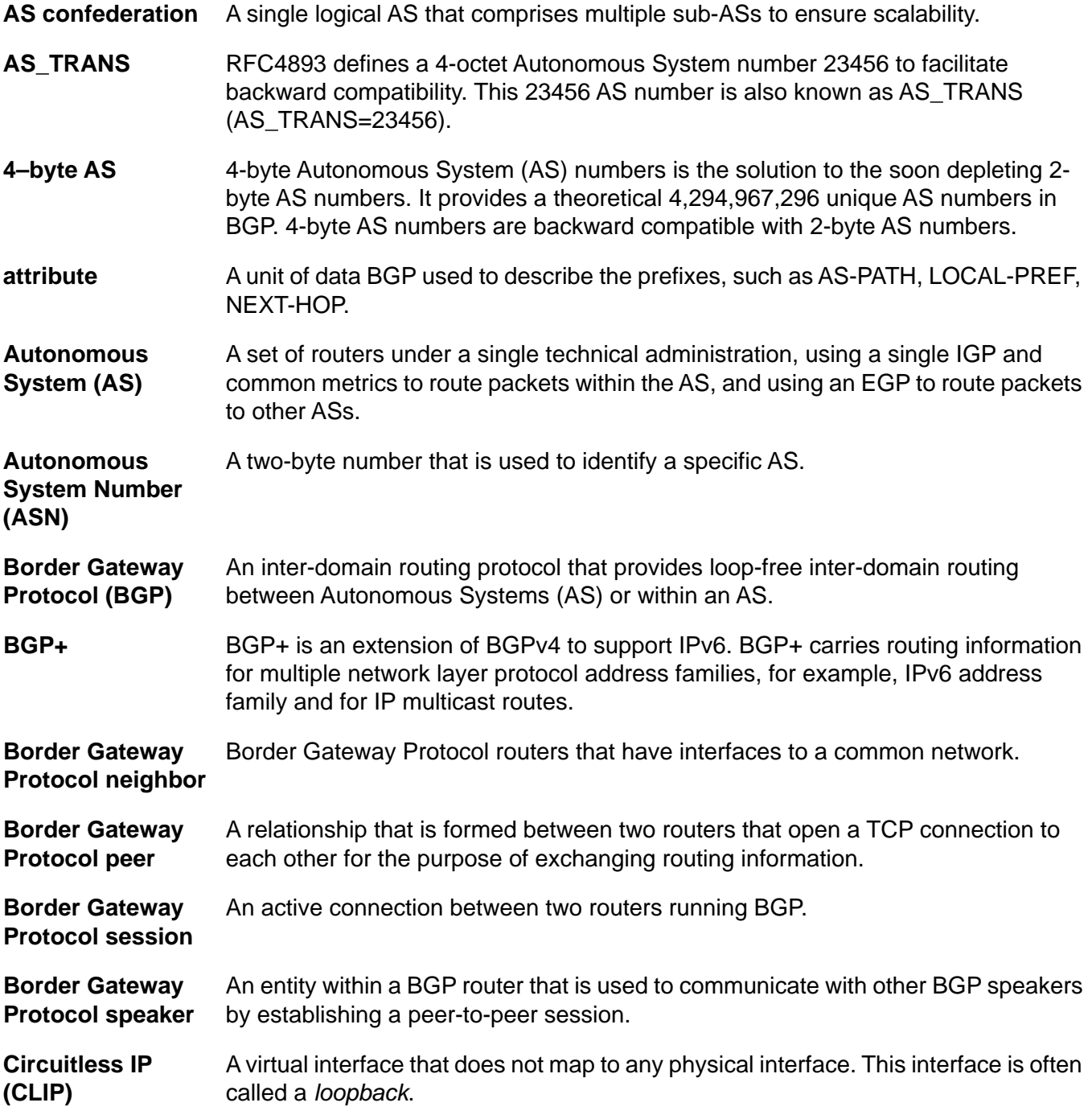

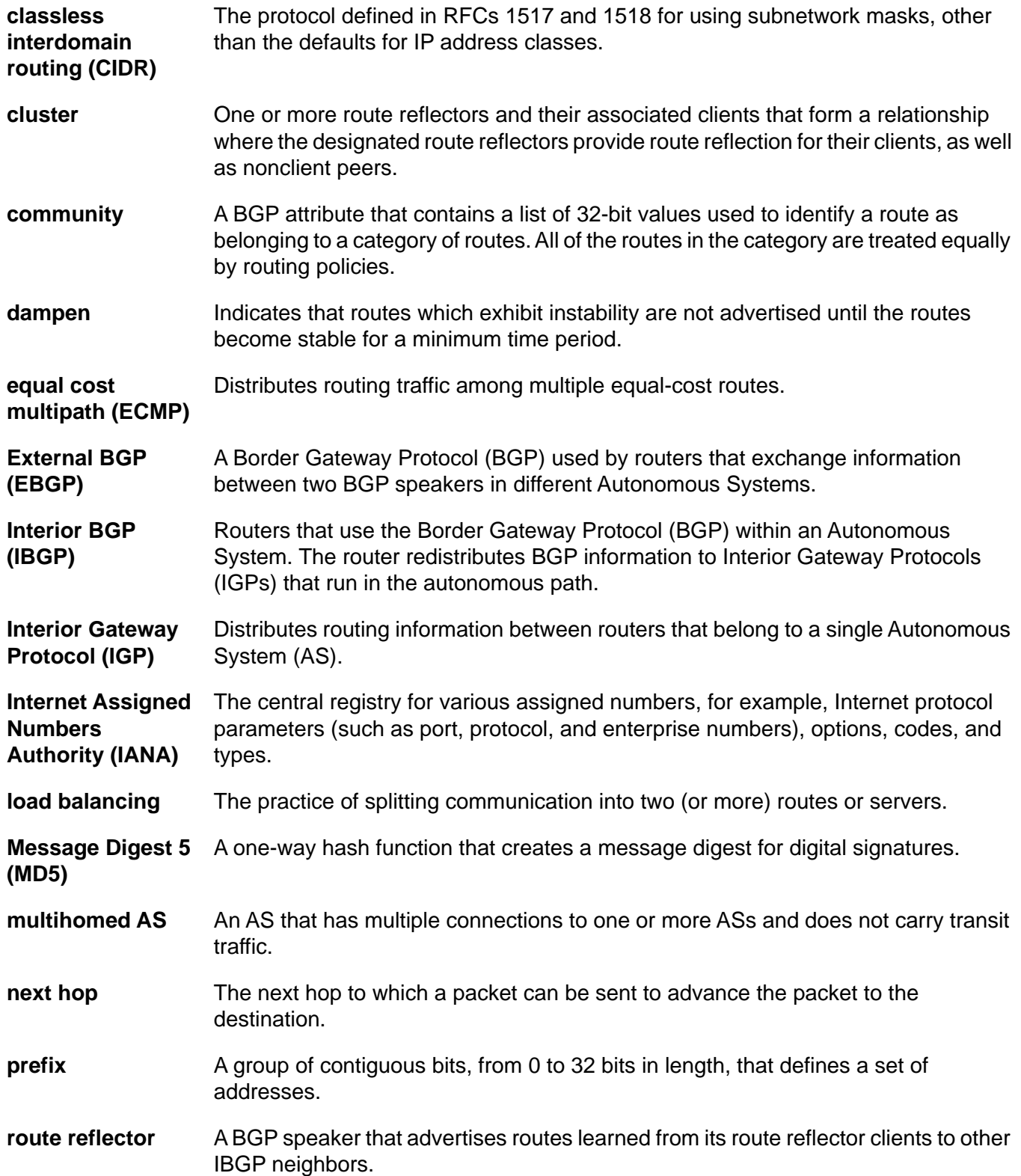

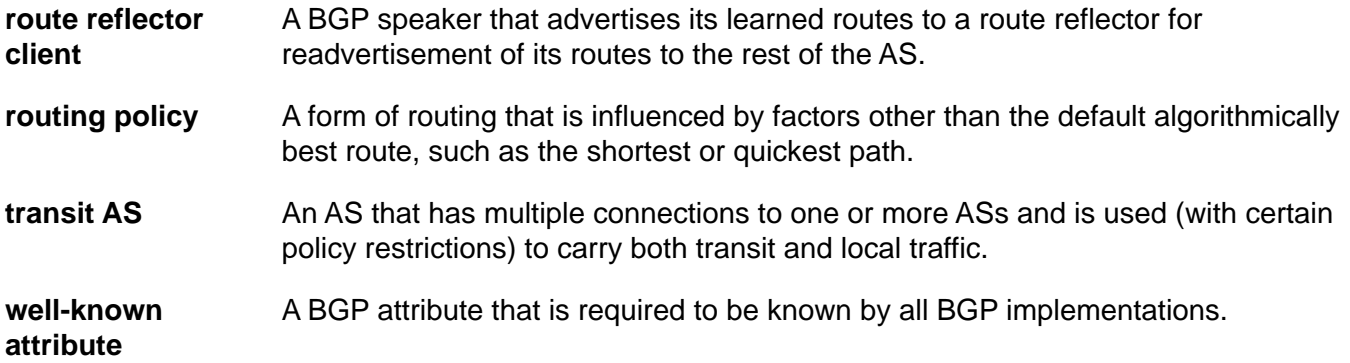

well-known attribute